# 429MHz 帯 特定小電力無線 I/O ユニット

SWL11-TR08 SWLEX-X16 SWLEX-XY16

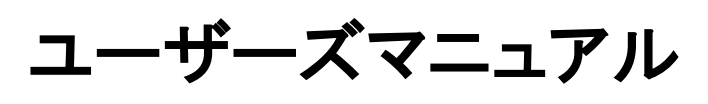

(詳細編)

このたびは、当社の 429MHz 帯 特定小電力無線 I/O ユニットをお買い上げいただき誠に ありがとうございます。

無線ユニットを正しく安全にお使いいただくため、ご使用前に本書をよくお読みいただき、 無線ユニットの機能・性能を十分ご理解のうえ、正しくご使用くださるようお願いいたします。

### - ご注意 -

1. 許可なく、本ユーザーズマニュアルの無断転載をしないでください。

2. 記載事項は、お断りなく変更することがありますので、ご了承ください。

3. 本製品は、国内電波法にもとづく仕様となっておりますので 日本国外では使用しないでください。

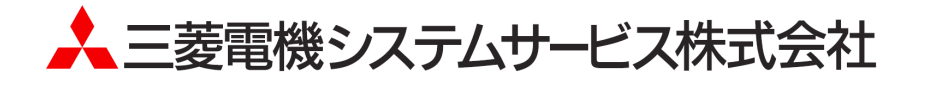

## ◆ 安全上のご注意

## (ご使用前に必ずお読みください)

本製品のご使用に際しては、本マニュアルおよび本マニュアルで紹介している関連マニュアルを よくお読みいだだくと共に、安全に対して十分に注意を払って正しい取扱いをしていただくようお願いいた します。

本マニュアルで示す注意事項は、本製品に関するもののみについて記載したものです。 この◆安全上のご注意では、安全注意事項のランクを「警告」、「注意」として区分してあります。

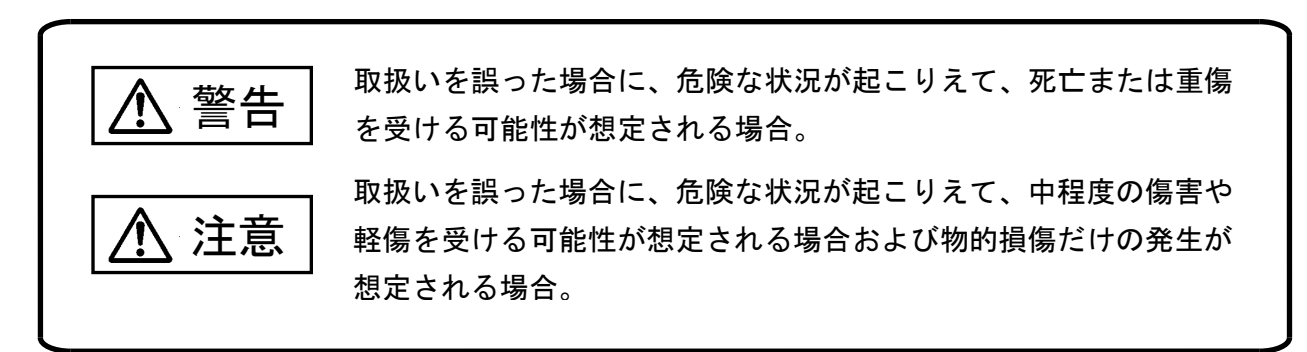

なお、注意に記載した事項でも、状況によっては重大な結果に結びつく可能性があります。 いずれも重要な内容を記載していますので必ず守ってください。

本マニュアルは必ず最終ユーザーまでお届けいただくようお願いいたします。 また、必要なときに読めるよう大切に保管してください。

### 【設計上の注意事項】

# 警告

- 外部電源の異常や本製品の故障時でも、システム全体が安全側に働くように本製品の外部で安全回 路を設けてください。誤出力、誤動作により、事故の恐れがあります。
	- ①正転/逆転などの相反する動作のインタロック回路、上限/下限など機械の破損防止のインタロック 回路などは、本製品の外部で回路構成してください。
	- 本製品は通信異常を検出したユニットの演算を停止して対象出力をクリア(OFF)/HOLD にします。 ②本製品内マイコンで検出できない入出力制御部分などの異常時は、全出力が ON することがありま す。このとき、機械の動作が安全側に働くよう、本製品の外部でフェールセーフ回路を構成したり、 機構を設けたりしてください。
	- ③ 出力回路トランジスタなどの故障によっては、出力が常時 ON、常時 OFF 状態になる可能性があり ます。重大な事故につながるような出力信号については、外部で監視する回路を設けてください。
- 出力回路において、定格以上の負荷電流または負荷短絡などによる過電流が長時間継続して流れた 場合、発煙・発火の恐れがありますので、外部にヒューズなどの安全回路を設けてください。
- 入出力回路に供給する外部供給電源は、本製品の電源立上げ後に電源を投入するように回路を構成 してください。外部供給電源を先に立上げると、誤出力、誤動作により事故の恐れがあります。

● 制御線や電源ケーブルは、主回路や動力線などと束線したり、近接したりしないでください。100mm 以 上を目安として離してください。ノイズにより、誤動作の原因になります。 ● 出力回路でランプ負荷等を制御するとき、出力の OFF→ON 時に大きな電流(通常の 10 倍程度)が流 れる場合がありますので、定格電流に余裕のある出力回路の選定を行ってください。 八 注意

## 【取り付け上の注意事項】

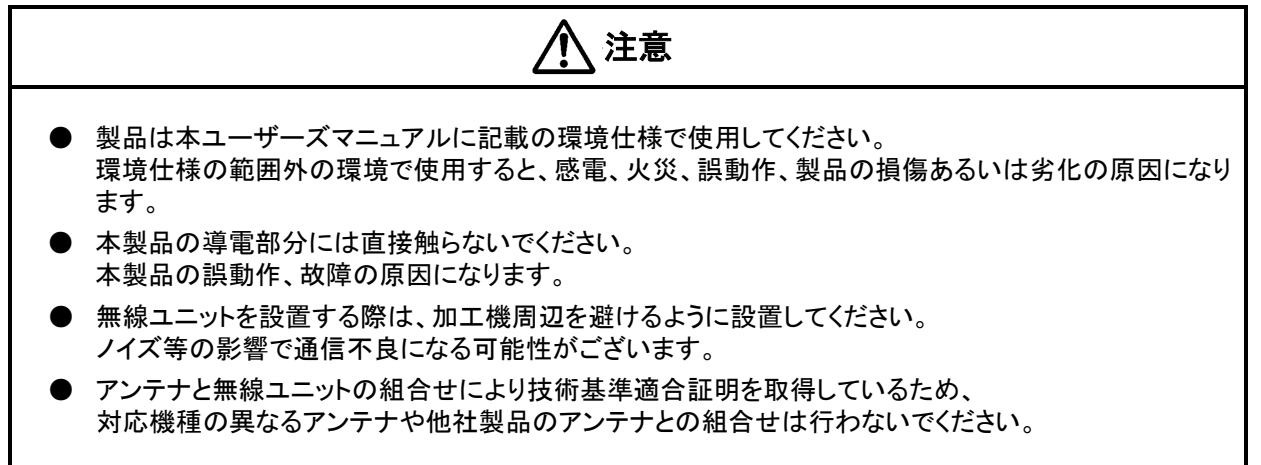

## 【配線上の注意事項】

#### 警告

- 配線作業は、必ず電源を外部にて全相遮断してから行ってください。全相遮断しないと、感電あるい は製品の損傷の恐れがあります。
	- 注意
- FG 端子は、無線ユニット専用の D 種接地(第三種接地)以上で必ず接地を行ってください。感電、誤 動作の恐れがあります。
- 端子台への配線は、製品の定格電圧および端子配列を確認した上で正しく行ってください。 定格と異なった電源を接続する、あるいは誤配線すると、火災、故障の原因になります。
- 本製品内に、切粉や配線クズなどの異物が入らないように注意してください。 火災、故障、誤作動の原因になります。

## 【立上げ・保守時の注意事項】

- 通電中に端子に触れないでください。感電の原因になります。
- 清掃、端子ネジの増し締めは、必ず電源を外部にて全相遮断してから行ってください。 全相遮断しないと、感電の恐れがあります。 ネジを締め過ぎると、ネジや端子台の破損による落下、短絡、誤動作の原因になります。

● 装置の分解、改造はしないでください。故障、誤動作、けが、火災の原因となります。 また、電波法により禁止されています。 注意

警告

#### 【廃棄時の注意事項】

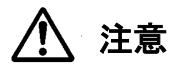

● 製品を廃棄するときは、産業廃棄物として扱ってください。

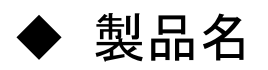

#### 当社製品の品名と形名一覧を記載します。

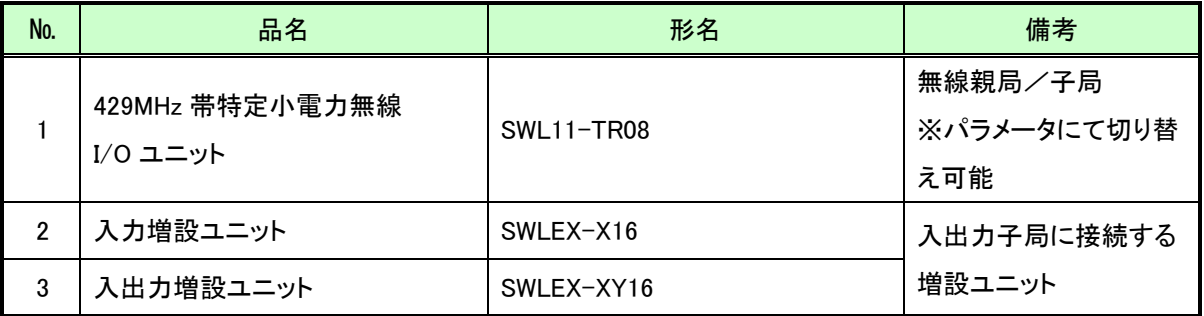

◆ 関連マニュアル

本製品を使用する場合は、本マニュアルと合せて下記の関連マニュアルを必ずお読みください。

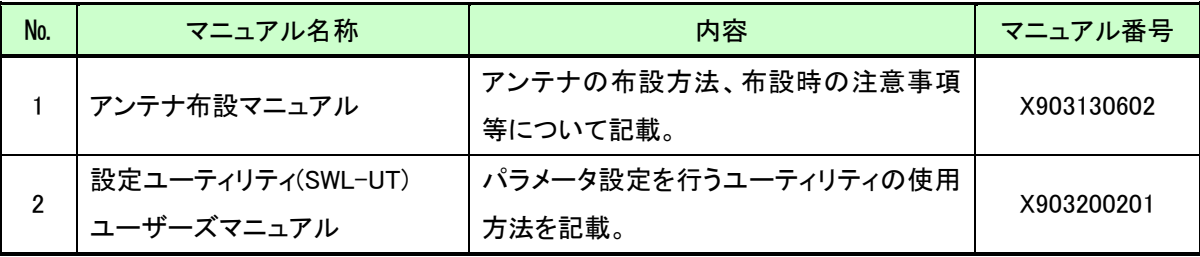

最新のマニュアル PDF については、当社ホームページよりダウンロードできます。 www.melsc.co.jp/business/download/index.html?bannerid=fa\_manual

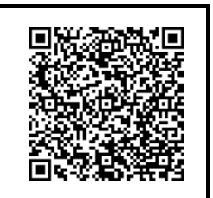

# ◆ 梱包品の確認

下記内容物が梱包されていることをご確認ください。

・無線ユニット(形名:SWL11-TR08)

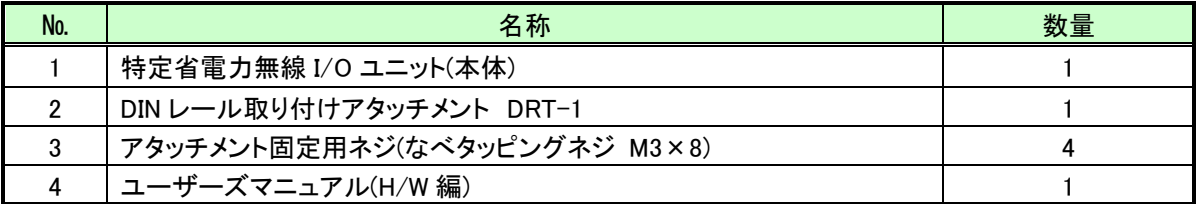

注)アンテナは別売りです。別途ご注文下さい。

#### ・SWL11-TR08 用アンテナ

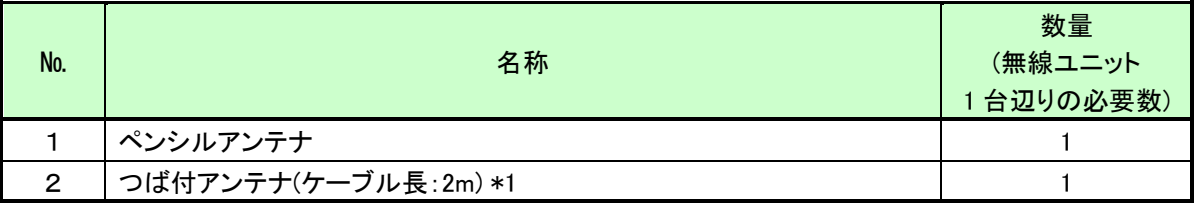

\*1:アンテナ固定具付き

## ◆ 使用上のご注意

- 出力回路において、L 負荷を駆動する場合の最大開閉頻度は、1 秒以上 ON、1 秒以上 OFF で使用してくださ い。
- 本製品は電波で通信するため、周囲の環境や使用方法により、通信が一時的に途切れることがありますので、 人命や他の機器・装置に損傷を与えるおそれのある二次的障害に対する責任は負いかねます。
- 本製品を組み込まれた機器の動作、性能、信頼性等の二次的障害に対する責任は負いかねます。
- 本製品の電波により、誤動作するおそれがある機器の近くでは使用しないでください。
- 通信性能は周囲の環境の影響を受けますので、あらかじめ通信テストをしてお使いください。 本製品の電源は、必ず規定範囲内でご使用ください。また電源の短絡、逆接続は発熱や破壊の恐れがありま すので絶対にしないでください。
- **配線は電源をOFFしてから行ってください。**
- 直射日光があたる場所、湿度の非常に高いところでは使用しないでください。
- 本製品は防塵、防水、防滴構造ではありません。ホコリや油煙や水がかからないようにしてください。 また、ケース内部に水や異物が入った場合は機器の使用を中止してください。
- 本製品を落下したり、強い衝撃を与えたりしないでください。
- 結露(寒い所から急に暖かい所に移動させる等)させないでください。
- 酸、アルカリ、有機溶剤、腐食性ガス等の影響を受ける環境では使用しないでください。
- アンテナは曲げたり、折ったりしないでください。アンテナの周囲の金属物は通信性能に大きく影響します。 できるかぎり金属物からはなして設置してください。 また、アンテナ金属部は静電気による内部回路破損の恐れがありますので素手で触れないようにしてください。
- 本製品は、電波法に基づく無線機器として、技術基準適合証明(利用に関して、お客様の免許申請等の手続 きは不要)を受けています。
	- 必ず次のことを守ってお使いください。
	- ・分解、改造をしないでください。分解、改造は法律で禁止されています。
	- ・本製品は、国内電波法にもとづく仕様となっておりますので、日本国外では使用しないでください。
- 本製品を複数セット近接させて設置する場合、無線製品の受信特性により互いに干渉する可能性があります ので注意してください。

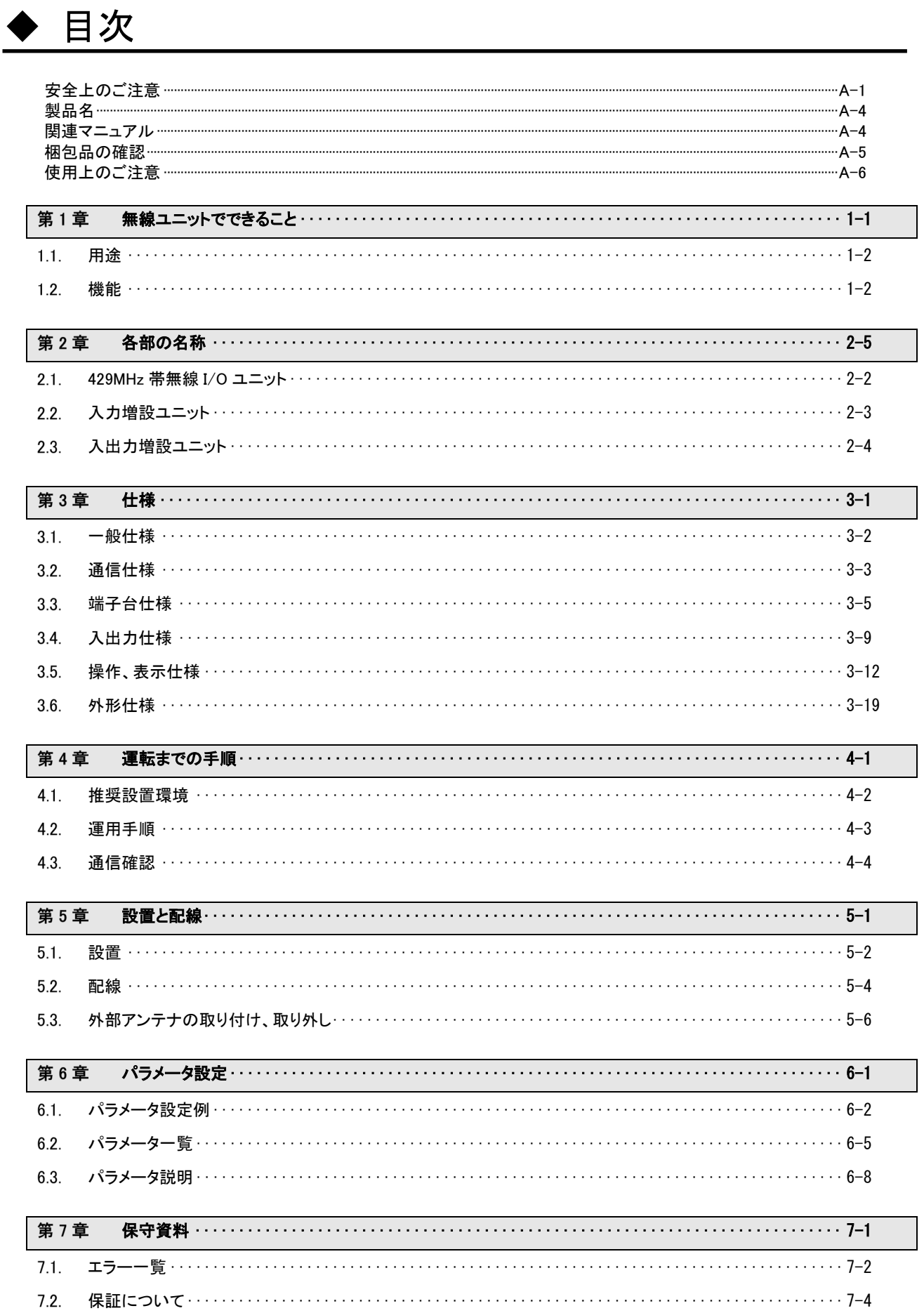

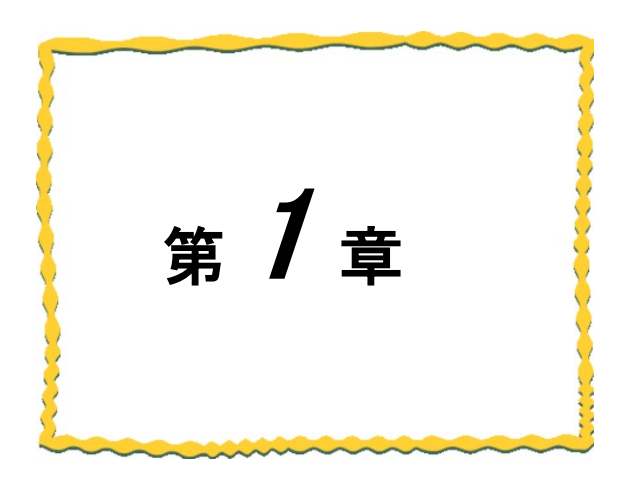

# <span id="page-8-0"></span>第1章 無線ユニットでできること

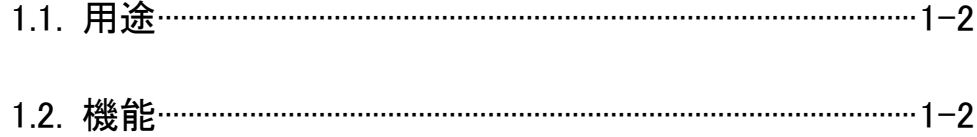

## <span id="page-9-0"></span>用途

本製品は、「特定小電力無線局テレメータ用、テレコントロール用及びデータ伝送用無線設備」 標準規格「ARIB STD-T67」に準拠した I/O データ通信ユニットです。 入出力信号の無線化により、ON/OFF 信号を通信します。

## <span id="page-9-1"></span>機能

本製品の機能は次の通りです。

#### (1)通信距離変更機能

通常モード:屋内 約 100m、屋外 約 1,000m の通信が可能です。 長距離モード:屋内 約 200m、屋外 約 2,000m の通信が可能です。 (通常モードに比べ、応答性が低下します。)

注)通信可能距離は見通し、障害物など周囲の環境により変化します。

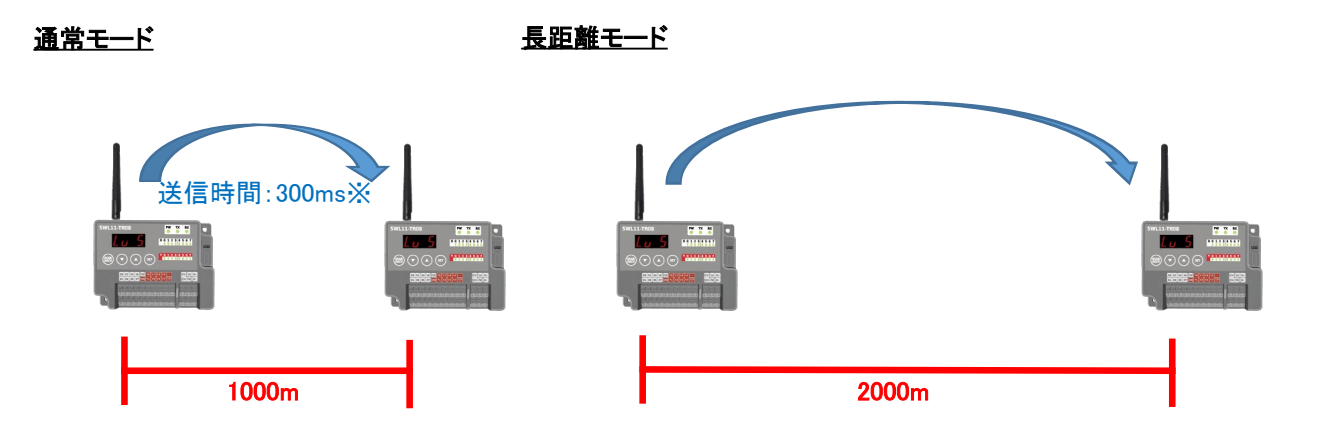

#### (2)中継機能

子局兼中継局として使用することができるため、通信エリアの拡大が可能です。 (最大中継台数 2 台)

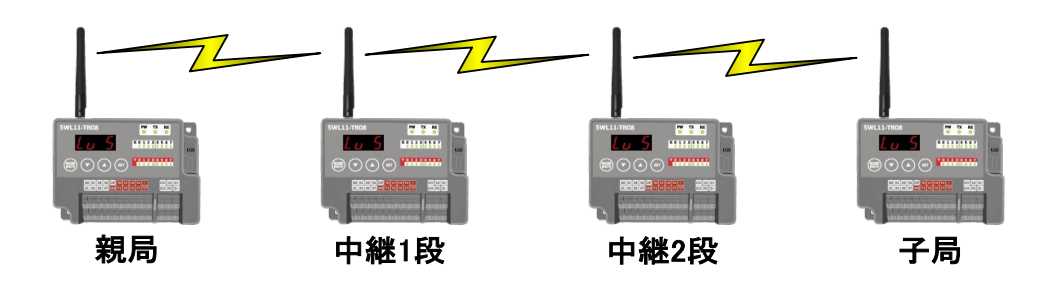

#### (3)受信電波強度表示機能

受信電波強度表示機能により、設置環境での受信電波状況確認が可能です。

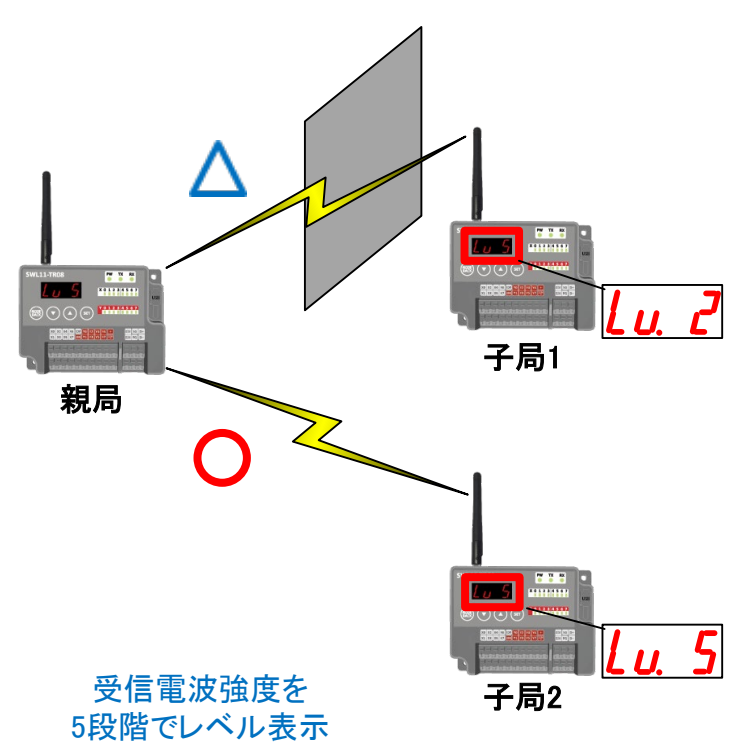

#### (4)無線本体の盤内設置

つば付きアンテナ(2m ケーブル)により、無線本体を制御盤内に設置し、制御盤外にアンテナの設置が 可能です。

#### (5)無線パラメータ配信機能

設定ユーティリティによりパソコンと USB ケーブルで接続することで簡単に設定を行うことができます。 親局にのみ USB ケーブルを接続すれば無線通信により子局の設定を同時に行うことが可能です。 設定ユーティリティは当社ホームページ [www.melsc.co.jp/business](http://www.melsc.co.jp/business) よりダウンロードして入手できます。 注)無線配信機能は双方向通信時のみ使用可能です。

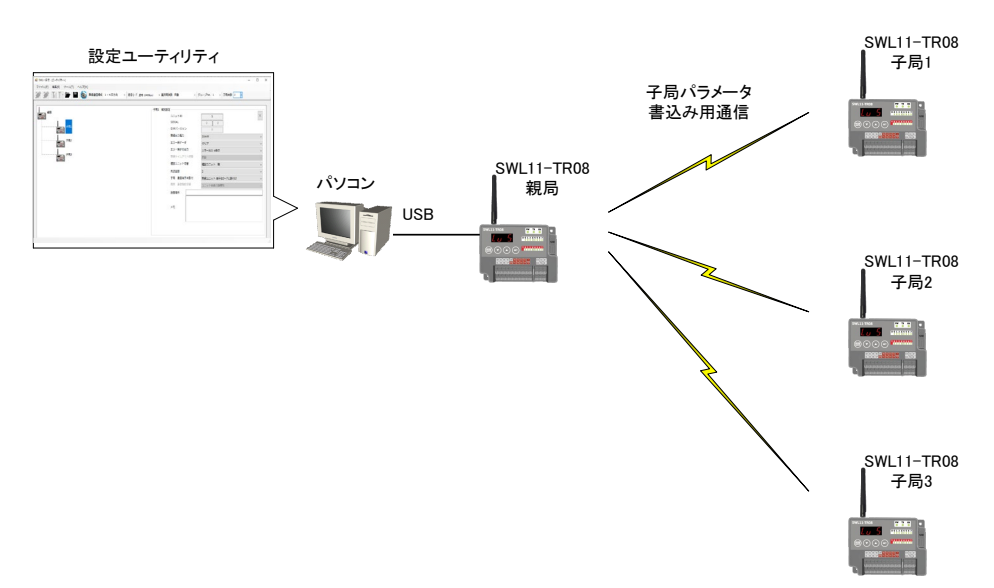

#### (6)無線通信方式

●単方向通信

- ・全子局に対し一斉に通信を行います。(ブロードキャスト送信)
- ・親局の入力(ON/OFF)を子局の出力(ON/OFF)に送信します。

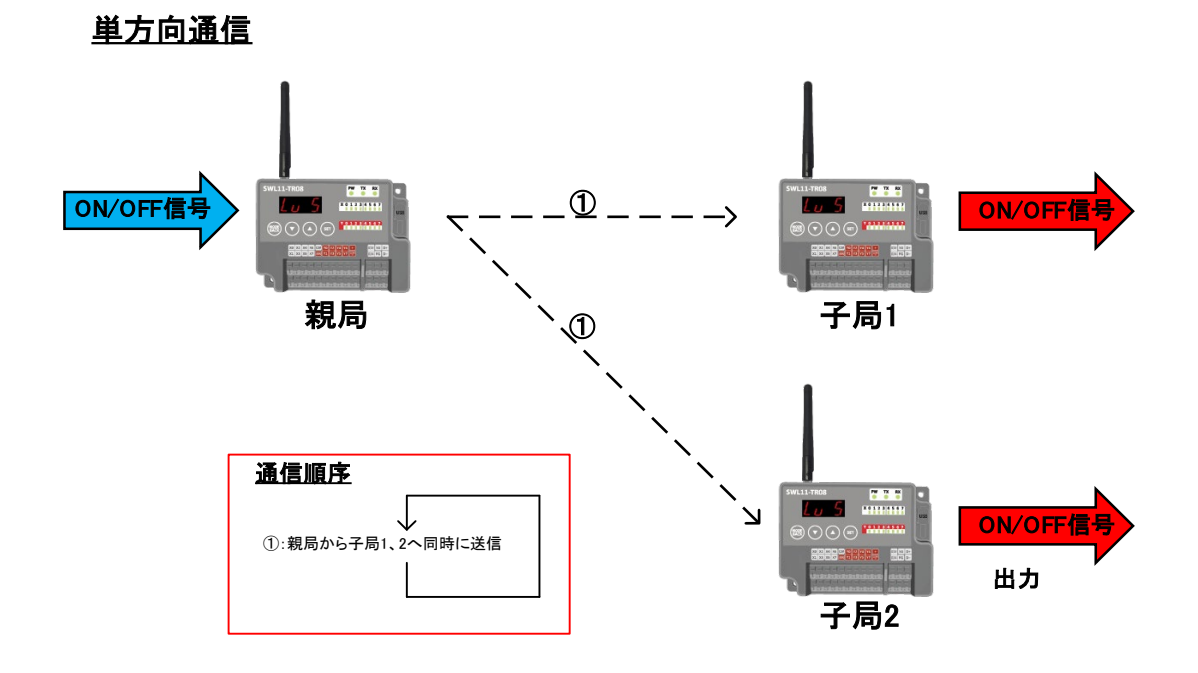

#### ●双方向通信

- ・全子局に対し順番に通信を行います(ポーリング通信)
- ・子局⇒親局:子局の入力(ON/OFF)を親局の出力(ON/OFF)に送信します。
- ・親局⇒子局:親局の入力(ON/OFF)を子局の出力(ON/OFF)に送信します。

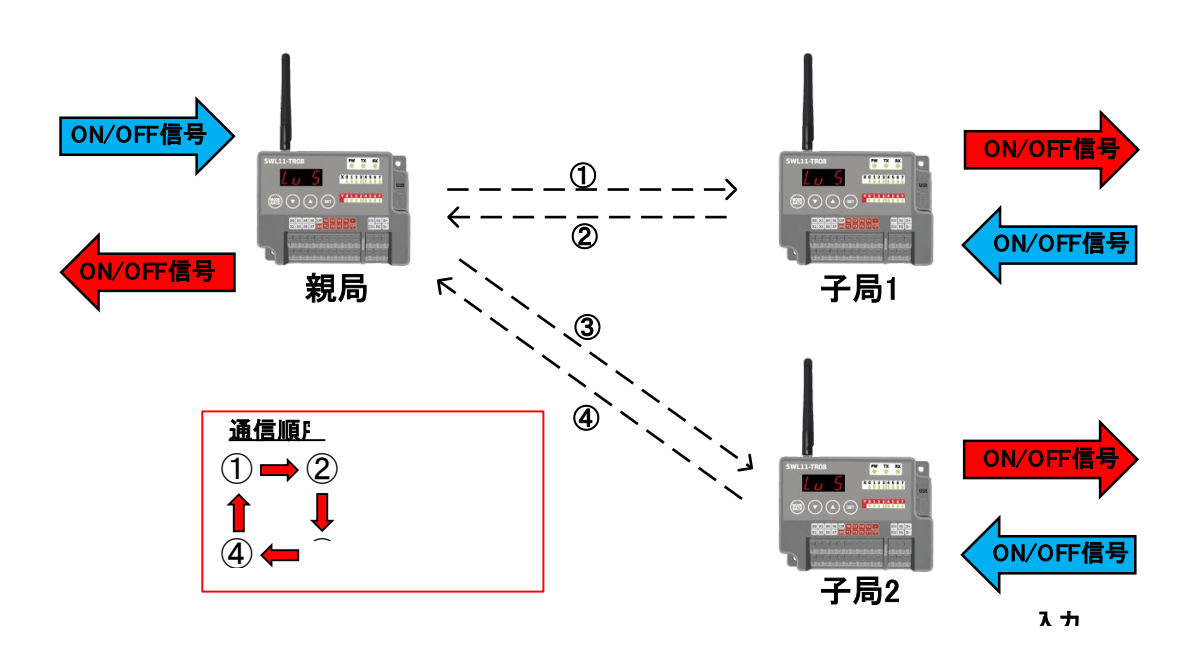

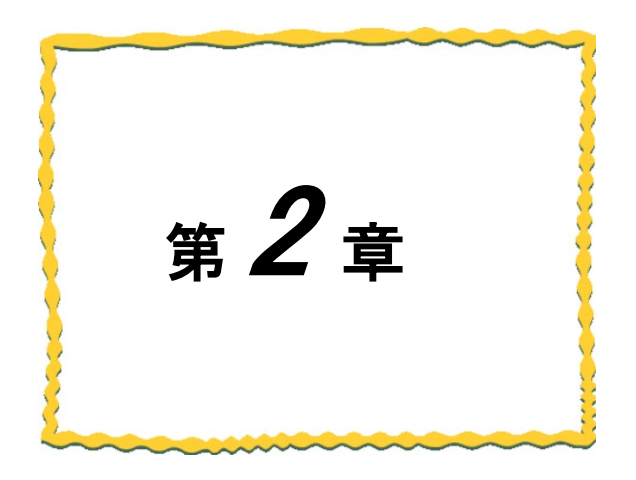

# <span id="page-12-0"></span>第2章 各部の名称

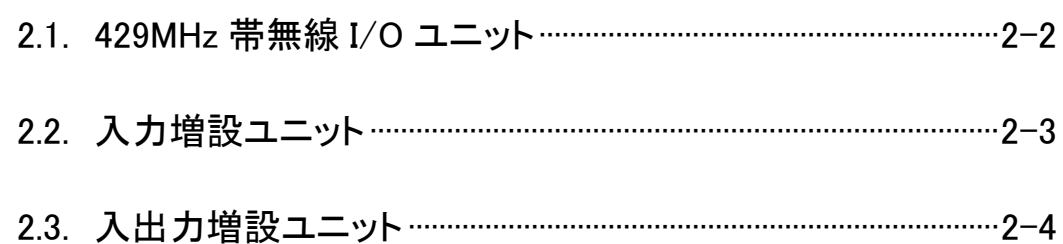

## <span id="page-13-0"></span>429MHz 帯無線 I/O ユニット

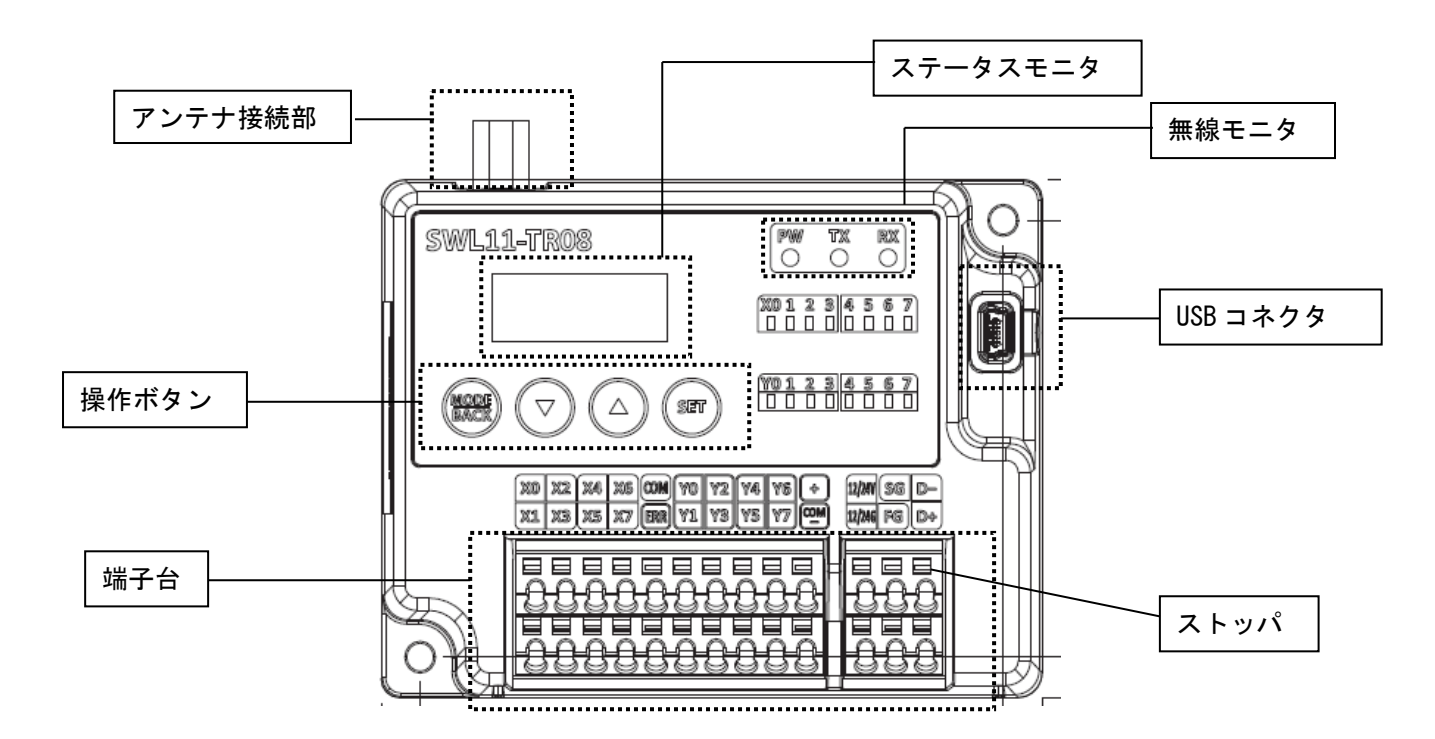

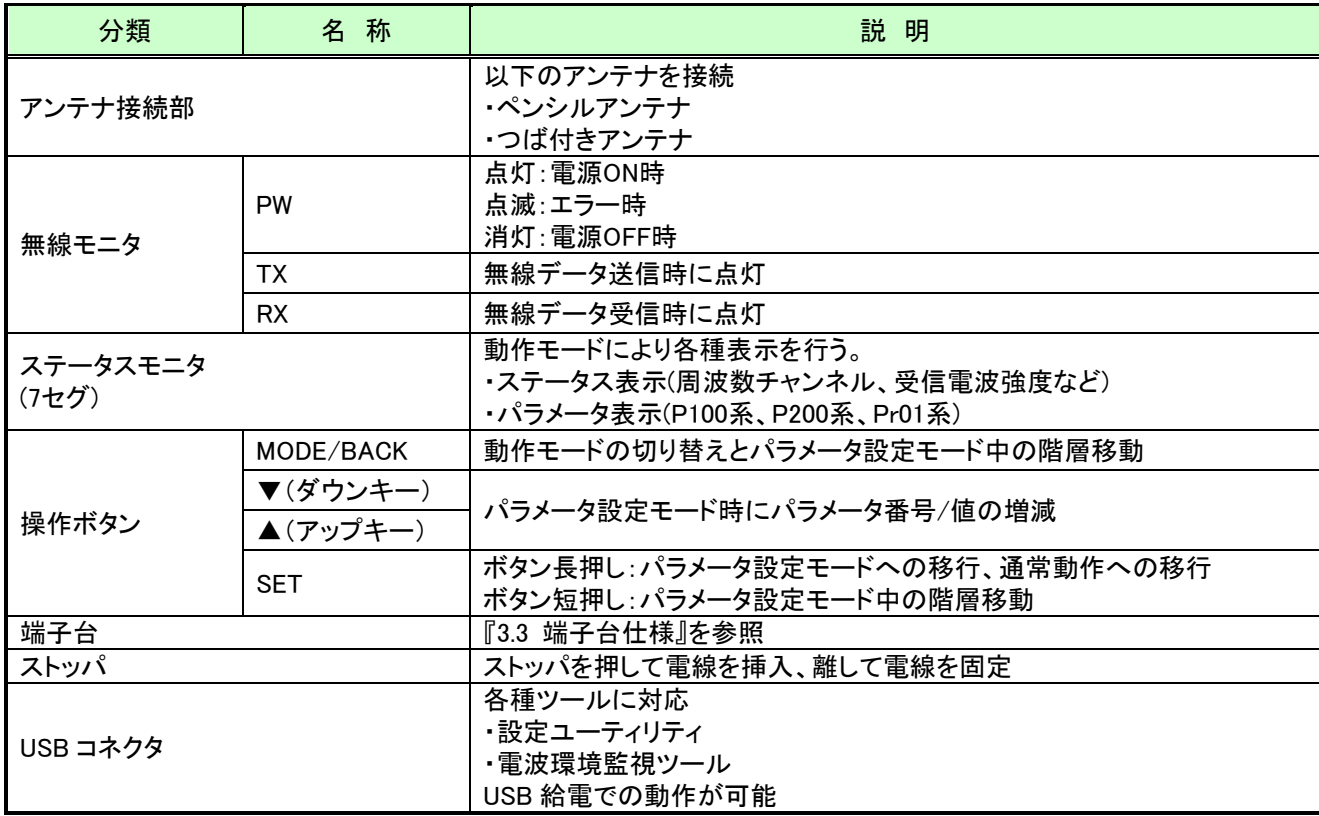

### !!注意事項!!

USB 給電のみでの通信は通信テストなどにのみご使用ください。 USB 給電のみで実運用を行うと誤動作の原因となります。

<span id="page-14-0"></span>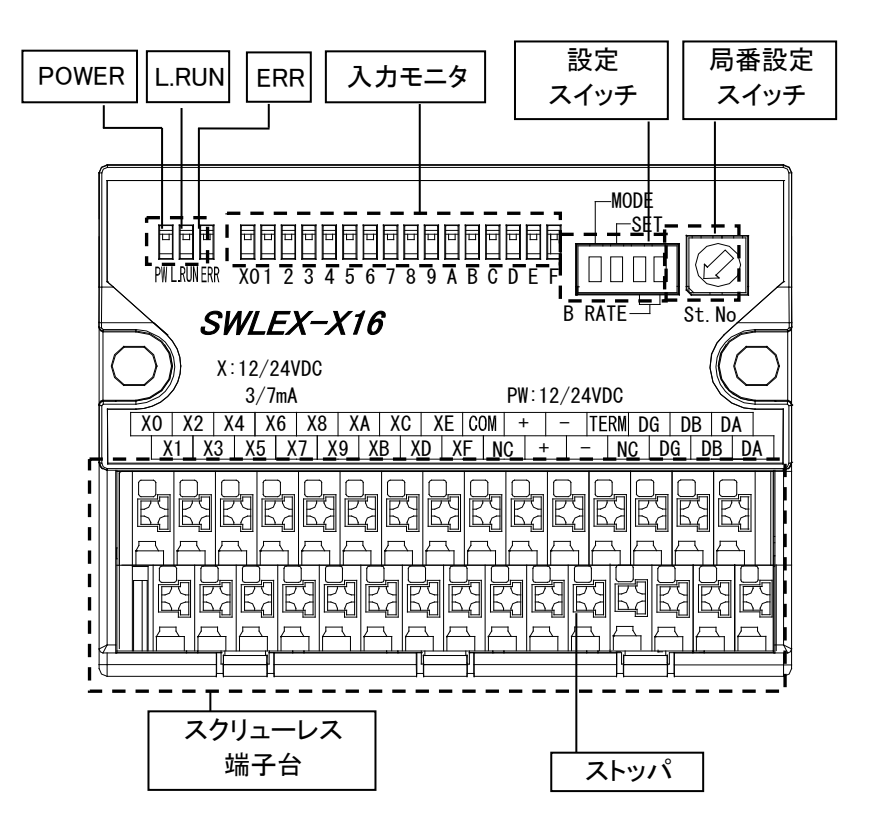

入力増設ユニット 各部の名称

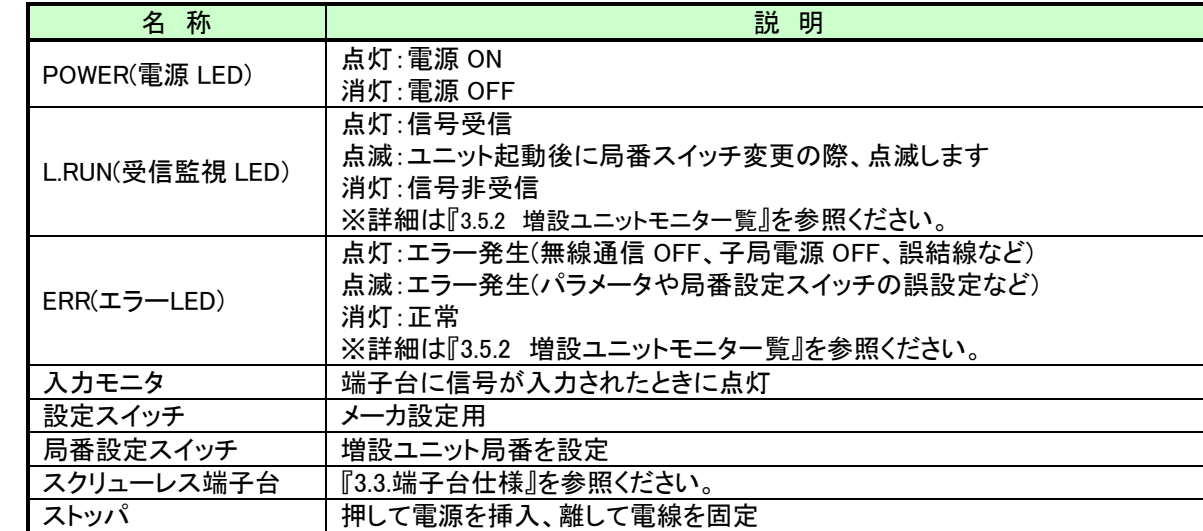

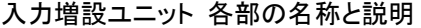

<span id="page-15-0"></span>2.3. 入出力増設ユニット

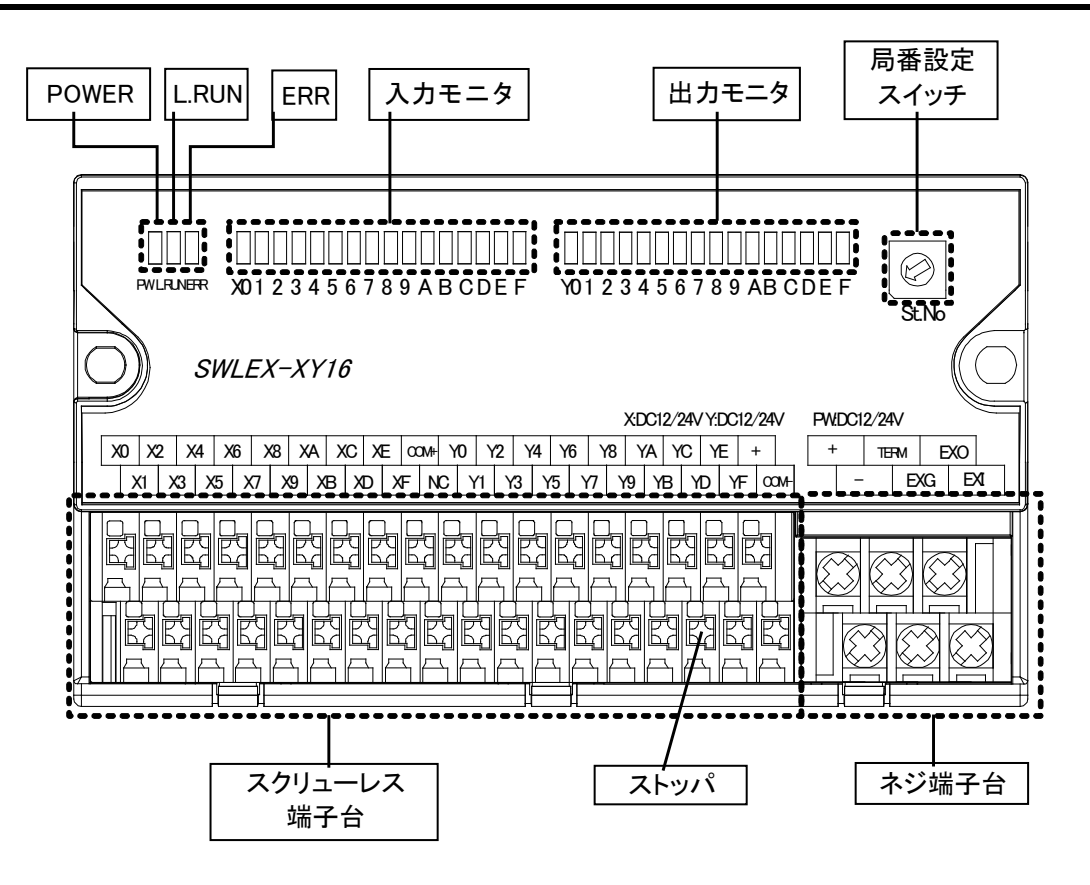

入出力増設ユニット 各部の名称

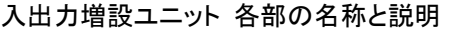

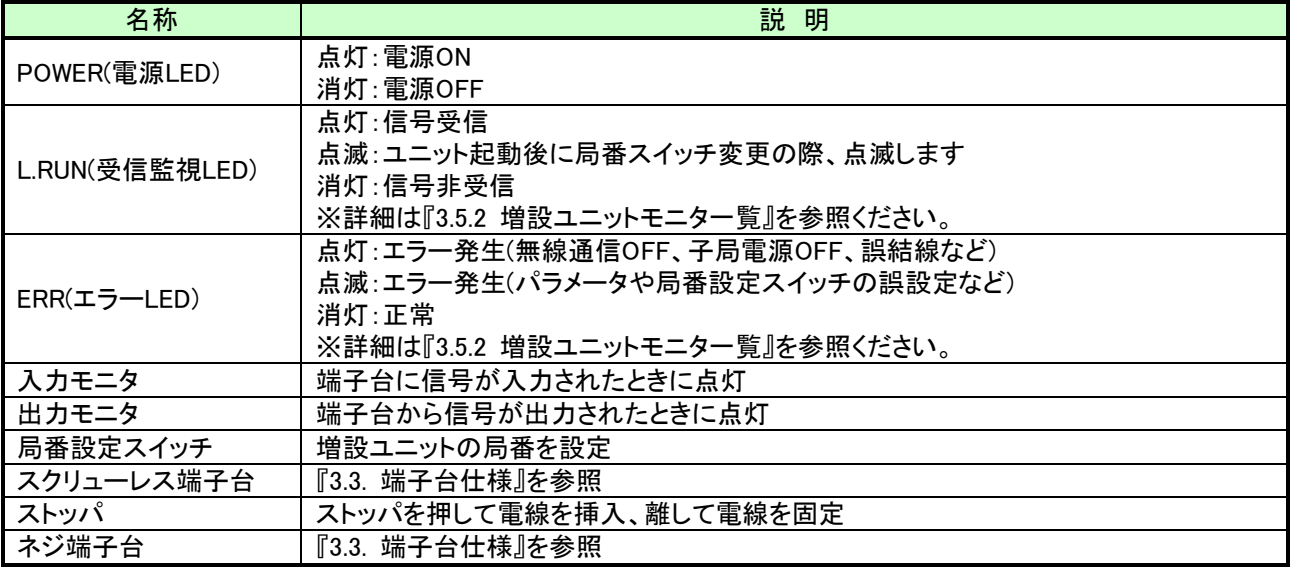

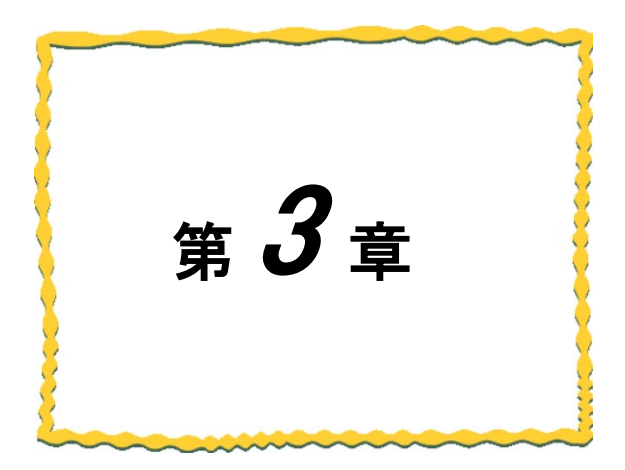

# <span id="page-16-0"></span>第3章 仕様

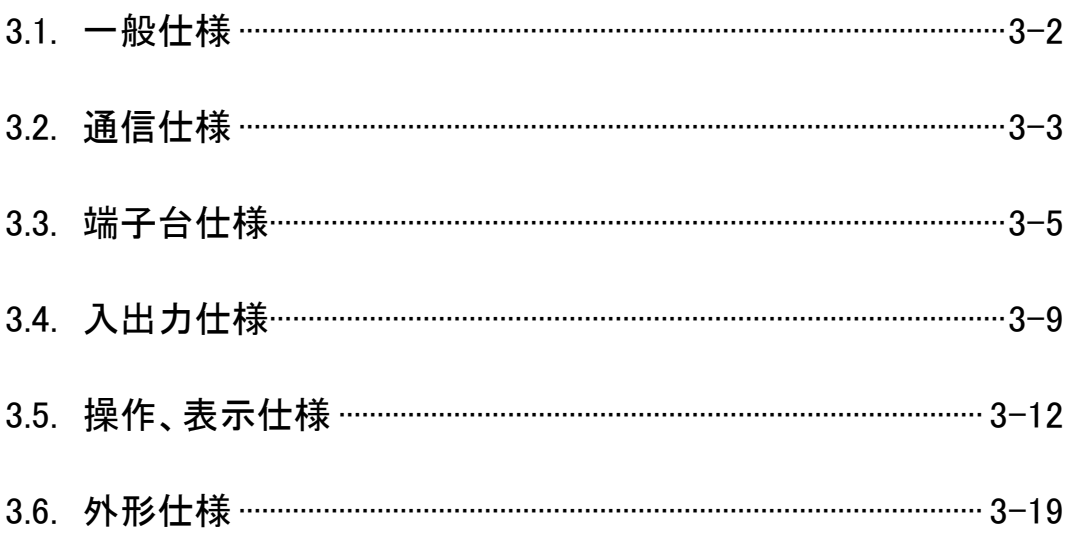

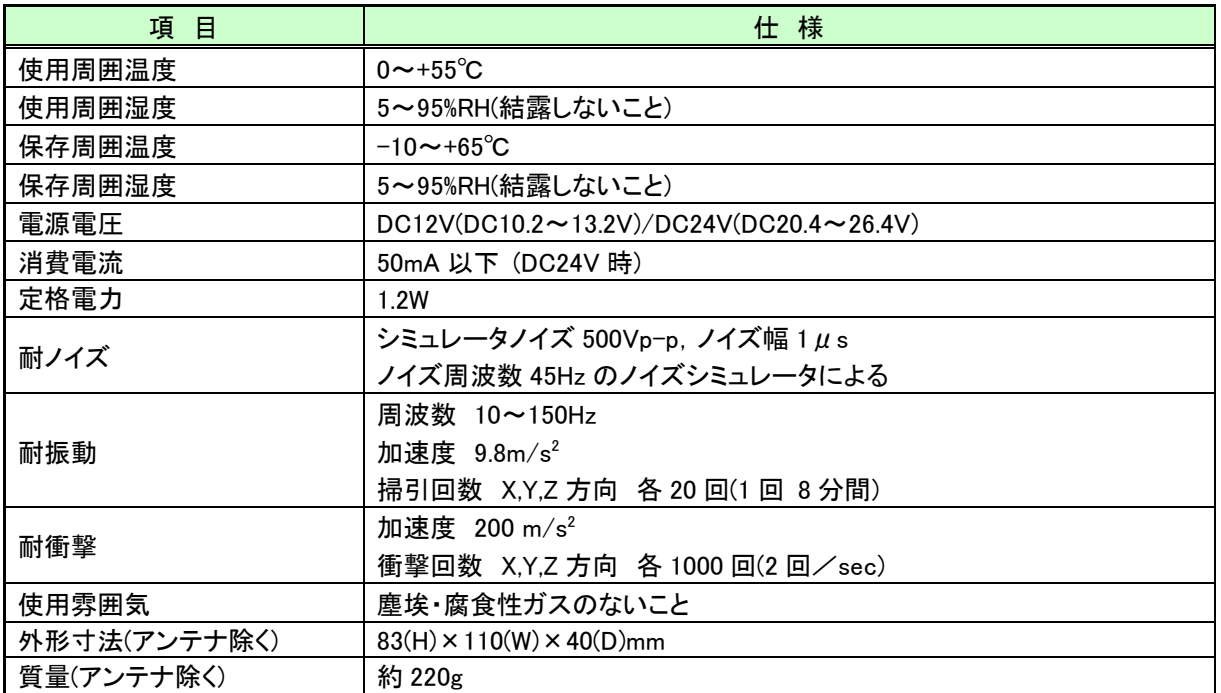

<span id="page-17-0"></span>(1)429MHz 帯無線 I/O ユニット(SWL11-TR08)

## (2)入力増設ユニット[SWLEX-X16]、入出力増設ユニット[SWLEX-XY16]

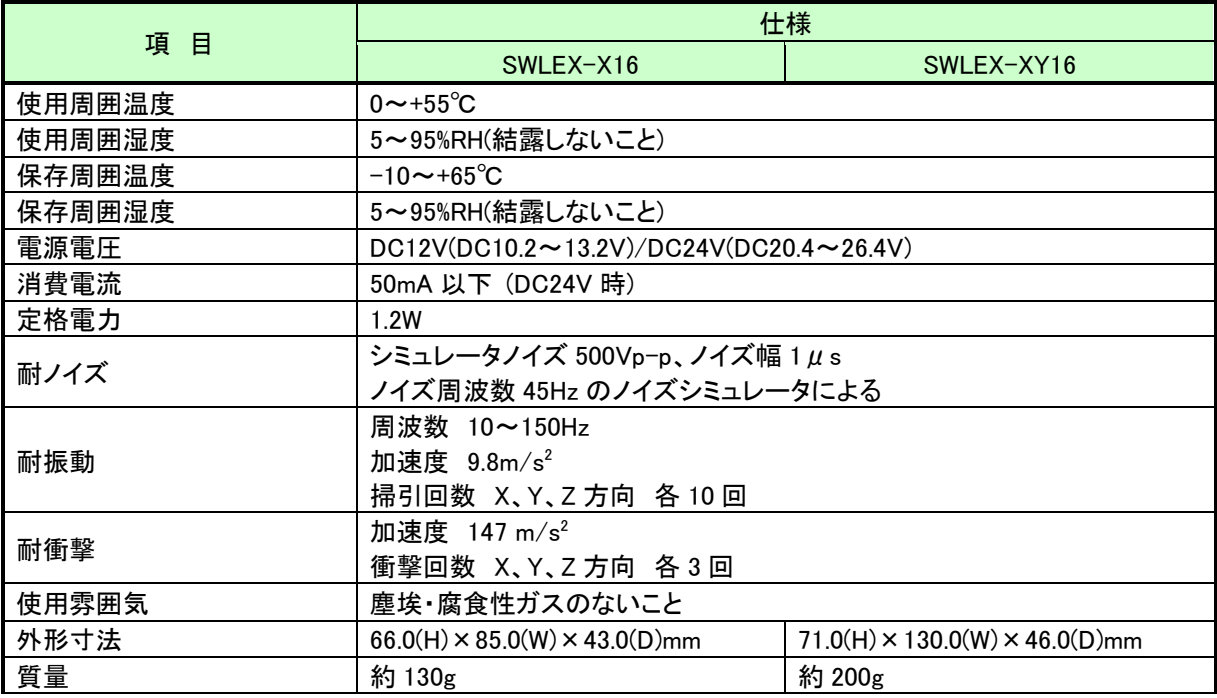

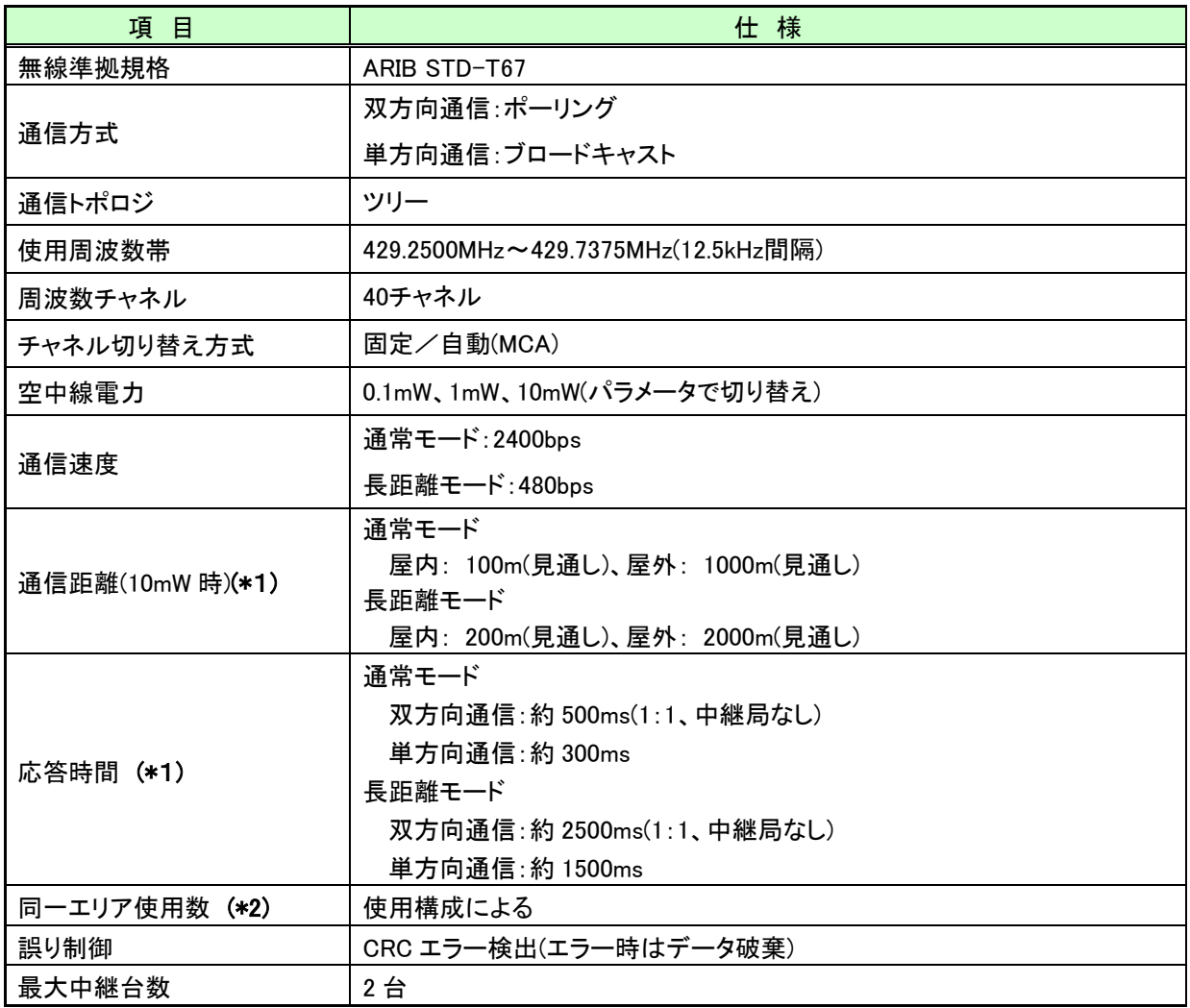

<span id="page-18-0"></span>(1)429MHz 帯無線 I/O ユニット(SWL11-TR08)

\*1:中継なし時の値です。通信距離はアンテナの設置状況により変動します。

\*2:詳細は『6.3.5 同一エリア使用数について』を参照ください。

(4)周波数一覧

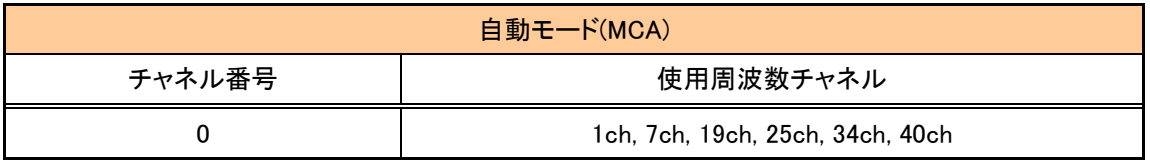

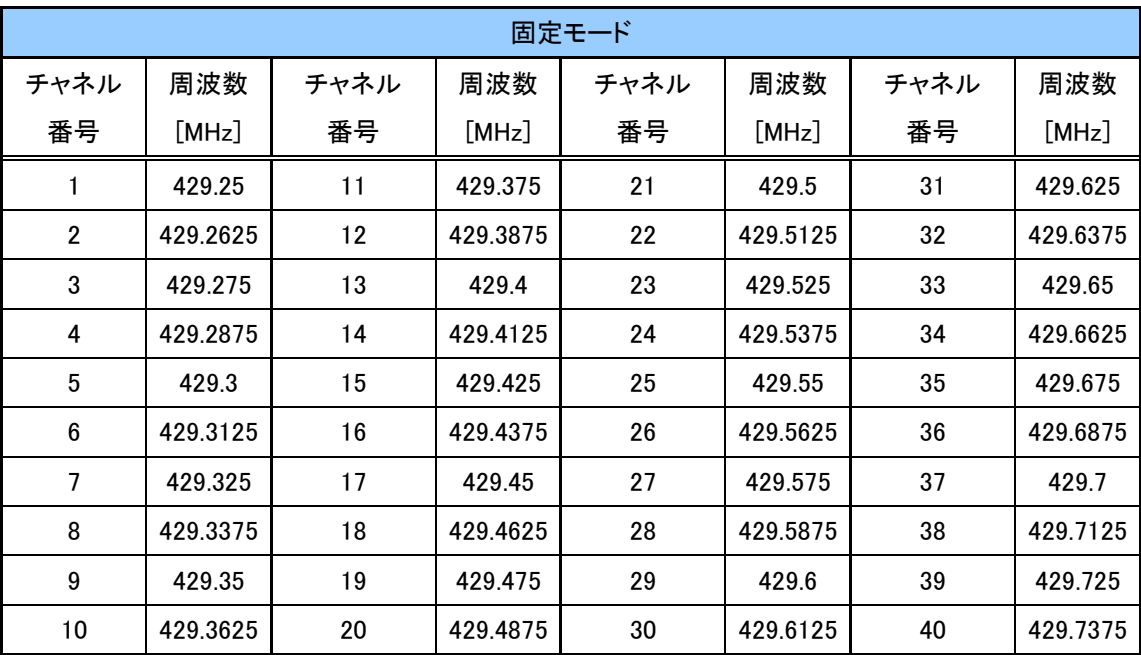

# <span id="page-20-0"></span>端子台仕様

(1) 429MHz 帯無線I/Oユニット(SWL11-TR08)

①無線ユニット端子台図

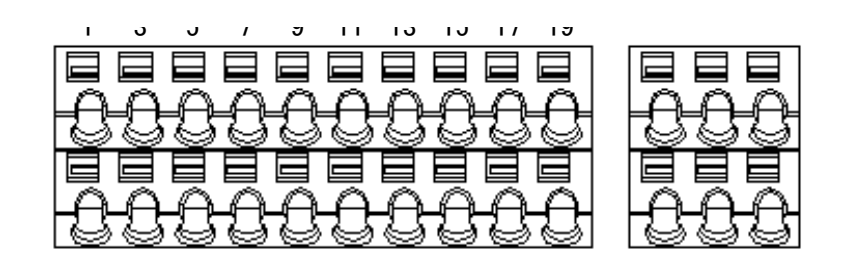

②無線ユニット端子仕様

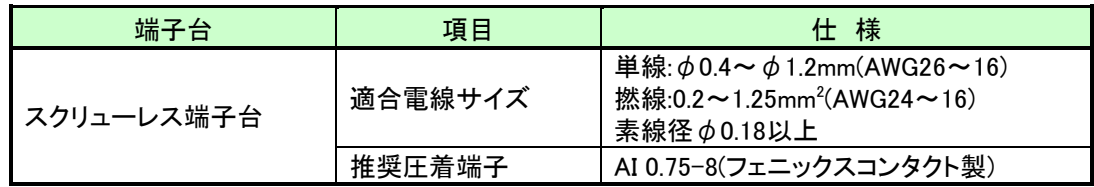

#### ③無線ユニット 端子台配列

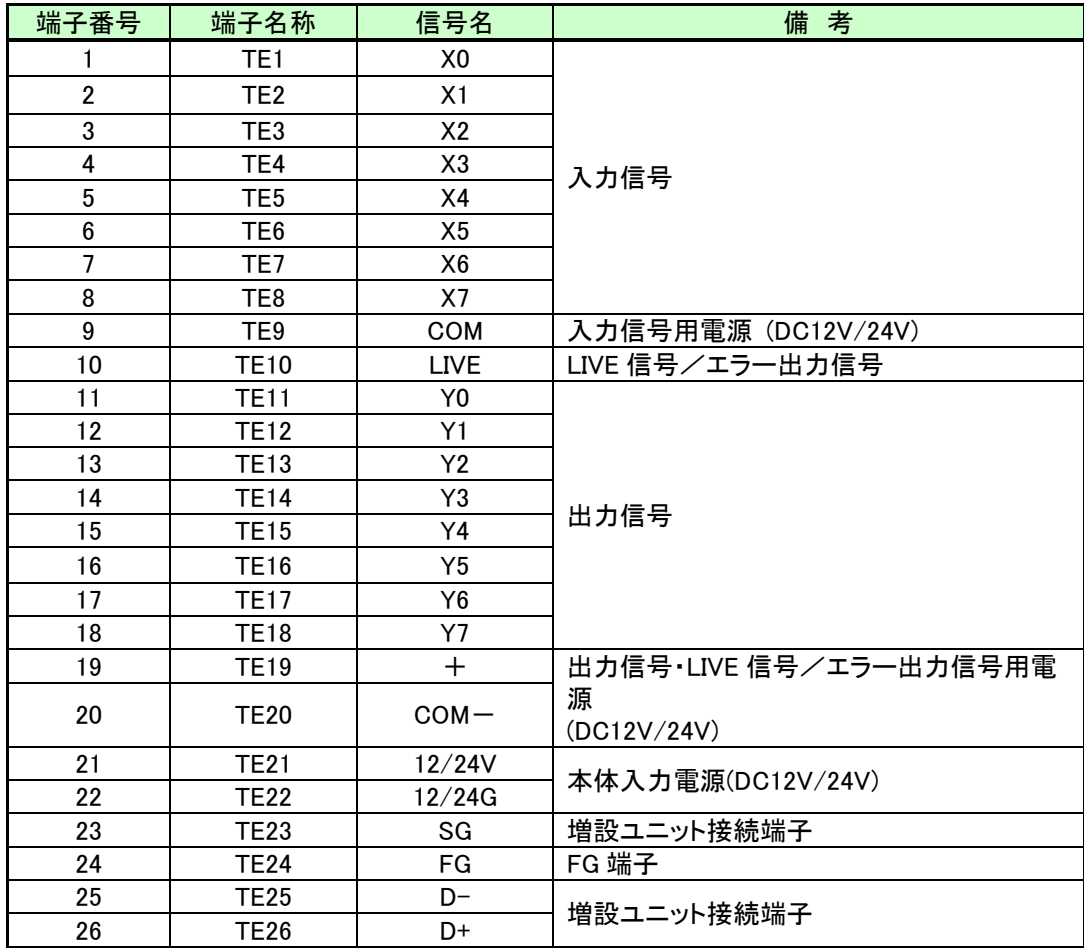

(2)入力増設ユニット(SWLEX-X16) 端子台仕様

①入力増設ユニット端子台図

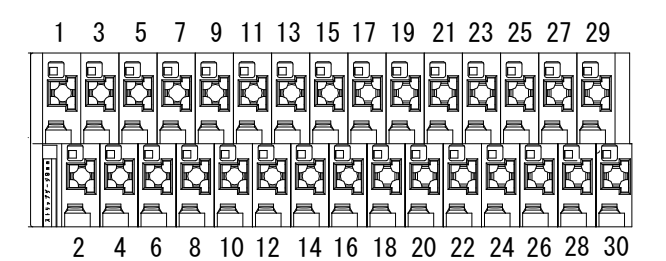

②入力増設ユニット端子仕様

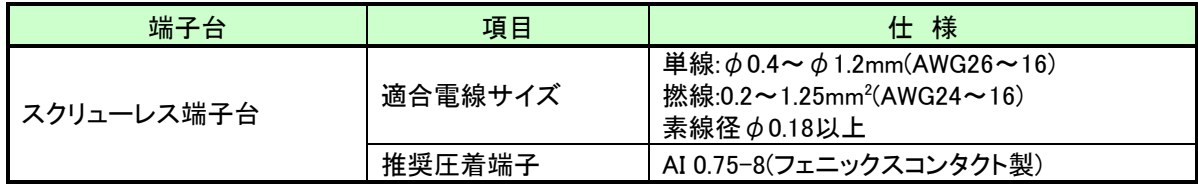

#### ③入力増設ユニット端子配列

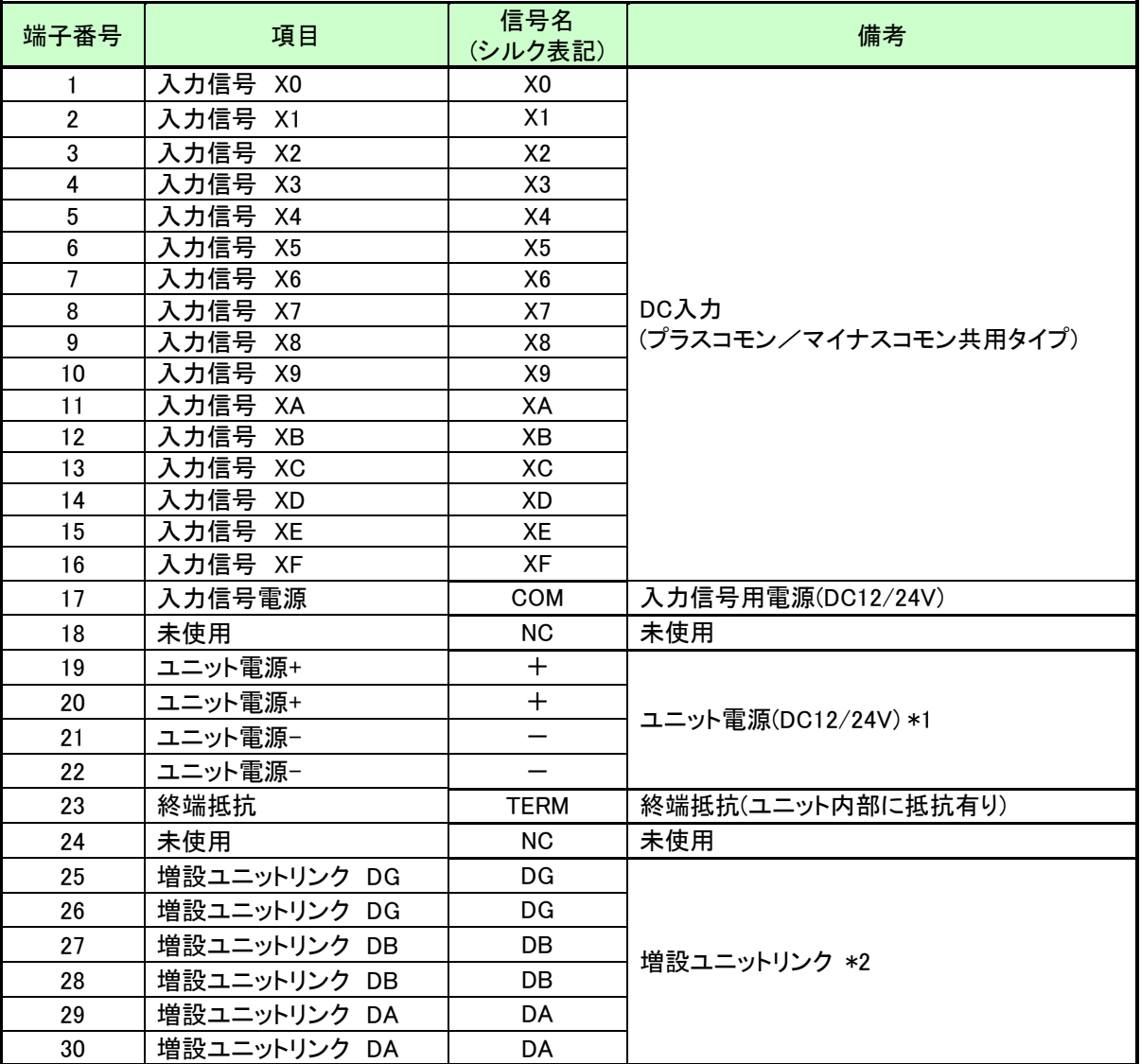

-<br>- \*1:端子番号19/20及び21/22は内部で短絡しており片側の電源供給で動作可能です。

\*2:端子番号 25/26、 27/28、及び 29/30 は内部で短絡しており片側の接続で通信可能です。

①入出力端子台図

「スクリューレス端子台図] そんちゃん おおし (ネジ端子台図)

1 3 5 7 9 11 13 15 17 19 21 23 25 27 29 31 33 35**RRR** r<br>Br 2 4 6 8 10 12 14 16 18 20 22 24 26 32 34 36 28 30

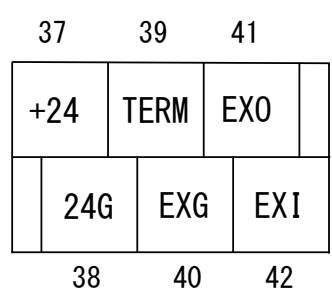

②入出力端子仕様

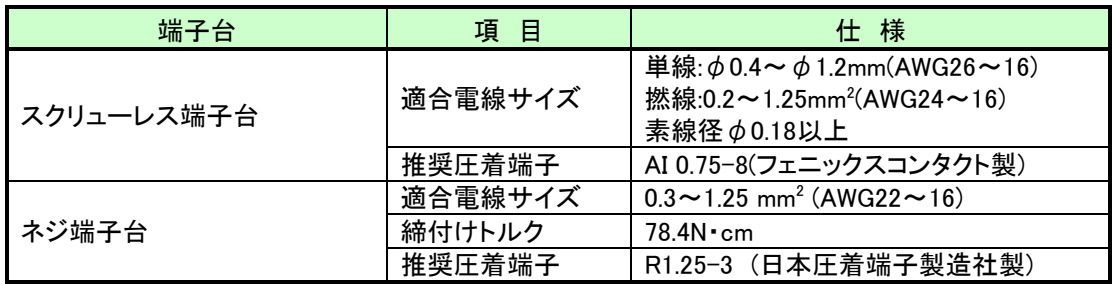

#### ③入出力端子配列

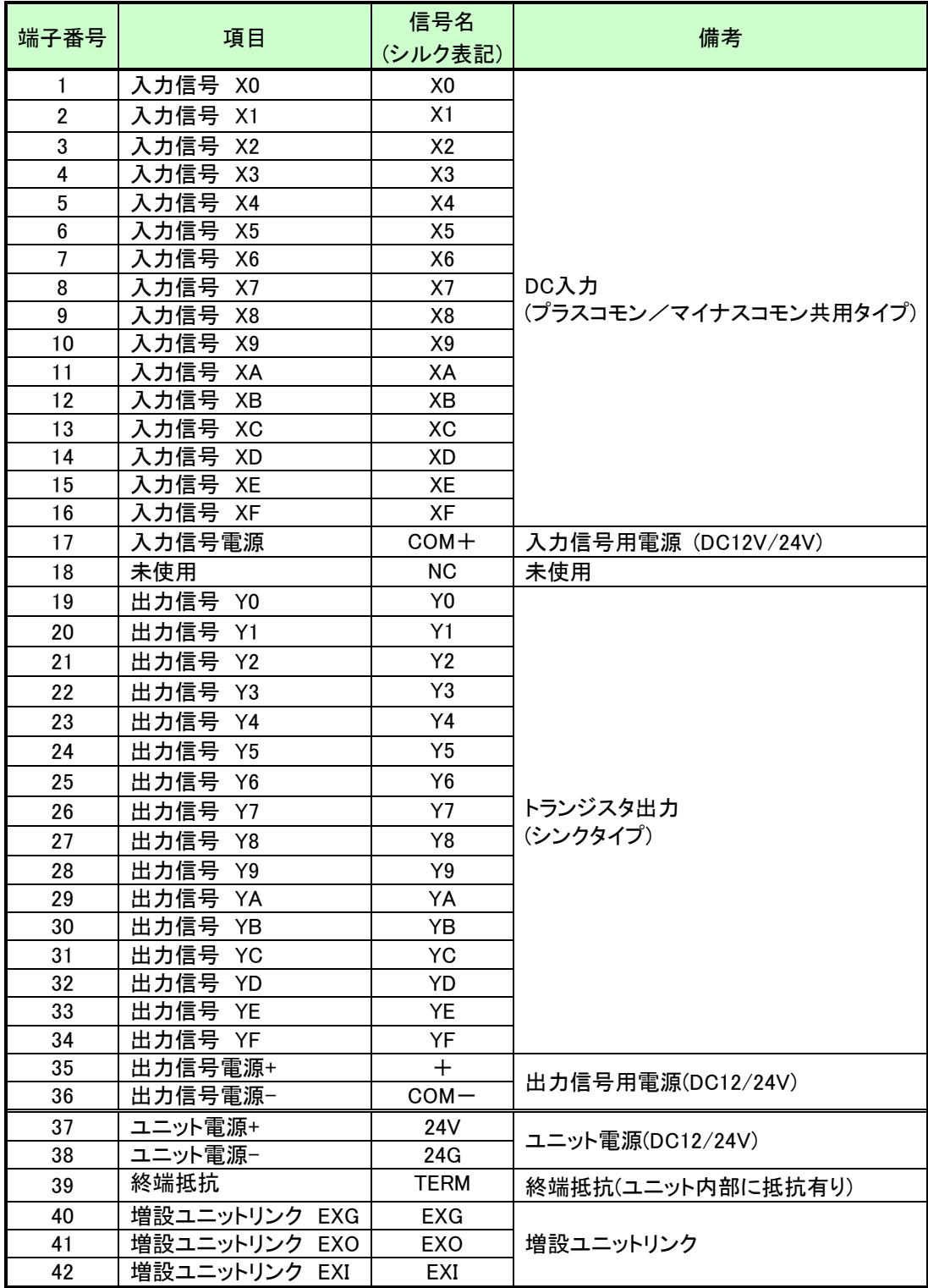

# <span id="page-24-0"></span>入出力仕様

(1) DC 入力(プラスコモン/マイナスコモン共用タイプ)

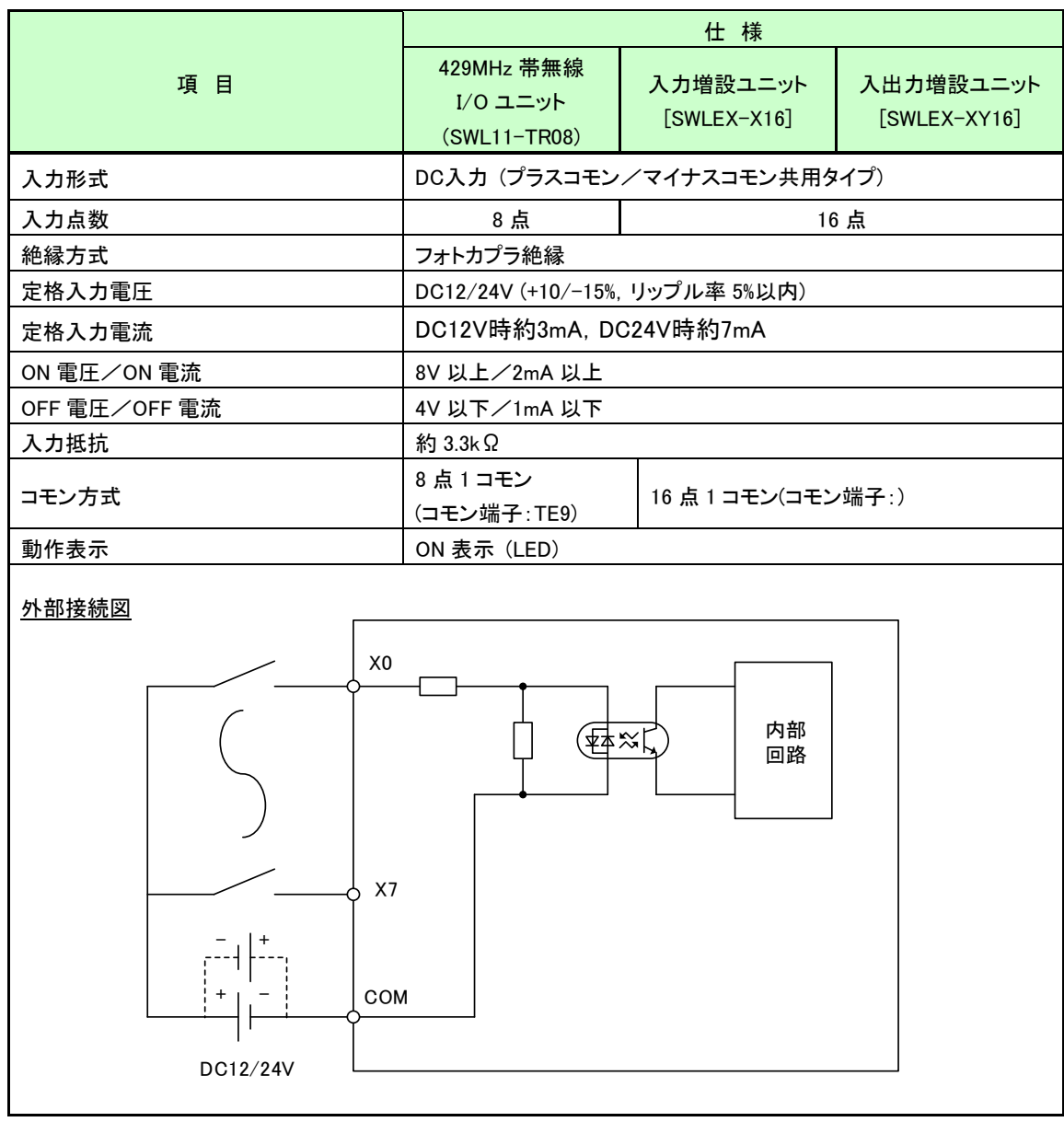

#### (2) トランジスタ出力(シンクタイプ)

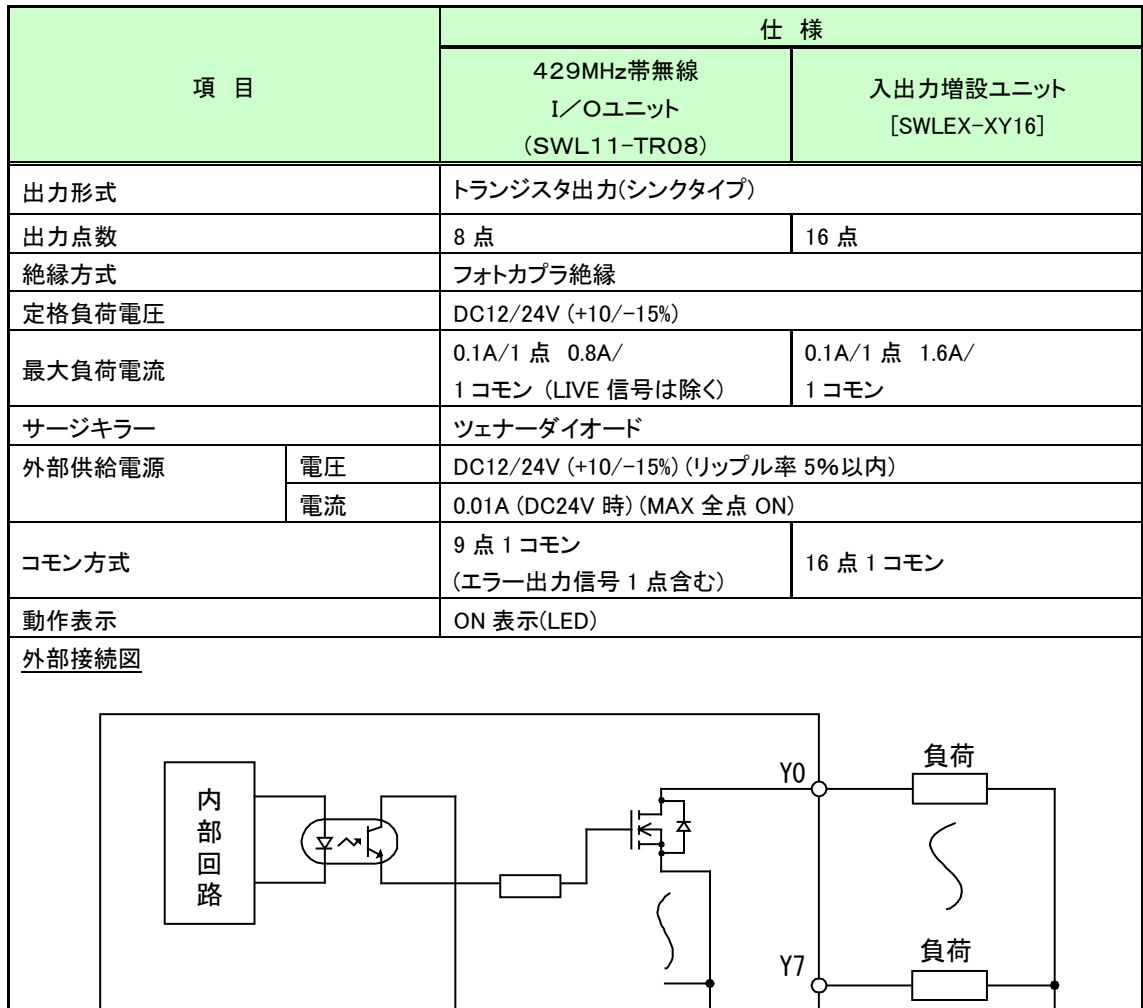

DC12/24V

 $\frac{1}{\sqrt{2}}$ 

+

COM-

 $3 - 10$ 

(3)LIVE 信号、エラー信号出力(シンクタイプ)

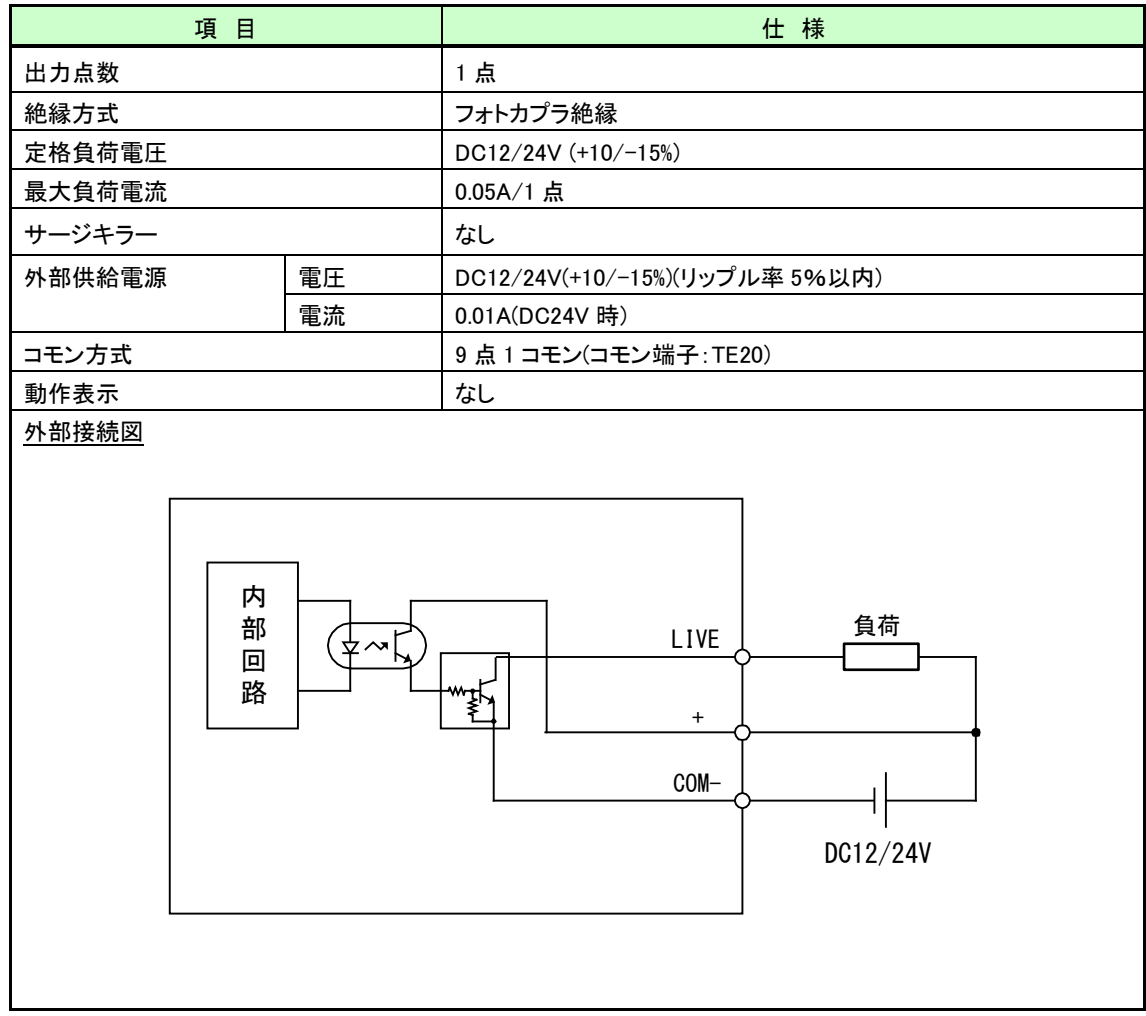

## <span id="page-27-0"></span>操作、表示仕様

#### 3.5.1. SWL11-TR08操作、表示仕様

(1)パラメータグループ切り替え

①単方向親局(P101:1)

[MODE/BACK]ボタンを押すごとに,下図のようにパラメータグループが切り替ります。

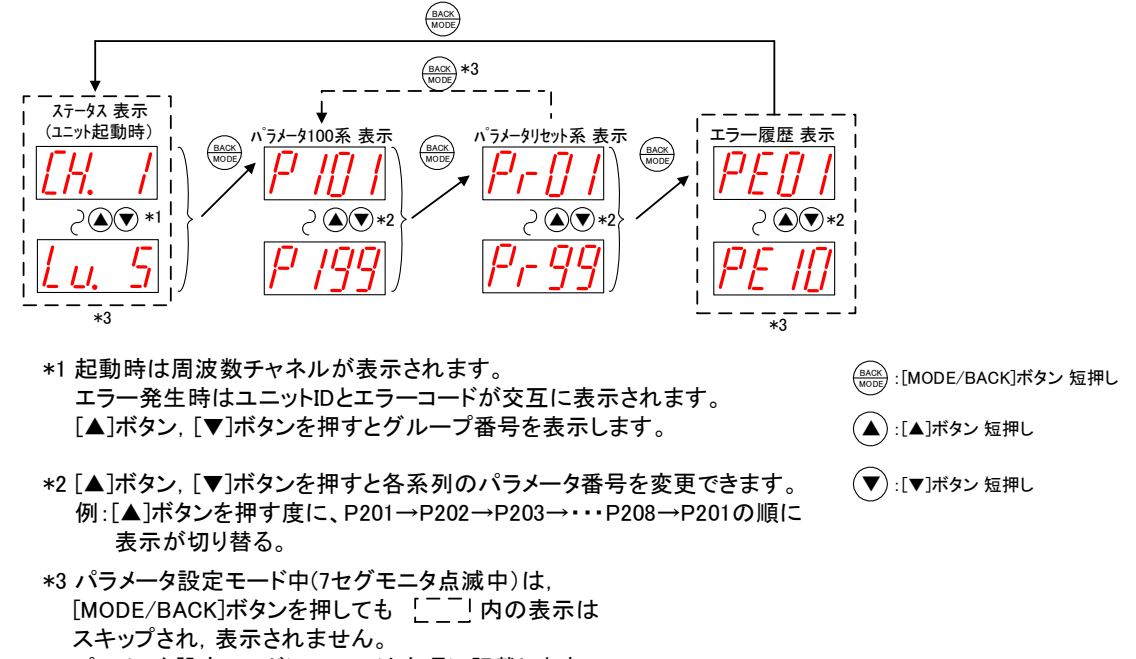

パラメータ設定モードについては次項に記載します。

単方向親局パラメータグループの切り替え

②双方向親局(P101:3)

[MODE/BACK]ボタンを押すごとに,下図のようにパラメータグループが切り替ります。

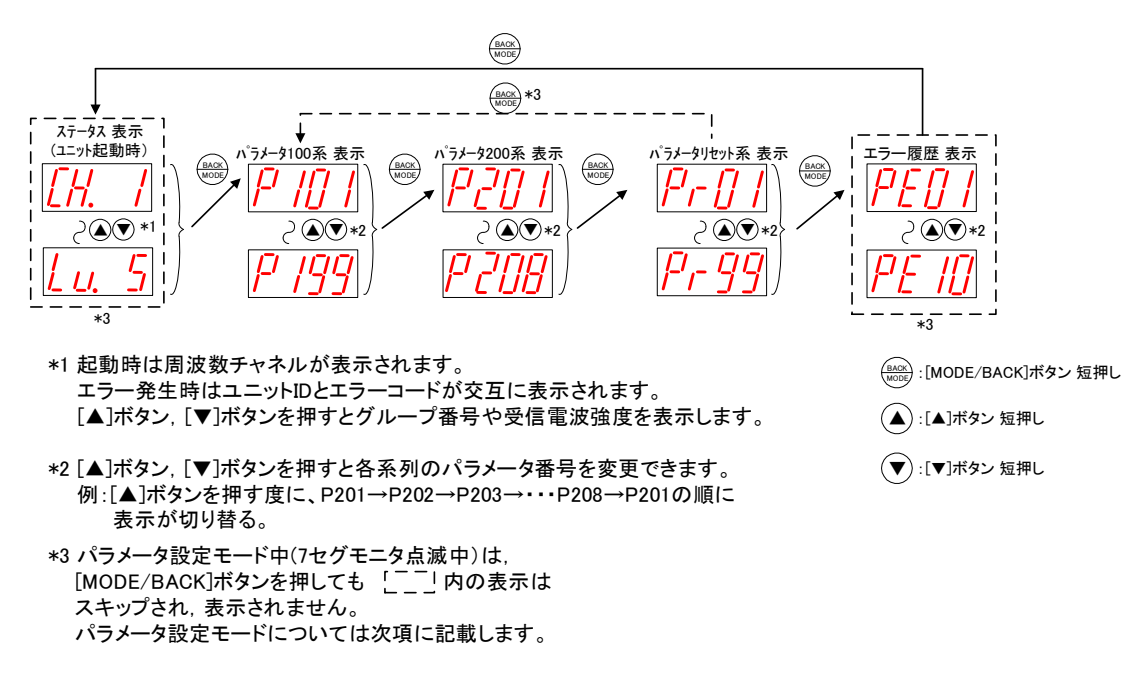

双方向親局パラメータグループの切り替え

③子局/中継局兼子局(P101:2,4,5)

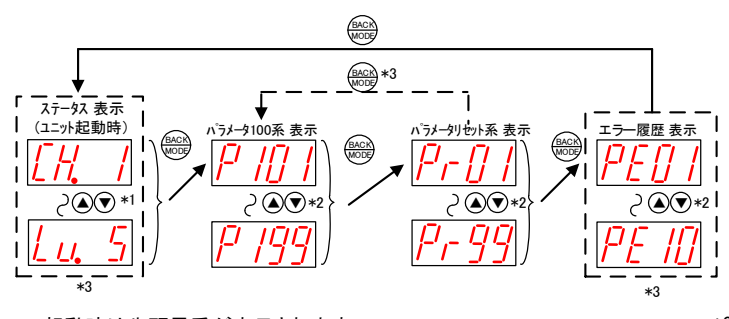

(△):[MODE/BACK]ボタン 短押し ▼ :[MODE/BACK]ボタン 短押し \*3 パラメータ設定モード中(7セグモニタ点滅中)は,

<mark>ВАСК</mark>) :[MODE/BACK]ボタン 短押し

\*1 起動時は先頭局番が表示されます。 エラー発生時は先頭局番とエラーコードが交互に表示されます。 [▲]ボタン,[▼]ボタンを押すと周波数チャネルや受信電波強度を表示しま す。

\*2 [▲]ボタン,[▼]ボタンを押すと各系列のパラメータ番号を変更できます。 例:[▲]ボタンを押す度に、P101→P102→・・・→P199→P101の順に 表示が切り替る。

[MODE/BACK]ボタンを押しても ニニ」内の表示 はスキップされ,表示されません。 パラメータ設定モードについては次項に記載します。

パラメータグループ切り替え(子局/中継局兼子局)

(2)ステータス表示

下記操作でステータスの確認ができます。

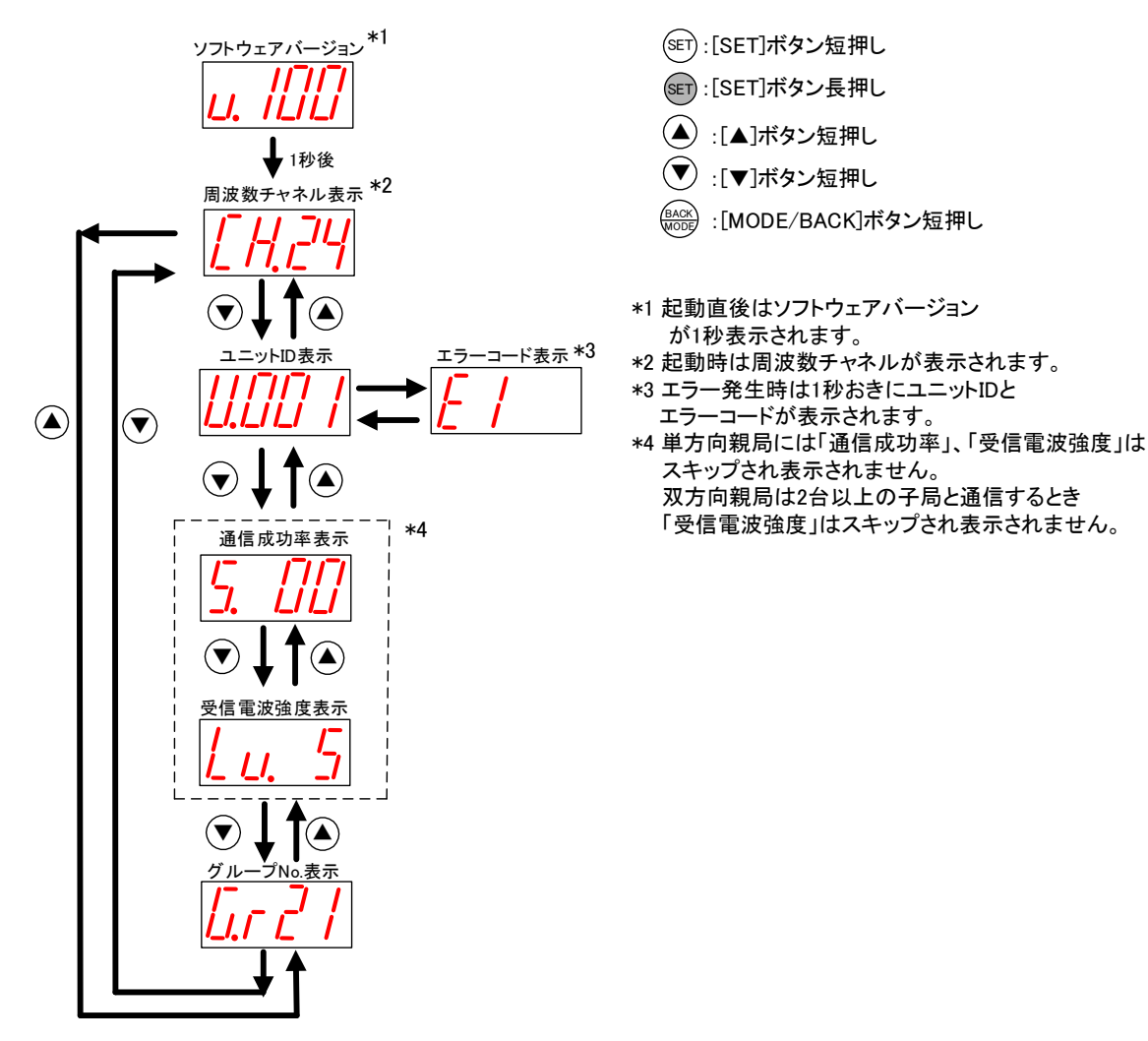

ステータス表示

- (3)パラメータ設定モードについて(親局、入出力子局共通)
	- パラメータ設定の確認・変更は以下の手順で行います。
	- ① パラメータ番号/サブパラメータ表示中に「SET」ボタン押下にてパラメータの値を表示します。
	- ② パラメータの値表示画面で[SET]ボタンを 2 秒間長押しします。
	- 3 7 セグメント LED が点滅し、[▲]ボタン,[▼]ボタンでパラメータ値を変更可能になります。 (「パラメータ設定モード」に移行します。)
	- ④ [▲]ボタン,[▼]ボタンでパラメータ値を変更します。 (ボタン長押し中はパラメータ値が変化し続けます。)
	- ⑤ 複数パラメータ値を変更する場合、「MODE/BACK」ボタンにてパラメータ番号に戻り連続で変更可能です。
	- 6 パラメータ設定モード中に「SET]ボタンを長押しするとパラメータ値変更が有効になり、パラメータ設定 モードを終了し再起動します。

パラメータ設定モード中は無線通信を停止します。

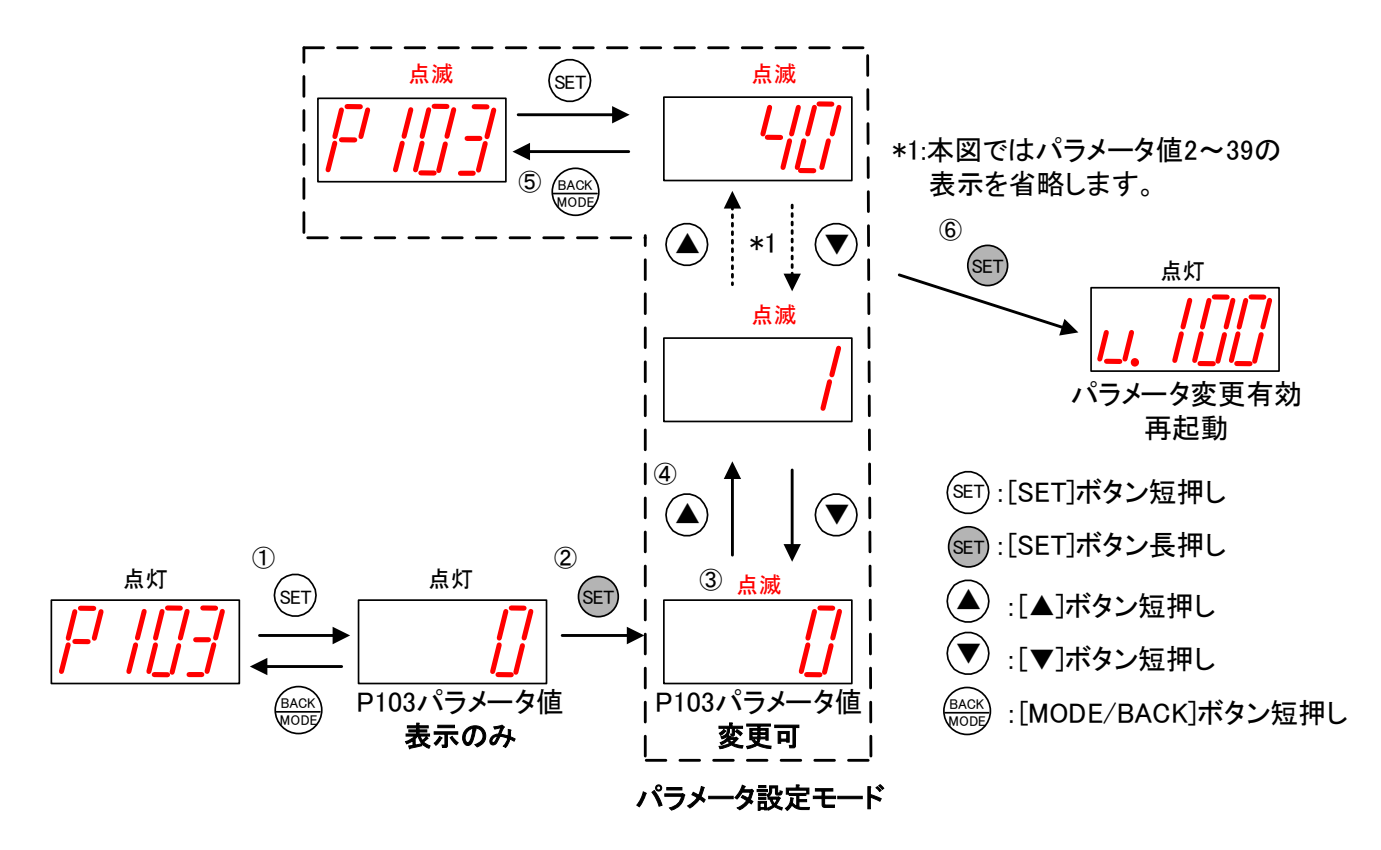

パラメータ設定モード

(4)パラメータ値の確認、設定 (サブパラメータ無しの場合)

下記の操作でパラメータ(サブパラメータ無し)の値を表示、変更できます。

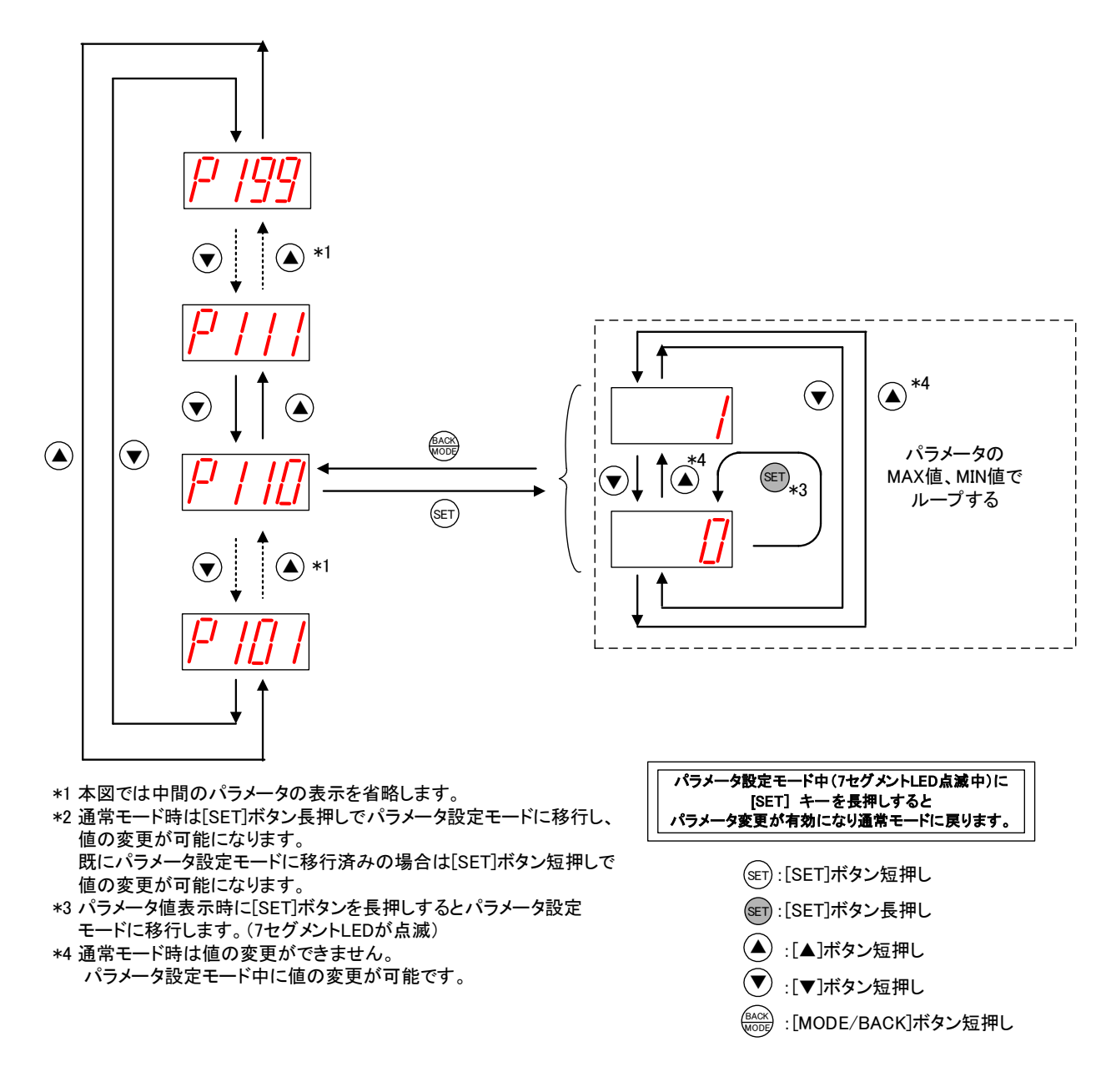

パラメータ値の確認、設定方法(サブパラメータ無しの場合)

(5)パラメータ値の確認、設定(サブパラメータ有りの場合)

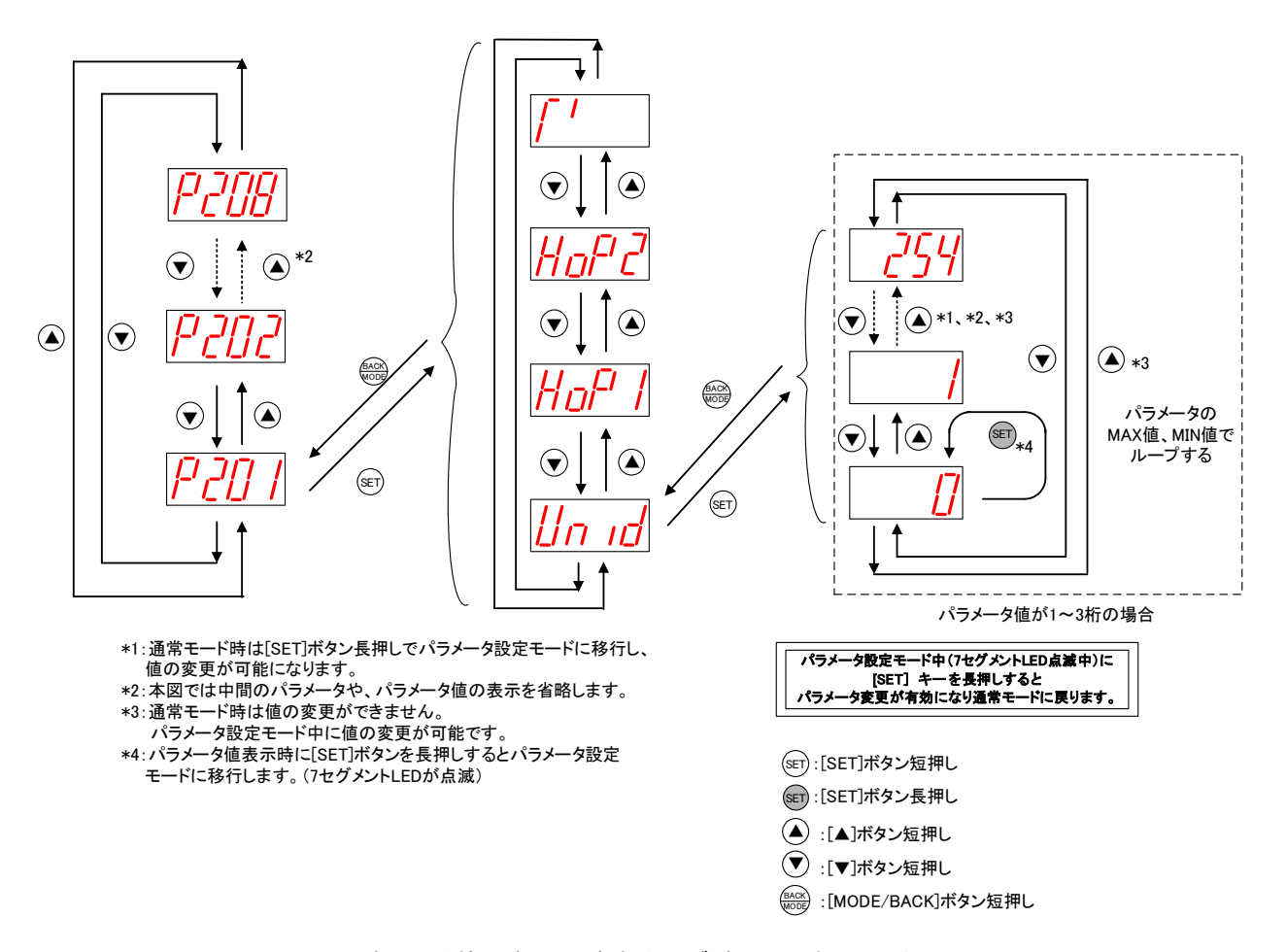

下記の操作でパラメータ(サブパラメータ有り)の値を表示、変更できます。

パラメータ値の確認、設定方法(サブパラメータ有りの場合)

(6)エラー履歴の操作、表示(親局、入出力子局)

下記の操作で過去 10 件までのエラー履歴を確認できます。

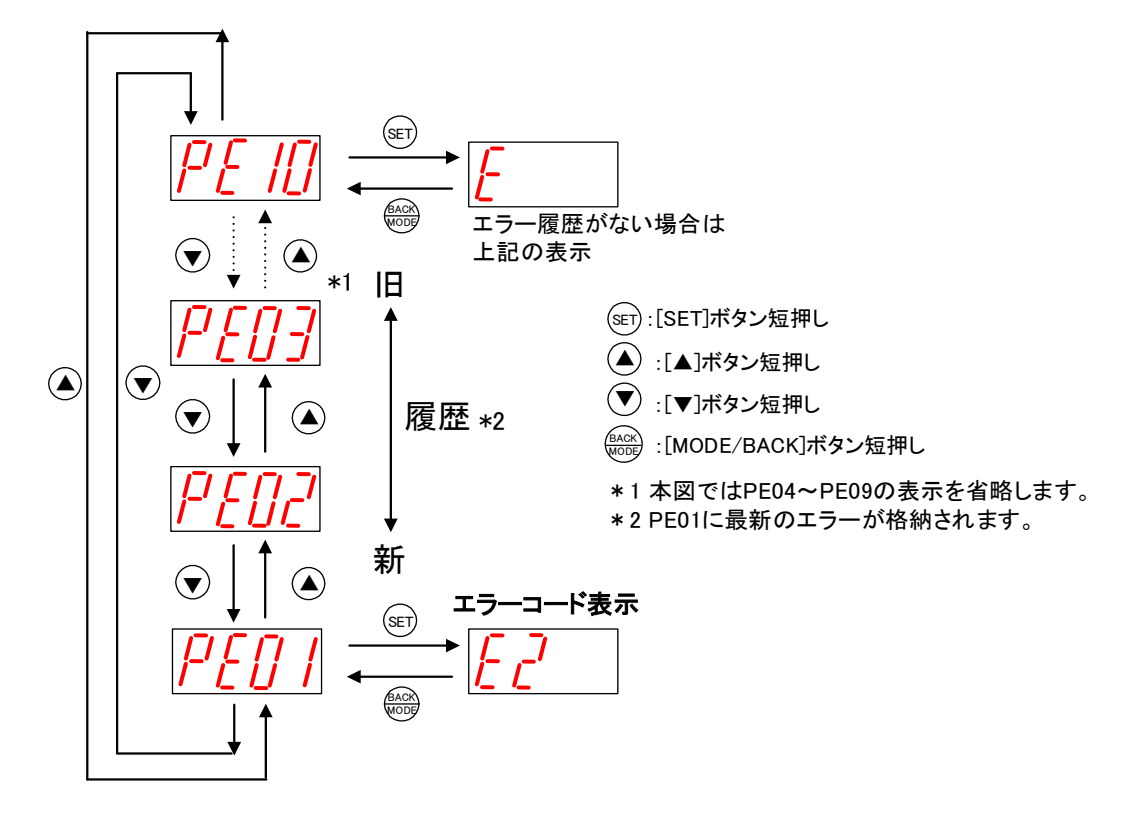

エラー履歴の表示方法

#### <span id="page-33-0"></span>3.5.2. 増設ユニットモニター覧

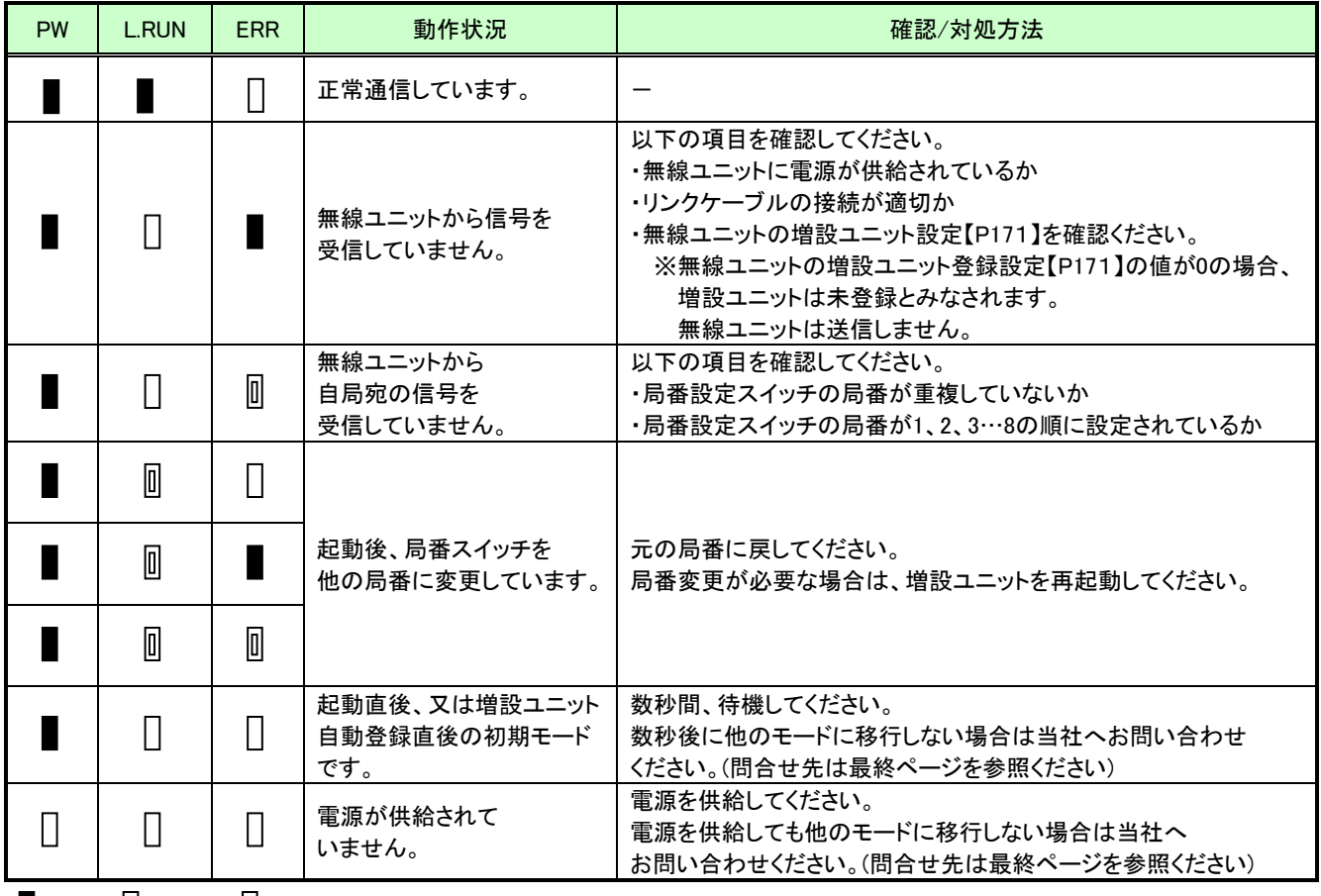

#### 増設ユニットモニタ一覧

■:点灯 □:消灯 □:点滅

<span id="page-34-0"></span>3.6.1. 無線ユニット(SWL11-TR08) 外形寸法

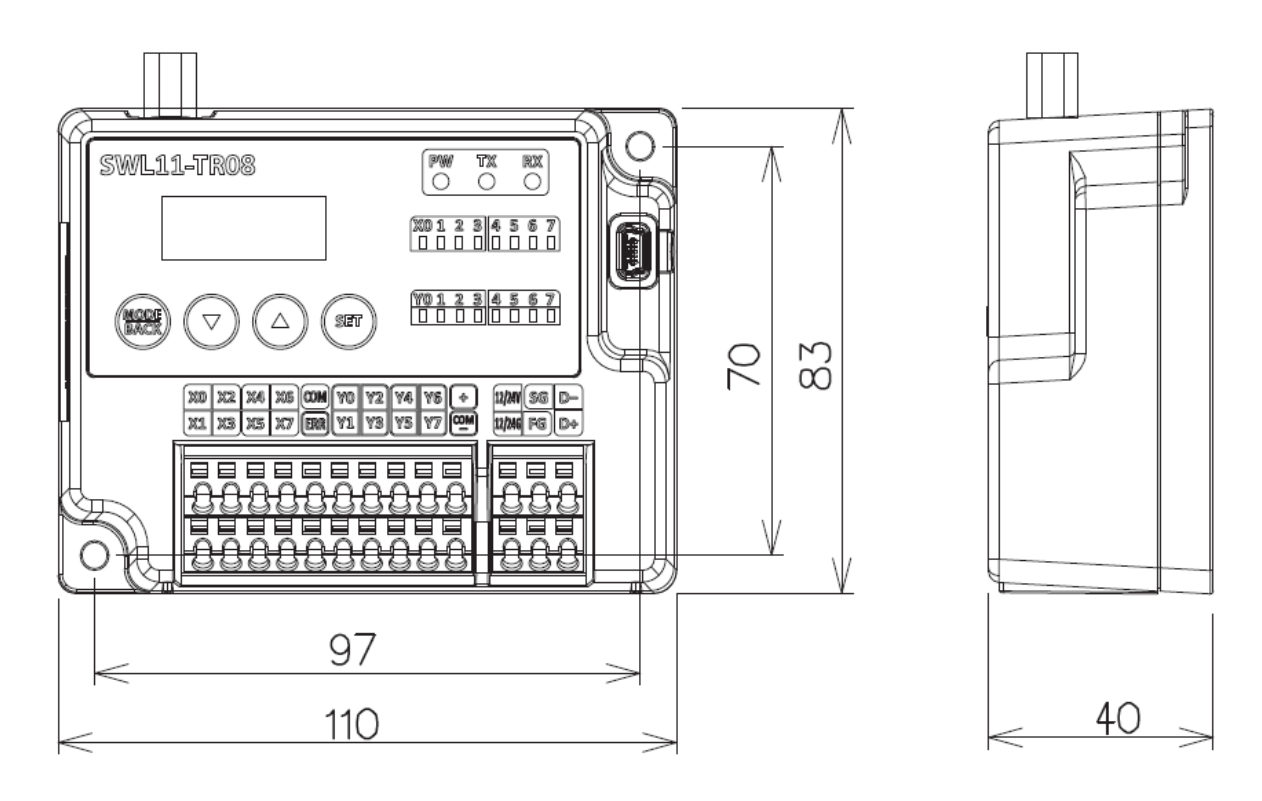

[単位:mm]

3.6.1. ペンシルアンテナ(SWL11-ANP)

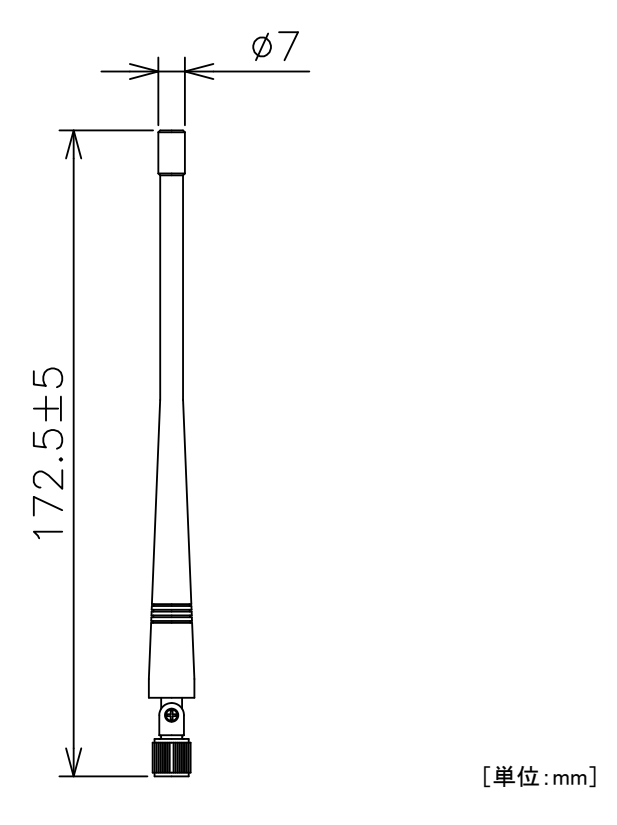

3.6.2. つば付きアンテナ(SWL11-ANT)

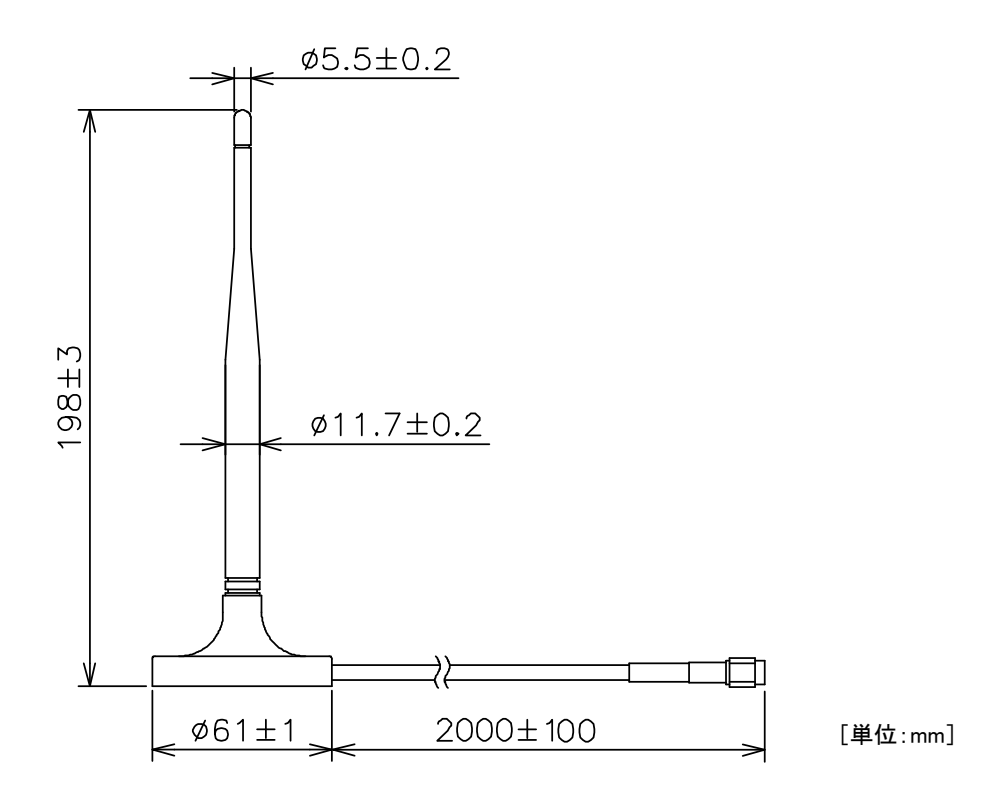

#### 3.6.3. つば付きアンテナ固定具

つば付きアンテナ固定具は下図の S 字固定具及び L 字固定具を組合せて使用します。

**・S 字固定具** → ついつ → ついつ → ついつ → ロ 字固定具

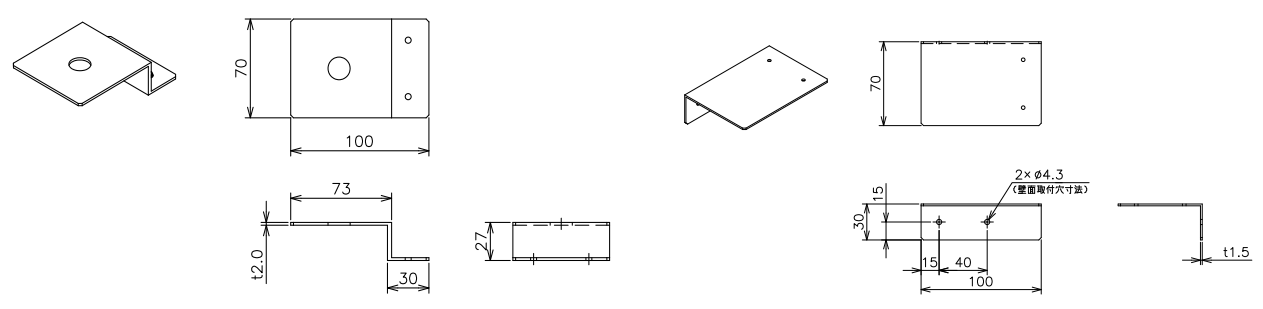
[使用方法]

つば付きアンテナを固定する場合は下図のとおり、組み立ててください。

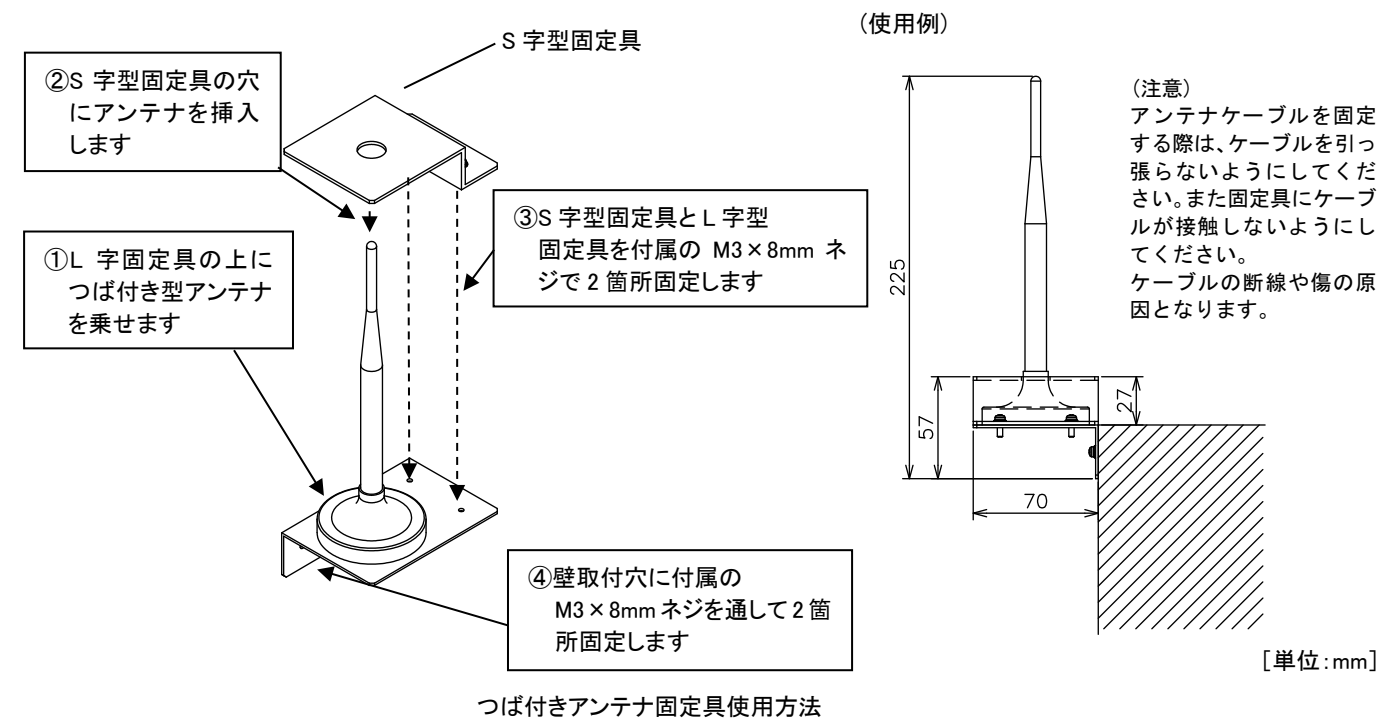

3.6.4. 入力増設ユニット

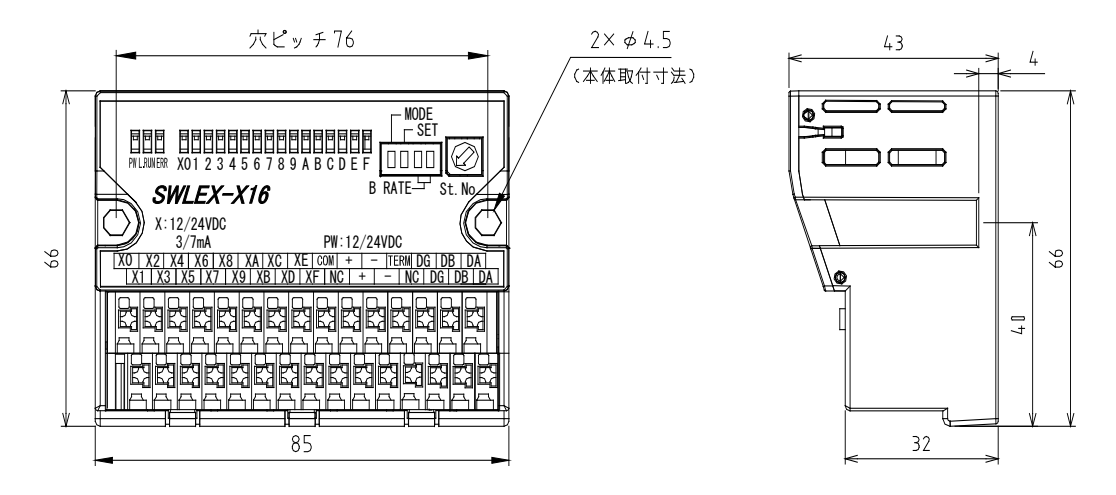

[単位:mm]

入力増設ユニット外形寸法

3.6.5. 入出力増設ユニット

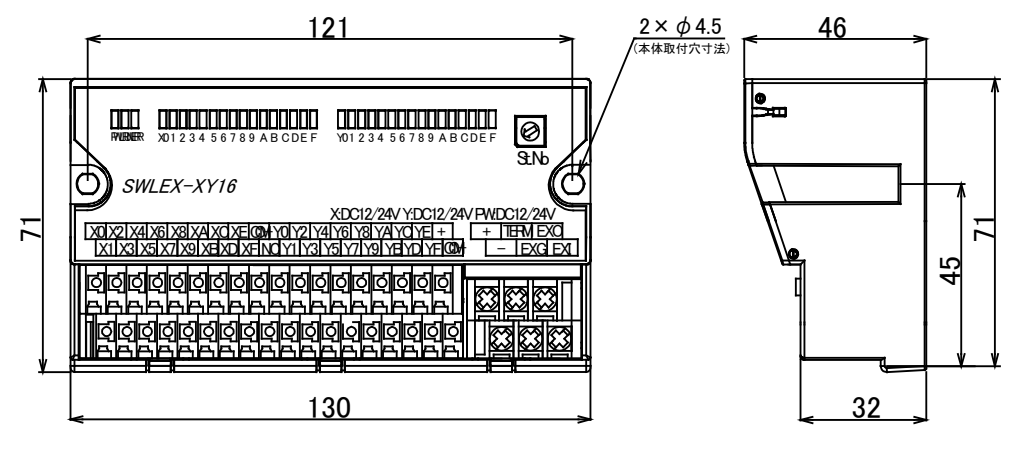

入出力増設ユニット外形寸法

[単位:mm]

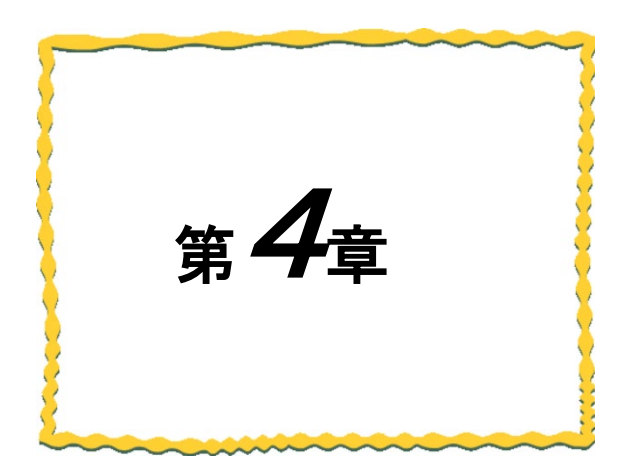

# 第4章 運転までの手順

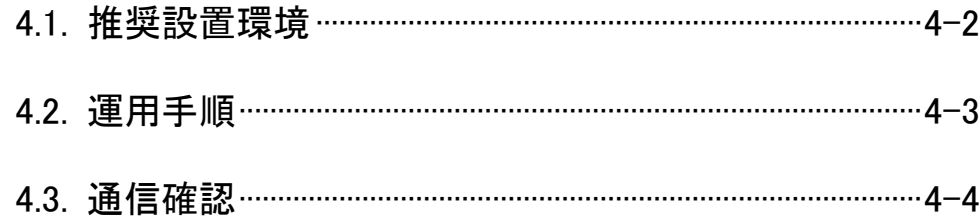

# 推奨設置環境

4.1.1. 設置環境

設置にあたっては、次のような環境を避けて据え付けてください。

- ① 直射日光が当たる場所
- ② 湿度が非常に高い場所
- ③ 腐食性ガス・可燃性ガスのある場所
- ④ 強電界・強磁界の発生する場所
- 4.1.2. 無線ユニットの設置に関するお願い

無線ユニットは電波を使ってデータの送受信を行います。安定した通信状態にてお使いになるために、 次の内容に注意し設置してください。

- ① 通信させる機器同士のアンテナは、出来るだけ平行に設置してください。
- ② アンテナの周囲(最低 0.3m 以上)から金属板・コンクリート壁を出来るだけ離してください。
- ③ アンテナは移動体(人体も含む)からの影響を受けないように床面や障害物よりなるべく高いところ (1.5m~2m 以上を目安)に布設してください。
- ④ 仮設置時の通信確認は、金属やコンクリートなどの固定部付近の環境に影響されるため、実際に取り付ける制御盤 等に固定して実施してください。(金属製の盤の中に無線ユニットを設置する場合は、つば付きアンテナを制御盤の 外に布設してご使用ください)
- ⑤ インバータ等ノイズが発生しやすい機器の周辺では使用しないでください。誤作動の原因となります。
- ⑥ 無線ユニットおよびアンテナは屋内仕様です。 屋外で使用される場合は、屋外用プラスチックケース等、非金属の容器に入れ、水分(雨や霧、雪など)や 直射日光を避けて設置してください。電波の特性上、水分による通信距離への影響が考えられます。 また、プラスチックケースに金属製の板が組み込まれている場合は遮へい物になり、通信距離に著しく 影響しますので使用しないでください。
- ⑦ アンテナの角度や周辺環境によっては、正常に通信できないことがあります。 通信が安定しない場合は、アンテナの角度を変えるか、無線ユニットの設置場所を変えてください。
- ⑧ 電源は安定した環境でご使用ください。電源が不安定だと、正常に起動できない場合があります。

アンテナ設置環境の詳細は『アンテナ布設マニュアル』を参照ください。 (掲載ページは「P.A-4 ◆関連マニュアル」を参照ください。)

#### !!!注意事項!!!

インバータやパワーコンディショナ―付近など、ノイズの影響が大きい場所に設置する場合は、 電源線・信号線にフエラーイトコアを実装し、ノイズの侵入を防ぐなど、ノイズ対策を実施してください。

# 運用手順

無線ユニット及び増設ユニットの運用手順を以下に記載します。

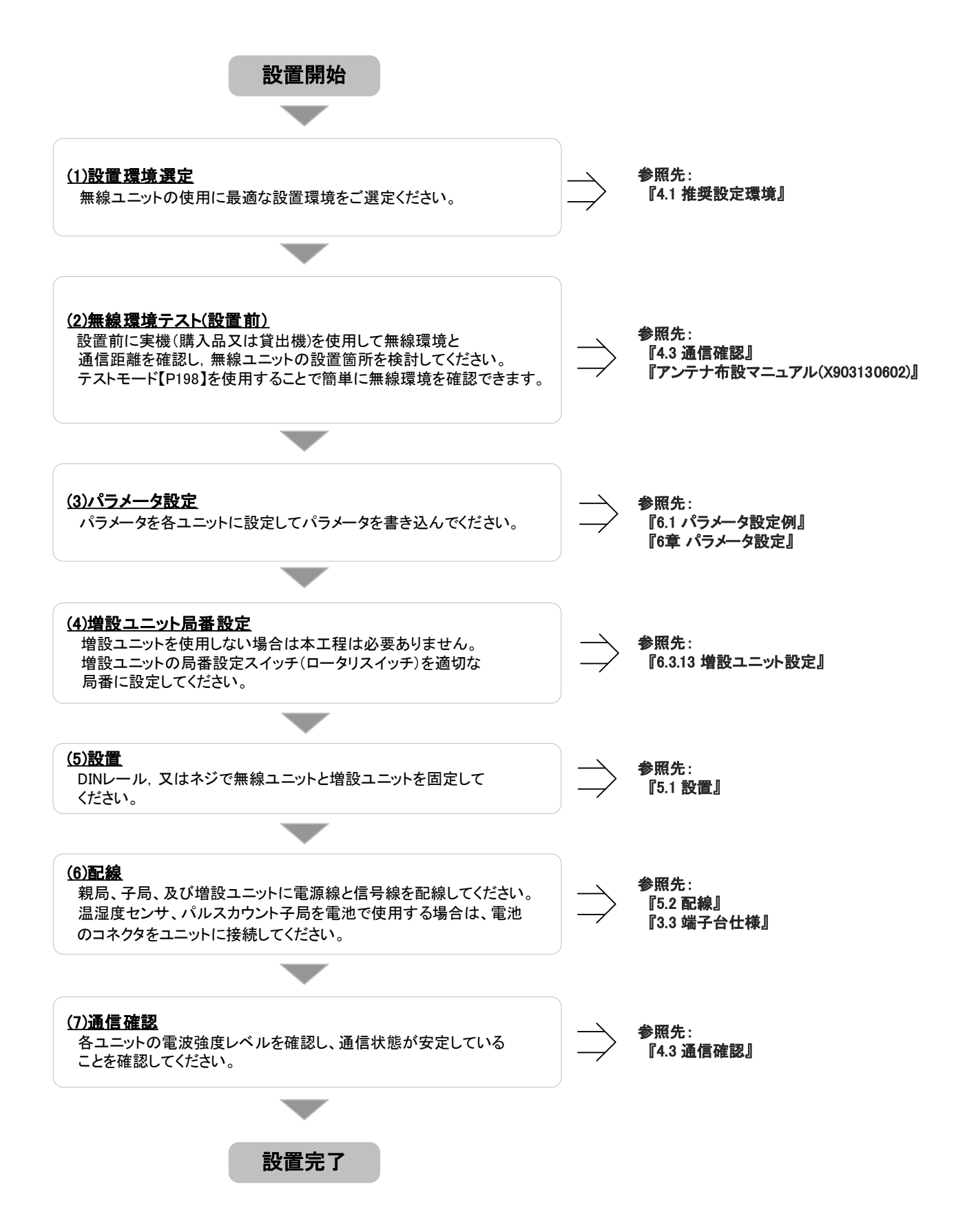

4.3.1. 受信電波強度表示

(1)表示

親局、子局の受信電波強度表示により設置環境での受信電波状況確認が可能です。

受信電波強度レベルは、7 セグ LED のステータス表示画面に 5 段階で表示されます。

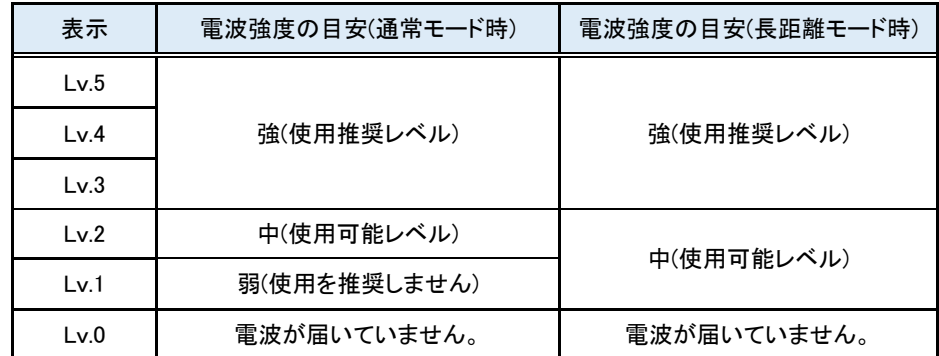

※受信電波強度レベルが『Lv.1』以上であれば通信は成功しているため正常にデータ送信可能です。

受信電波強度レベルが低い場合以下の問題が頻繁に発生する可能性があります。

・通信再送発生による応答速度の低下

・軽微な環境変化によるエラーの発生

【受信電波強度表示条件】

単方向通信:子局側にのみ受信電波強度が表示されます。

双方向通信:子局が複数台(2 台以上)の場合、子局側にのみ受信電波強度が表示されます。

(2)操作

①無線親局と入出力子局が通信している状態にて、ステータスモニタがユニット ID 表示[U.\*\*\*] を 表示している時に▲ボタンを 2 回押すと受信電波強度表示になります。

②ユニット起動後は、チャネル画面が表示されます。

(表示変更手順の詳細については『3.5.1 SWL11-TR08操作、表示仕様』を参照してください。)

4.3.2. テストモード

パラメータ【P198】を設定して、1:1 通信の電波状況を確認することができます。 次の手順で設定を行ってください。

①ユニット A(親局)、ユニット B(子局)のパラメータ【P198】を設定すると、通信が始まります。 ※設定手順の詳細については『3.5.1 SWL11-TR08操作、表示仕様』を参照してください。

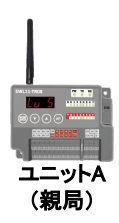

ユニットA(親局)パラメータ設定

P198 雷波環境テスト設定

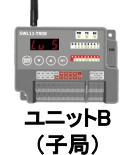

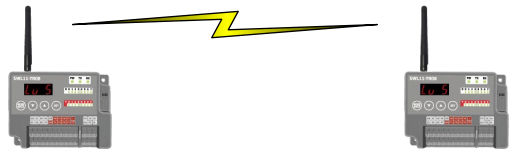

ットA(親局)パラメータ設定

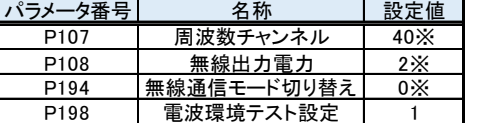

※パラメータ番号(P107、P108、P194)は、自動的に変更されます。

÷

ユニットB(子局)パラメータ設定

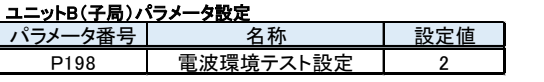

パラメータ番号 名称 設定値

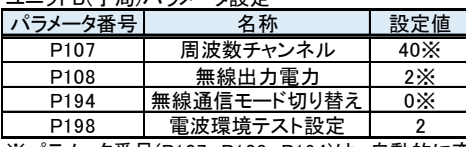

※パラメータ番号(P107、P108、P194)は、自動的に変更されます。

②無線ユニットの設置場所の、受信電波強度を確認します。

できる限り実運用に近い状態で設置を行ってください。

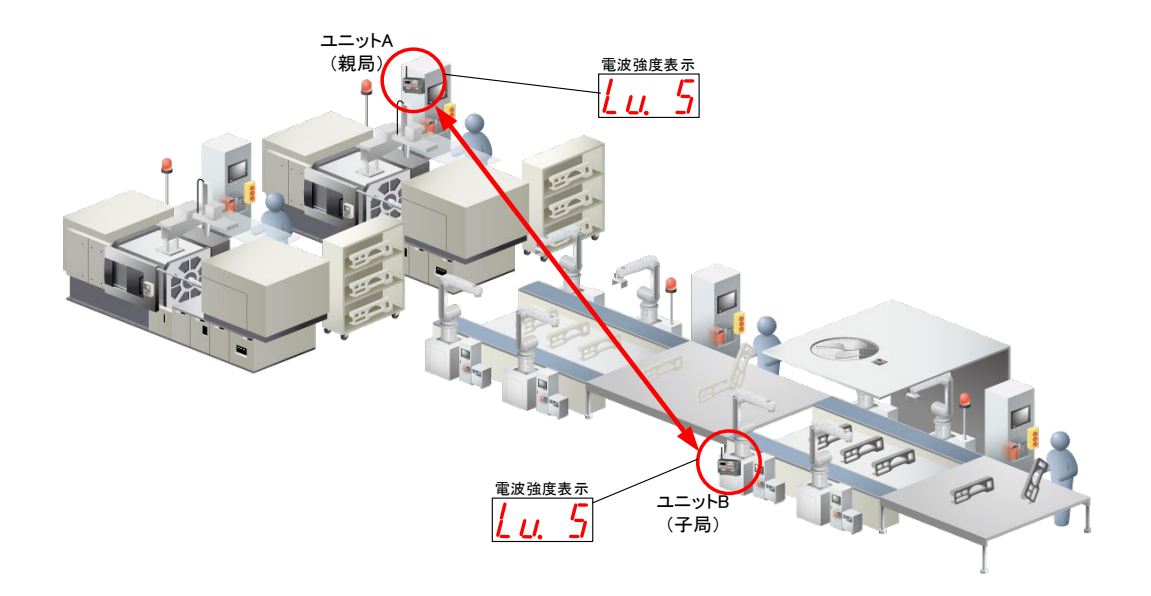

パラメータ ■ユス

パラメータ 書込み

③受信電波強度確認後、パラメータ【P198】を 0(通常モード)に戻し、パラメータ設定を行います。

※パラメータは、テストモード移行前のパラメータに戻ります。

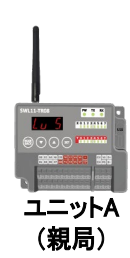

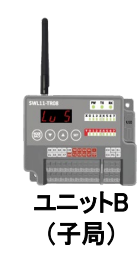

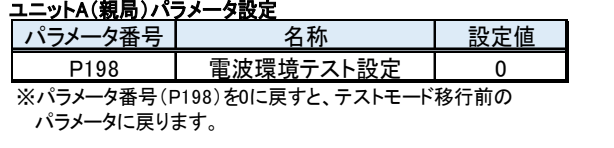

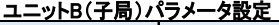

パラメータ番号 名称 設定値 ■電波環境テスト設定 | 0 ※パラメータ番号(P198)を0に戻すと、テストモード移行前の

パラメータに戻ります。

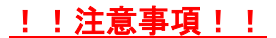

テストモード設定後、ユニット再起動でテストモード移行前のパラメータに戻ります。

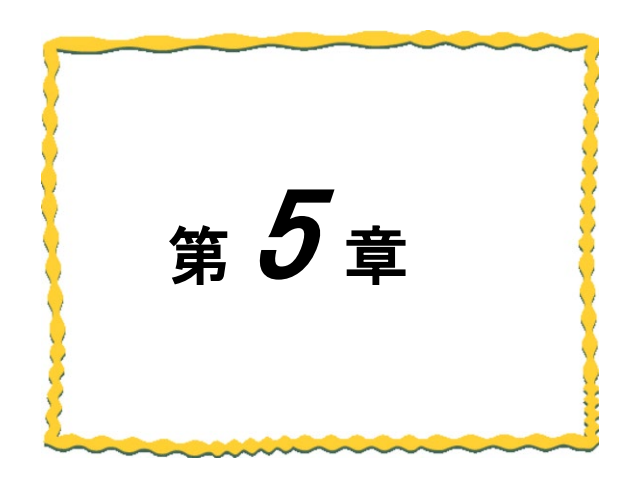

# 第5章 設置と配線

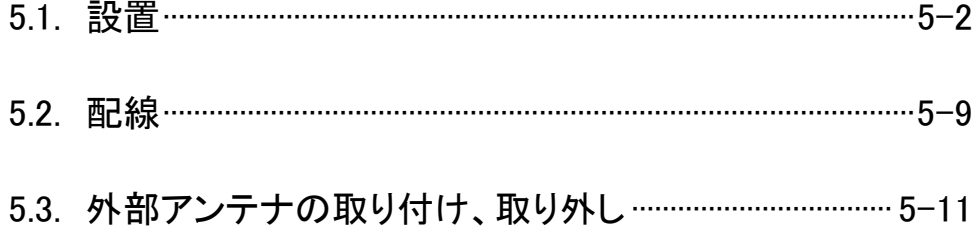

ユニットは DIN レール(35mm)、又は、ネジ止めで設置できます。

## 5.1.1. SWL11-TR08 の設置

(1) DIN レールへ取り付ける場合 ①DIN レール取り付けアタッチメントを同梱のタッピングネジ(\*1)でユニットの裏面に 取り付けます。(ネジ締付けトルク:30~42N・cm) ②DIN レール取り付けアタッチメントのツメ(上側)を DIN レールに引っ掛けます。 ③ツメ(下側)をカチッと音がするまで押し込みます。 注) 同梱のタッピングネジ以外は使用しないでください。空転・破壊の原因になります。

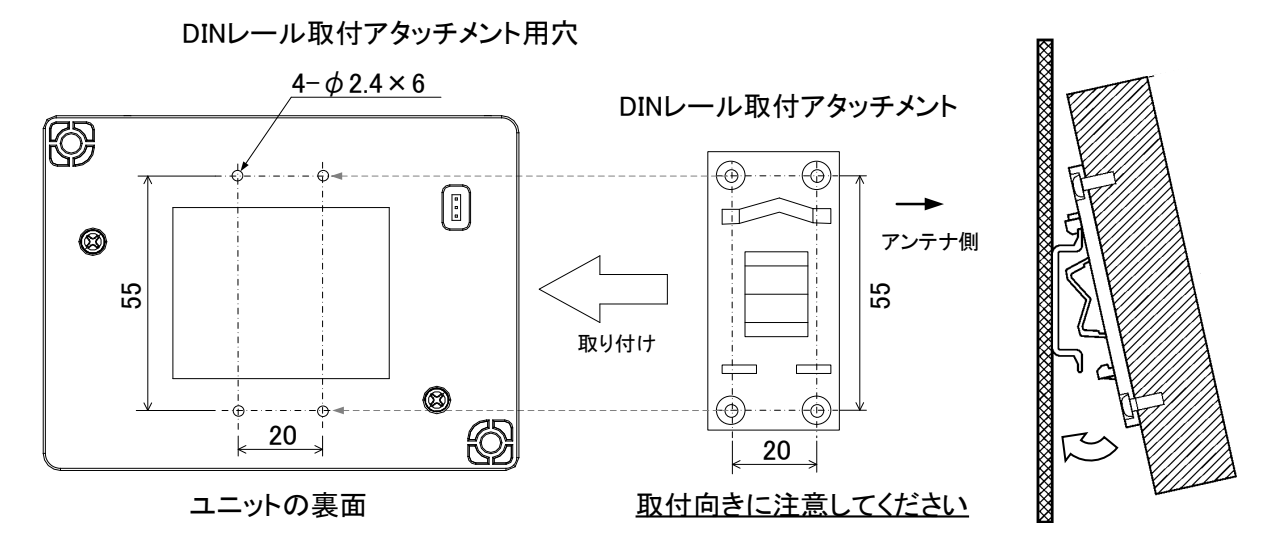

無線ユニット DIN レール設置

(2) ネジ止めする場合

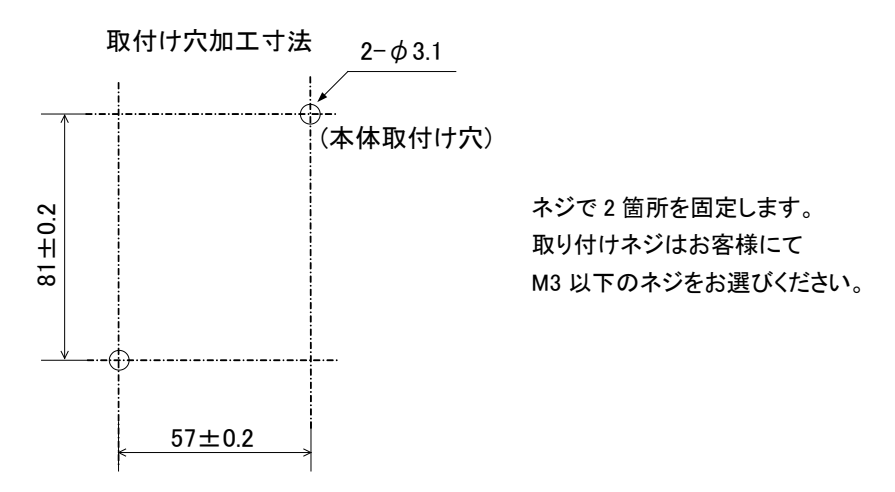

無線ユニットネジ設置

5.1.2. 増設ユニットの設置

(1)DIN レールへ取り付ける場合

①DIN レール取り付けアタッチメントを同梱のタッピングネジ(\*1)で無線ユニットの裏面に 取り付けます。 (ネジ締付けトルク:30~42N・cm) \*1:同梱のタッピングネジ以外は使用しないでください。空転・破壊の原因になります。 ②DIN レール取り付けアタッチメントのツメ(上側)を DIN レールに引っ掛けます。 ③ツメ(下側)をカチッと音がするまで押し込みます。

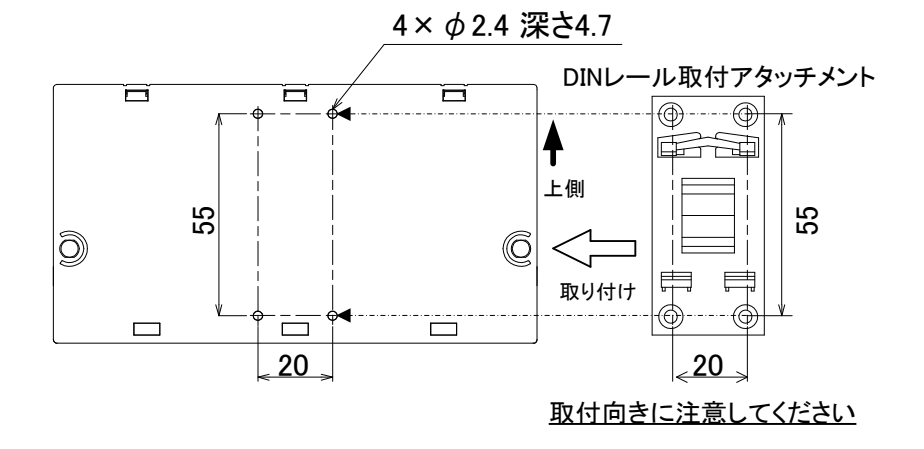

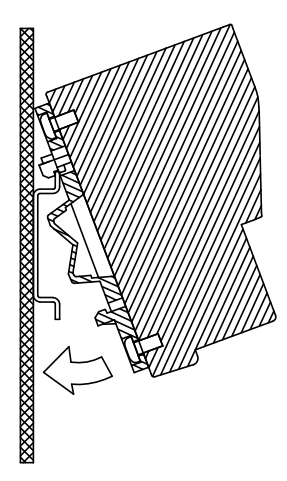

増設ユニット DIN レール設置

(2)ネジ止めする場合

同梱のネジ(ワッシャー付なべ小ネジ M4×14)で 2 箇所を固定します。 (締付けトルク:78~108N・cm)

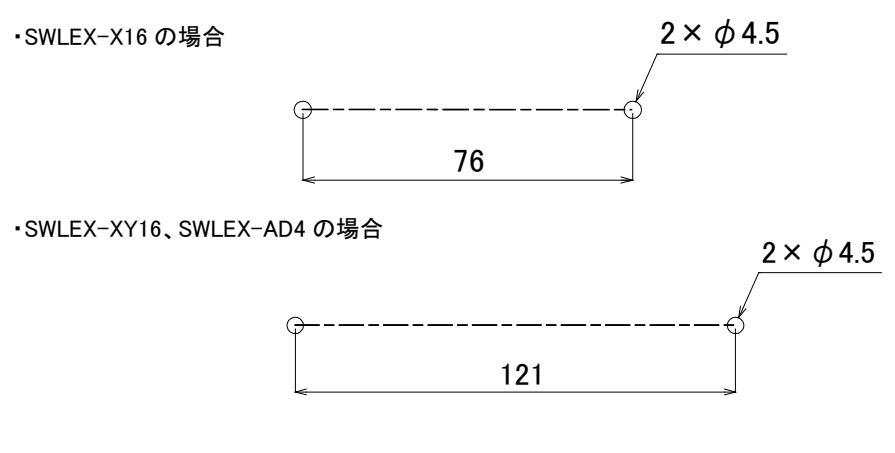

増設ユニットネジ設置

# 5.2. 配線

端子台仕様(端子配列、適合電線サイズ、締付けトルク、推奨圧着端子)については 『3.3 端子台仕様』を参照ください。 誘導ノイズを防止するために、動力線と信号線は極力離して敷設してください。 (100mm 以上離して配線することを推奨します。) また、無線ユニットにはスクリューレス端子台を使用しております。 下記の接続方法を参考に配線ください。

(1) スクリューレス端子台 接続方法

①右図の様に電線の先端を 8mm 剥きます。

②圧着端子を使用する場合は推奨の圧着端子を加締めます。

推奨圧着端子については『3.3 端子台仕様』を参照ください。

③マイナスドライバーでストッパを押えながら電線/圧着端子を挿入します。

④ストッパからドライバーを離して電線/圧着端子を固定します。

## 5.2.1. SWL11-TR08の配線

SWL11-TR08の配線手順を以下に記載します。

- (1)ユニット電源線を接続してください。
- (2)FG 端子を接地してください。
- (3) 入出力信号線を接続してください。

『3.4 入出力仕様』の外部接続図を参照ください。

(4)出力/エラー出力信号線を接続してください。

『3.4 入出力仕様』の外部接続図を参照ください。

(5)増設ユニットを使用する場合は、増設ユニットリンクのケーブルを接続してください。

『5.2.2 (2) 増設ユニットリンクの配線』を参照ください。

# !!注意事項!!

USB 給電のみでの通信は通信テストなどにのみご使用ください。 USB 給電のみで実運用を行うと誤動作の原因となります。

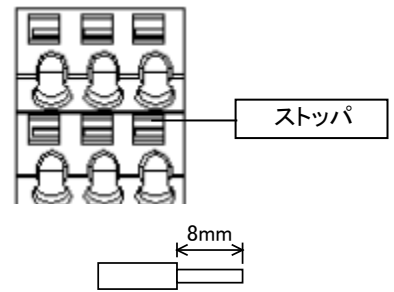

5.2.2. 入力/入出力増設ユニットの配線

(1)手順

①入出力信号線を接続してください。(SWLEX-X16 の場合、出力信号線は接続不可) ②ユニット電源を接続してください。

(2) 増設リンクの配線

①増設ユニットリンク の最大通信距離は 10m です。 ②増設ユニットは最大 4 台接続できます。

[例:増設ユニット 2 台接続]

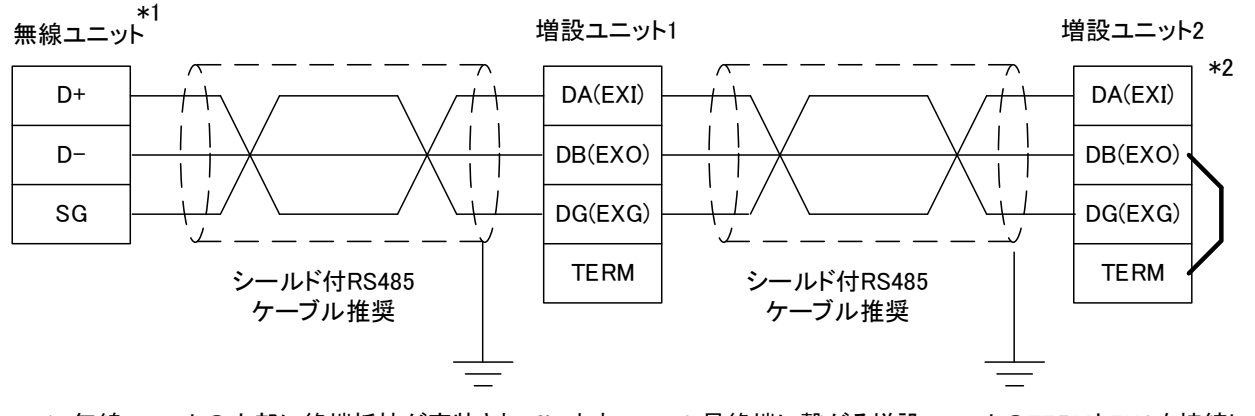

\*1 無線ユニットの内部に終端抵抗が実装されています。

\*2 最終端に繋がる増設ユニットのTERMとEXOを接続し、 ユニット内部の終端抵抗を使用してください。

増設リンクの配線

スクリューレス端子台の接続方法は『5.2 (1) スクリューレス端子台 接続方法』を参照ください。

(3) RS485 ケーブル仕様

増設ユニットリンクに使用する推奨 RS485 ケーブルの仕様を以下に記載します。

| 惟突 K3483 クーノル11 恢 |                                                  |  |
|-------------------|--------------------------------------------------|--|
| 項目                | 内容                                               |  |
| ケーブル種類            | シールドケーブル                                         |  |
| 芯数                | 3 芯                                              |  |
| 導体抵抗(20℃)         | 88.0Ω/km 以下                                      |  |
| 絶縁抵抗              | 10000MΩ-km以上                                     |  |
| 耐電圧               | DC500V 1分間                                       |  |
| 静電容量(1kHz)        | 平均 60nF/km 以下                                    |  |
| 特性インピーダンス(100kHz) | $110\pm10\Omega$                                 |  |
| 推奨導体サイズ           | $0.2$ mm <sup>2</sup> $\sim$ 0.75mm <sup>2</sup> |  |

推奨 RS485 ケーブル仕様

(SPEV(SB)-MPC-0.2×2P・・・・・三菱電線工業株式会社製)

以下に外部アンテナの取り付け方法および取外し方法を記載します。

(1) ペンシルアンテナ[SWL11-ANP]の取り付け \*1

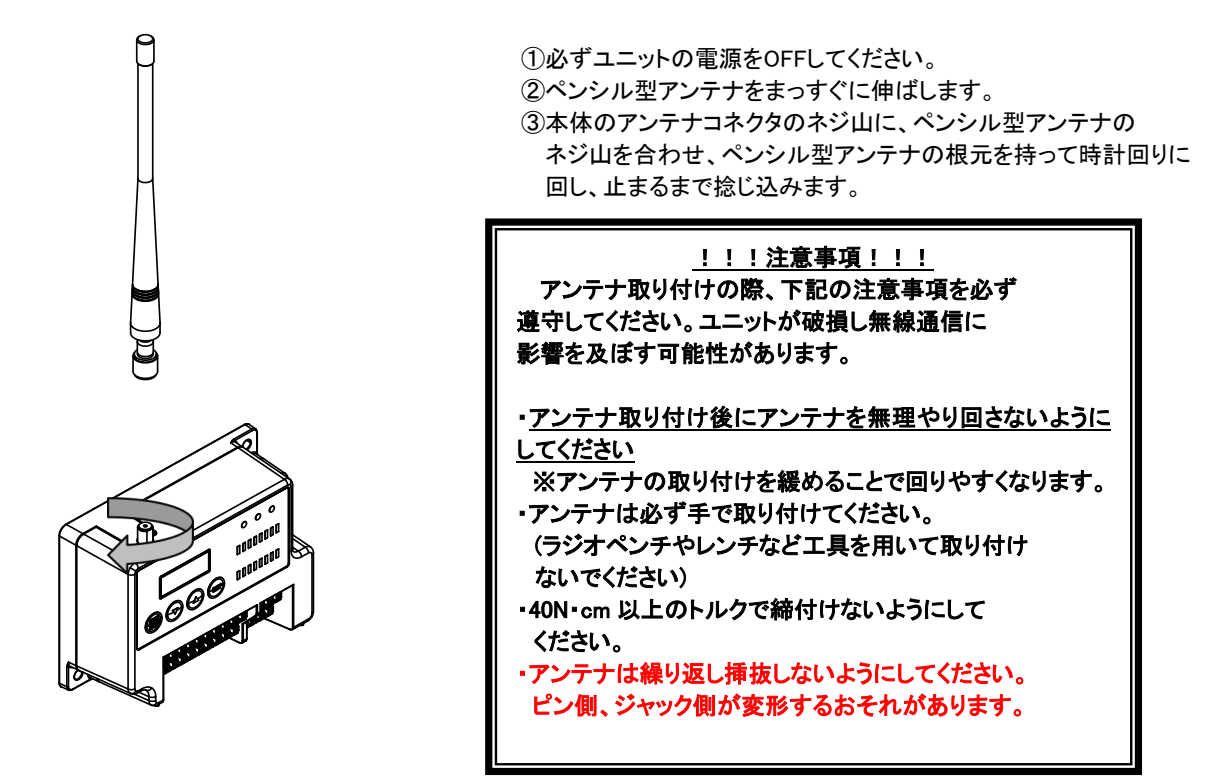

ペンシル型アンテナの取り付け

\*1 アンテナ布設時の注意事項は、『アンテナ布設マニュアル(X903130602)』参照。

(2) ペンシルアンテナ[SWL11-ANP]の取りはずし

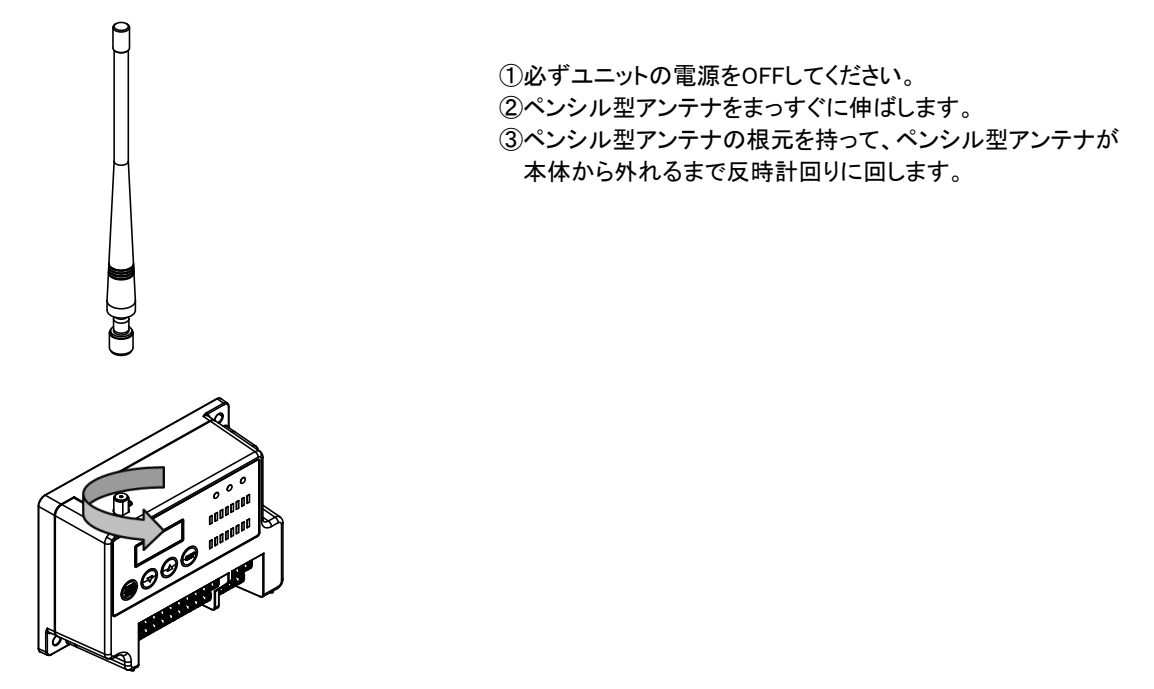

ペンシル型アンテナの取りはずし

(3) つば付きアンテナ[SWL11-ANT]の取り付け \*1

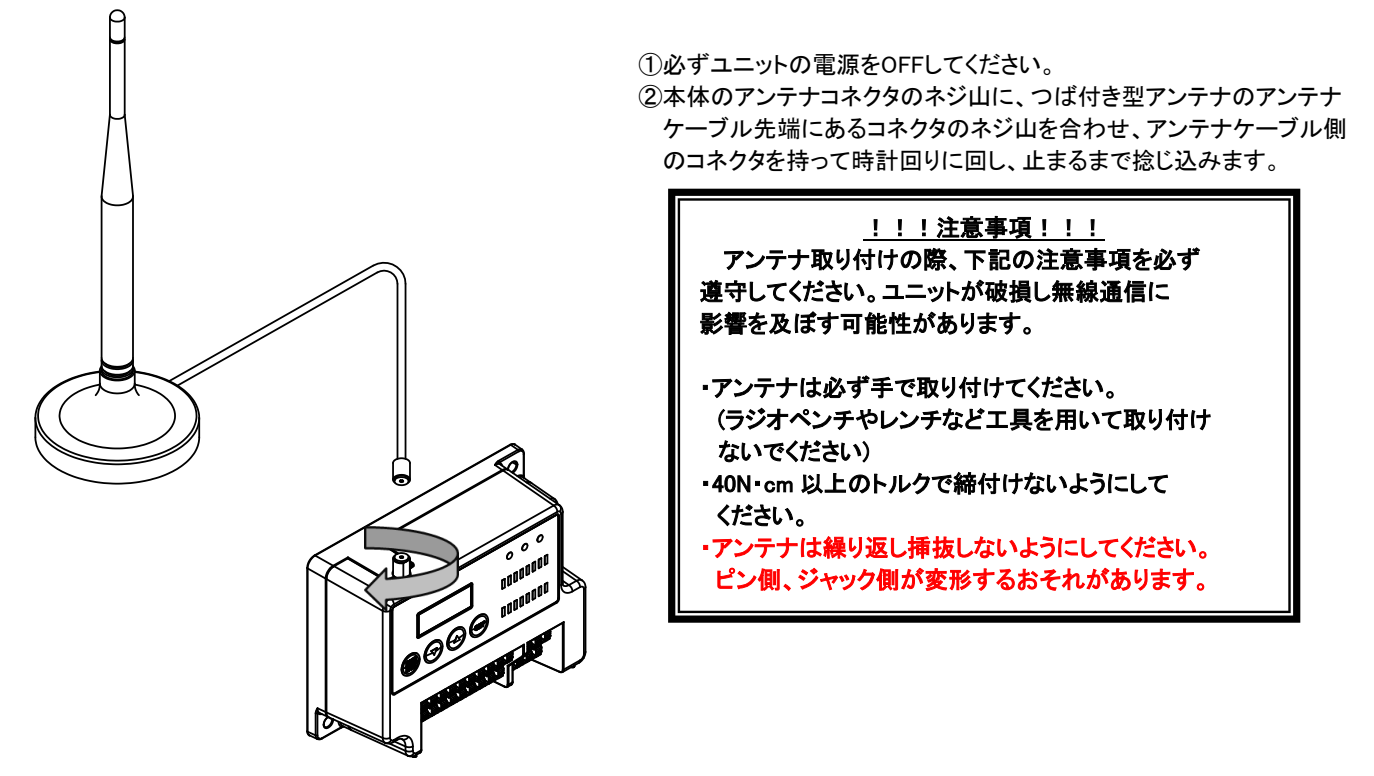

つば付き型アンテナの取り付け

\*1 アンテナ布設時の注意事項は、『アンテナ布設マニュアル(X903130602)』参照。

## (4) つば付き型アンテナ[SWL11-ANT]の取りはずし

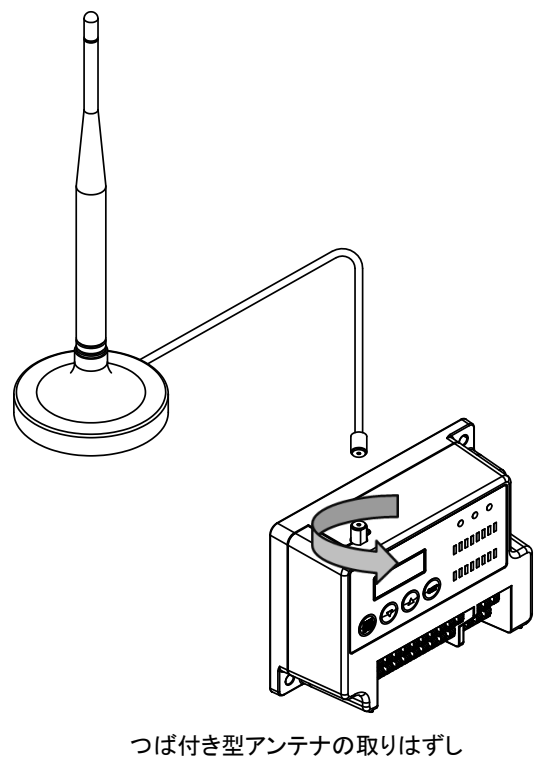

①必ずユニットの電源をOFFしてください。 ②つば付き型アンテナのアンテナケーブル先端にあるコネクタを 持って、アンテナケーブルが本体から外れるまで反時計回りに 回します。

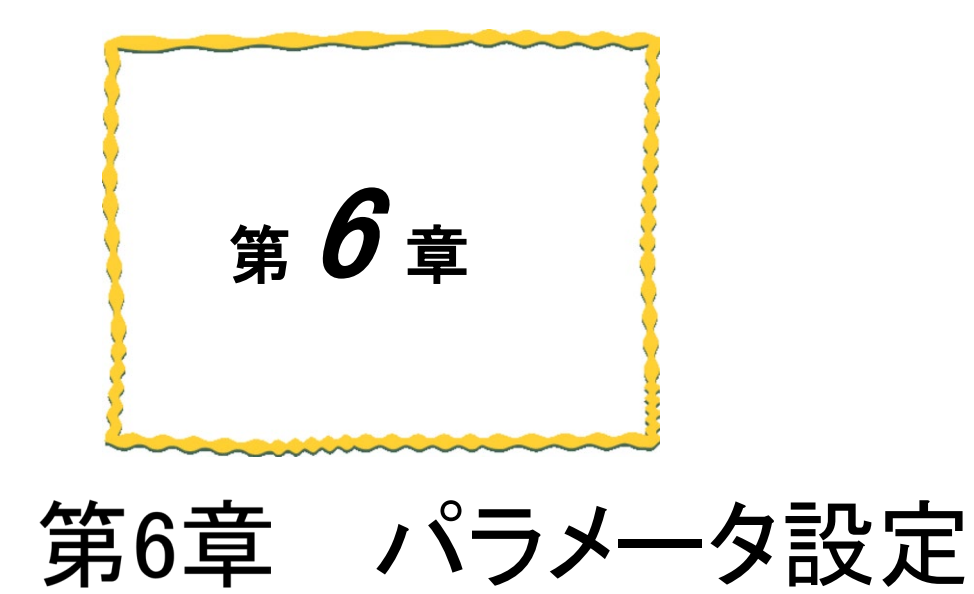

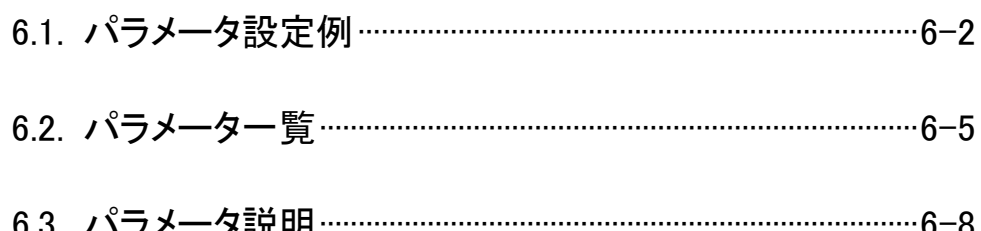

# 6.1. パラメータ設定例

6.1.1. 単方向通信設定例

単方向通信使用時の設定例を以下に示します。

パラメータ設定値は設定値表示中に「SET」ボタン長押しで変更可能となります。

設定変更完了後、「SET」ボタンを長押しすることで設定値を保存し、通常起動します。

※詳細は 3.5.1 SWL11-TR08 操作・表示仕様をご参照ください。

各パラメータの詳細は 6.2 以降をご参照ください。

#### **●1:N 単方向(中継なし)設定例**

下記表のとおりパラメータを設定することで単方向通信の設定が可能です。

子局台数増加時も同一の子局パラメータを設定ください。

親局パラメータ設定

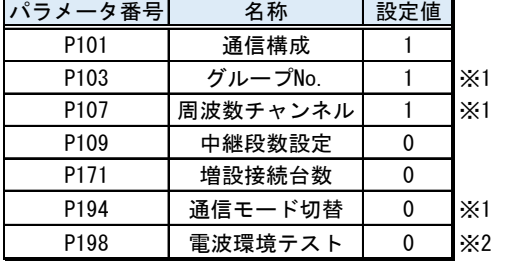

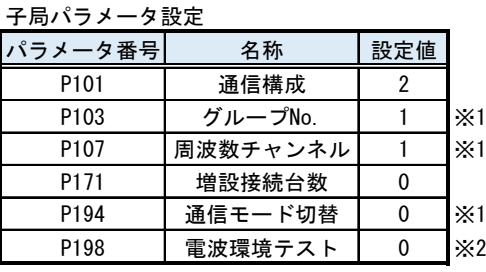

#### ●1:N 単方向(中継有り)設定例

【P109】の設定値を変更することで中継を経由した単方向通信の設定が可能です。

下記表のとおりパラメータを設定することで中継を経由した単方向通信の設定が可能です。

子局、中継局台数増加時も同一のパラメータを設定ください。

親局パラメータ設定

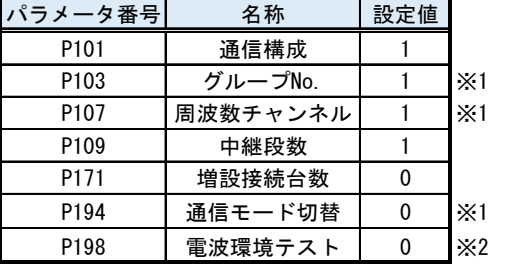

#### 子局パラメータ設定

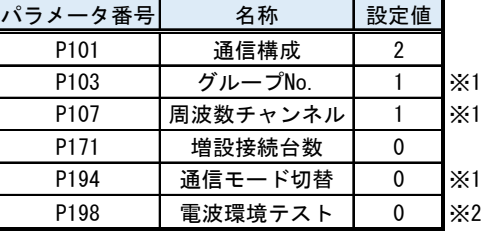

#### 中継局兼子局パラメータ設定

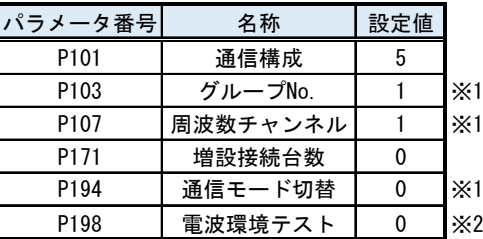

※1 親局と子局で同一の設定を行う必要があります。

※2 実運用時は【P198】を「0」にしてもらう必要があります。

## 6.1.2. 双方向通信設定例

双方向通信の設定例を以下に示します。

パラメータ設定値は設定値表示中に「SET」ボタン長押しで変更可能となります。

設定変更完了後、「SET」ボタンを長押しすることで設定値を保存し、通常起動します。

※詳細は 3.5.1 SWL11-TR08 操作・表示仕様をご参照ください。

各パラメータの詳細は 6.2 以降をご参照ください。

### ●1:3 双方向(中継なし)設定例

下記表のとおりパラメータを設定することで双方向の設定が可能です。

4 台目以降の子局を追加する場合も同様に設定ください。

親局パラメータ設定

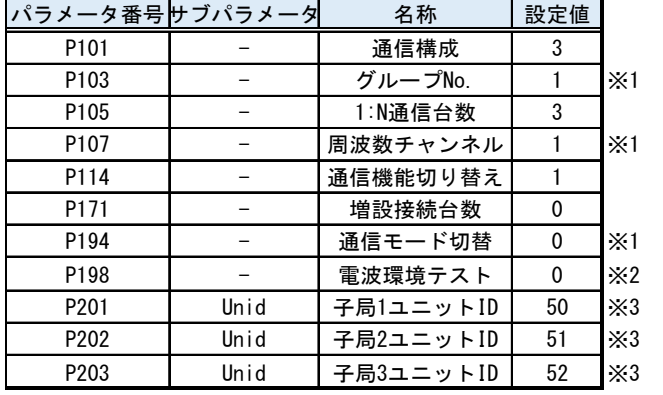

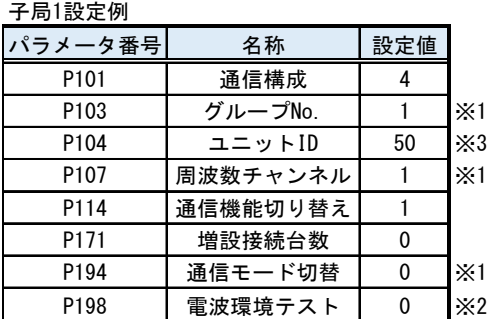

子局2設定例

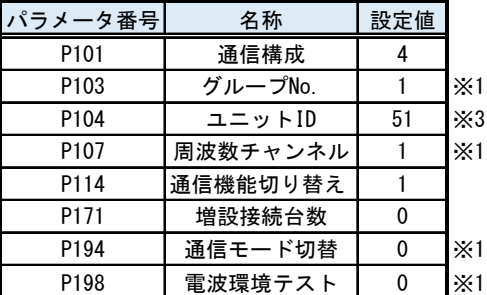

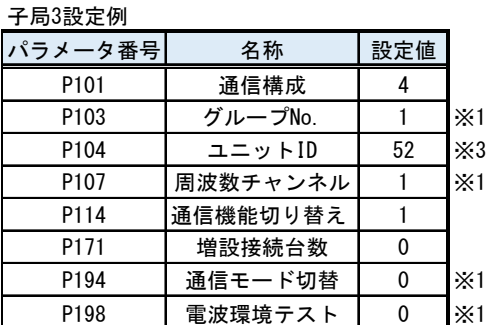

※1 親局と子局で同一の設定を行う必要があります。

※2 実運用時は【P198】を「0」にしてもらう必要があります。

※3 親局の P200 系に通信相手の【P104】を設定してください。

## ●1:3 双方向(中継あり)設定例

P200 系サブパラメータの【HOP1】、【HOP2】に中継に用いるユニット ID を登録することで中継を経由した

双方向通信の設定が可能です。

下記表のとおりパラメータを設定することで双方向の設定が可能です。

4 台目以降の子局を追加する場合も同様に設定ください。

親局パラメータ設定

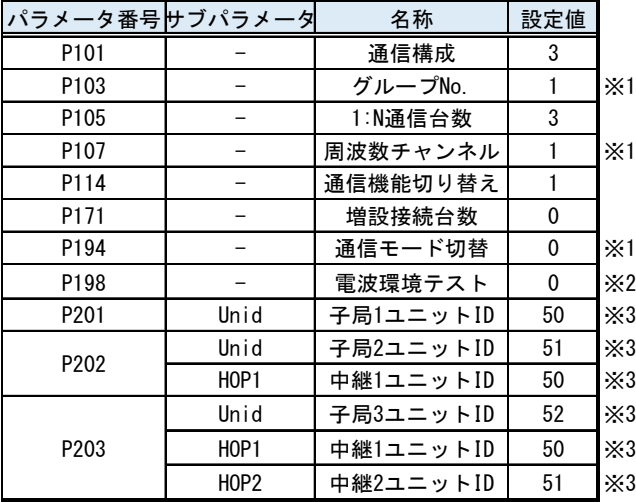

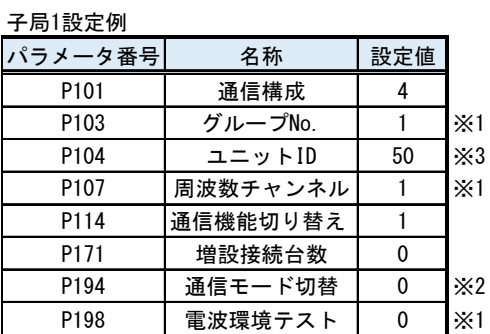

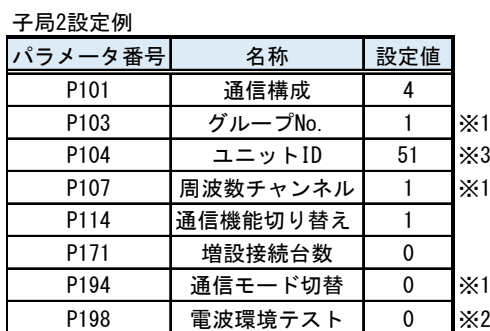

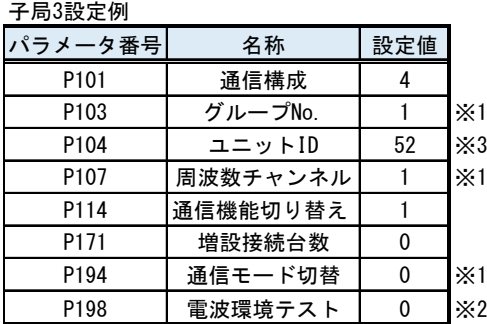

※1 親局と子局で同一の設定を行う必要があります。

※2 実運用時は【P198】を「0」にしてもらう必要があります。

※3 親局の P200 系に通信相手の【P104】を設定してください。

# 6.2. パラメーター覧

6.2.1. パラメータグループー覧

パラメータグループ一覧を下記の通りです。

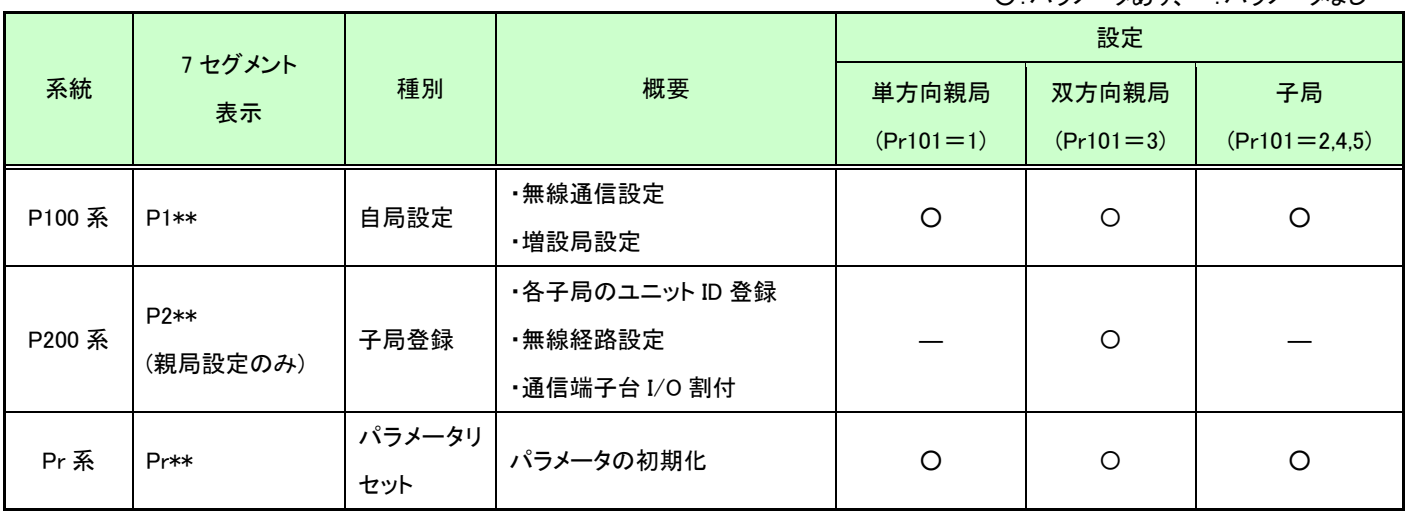

パラメータグループ一覧

○:パラメータあり、―:パラメータなし

各パラメータの詳細は以降のページ参照ください。

# 6.2.2. パラメーター覧

(1)P100 系

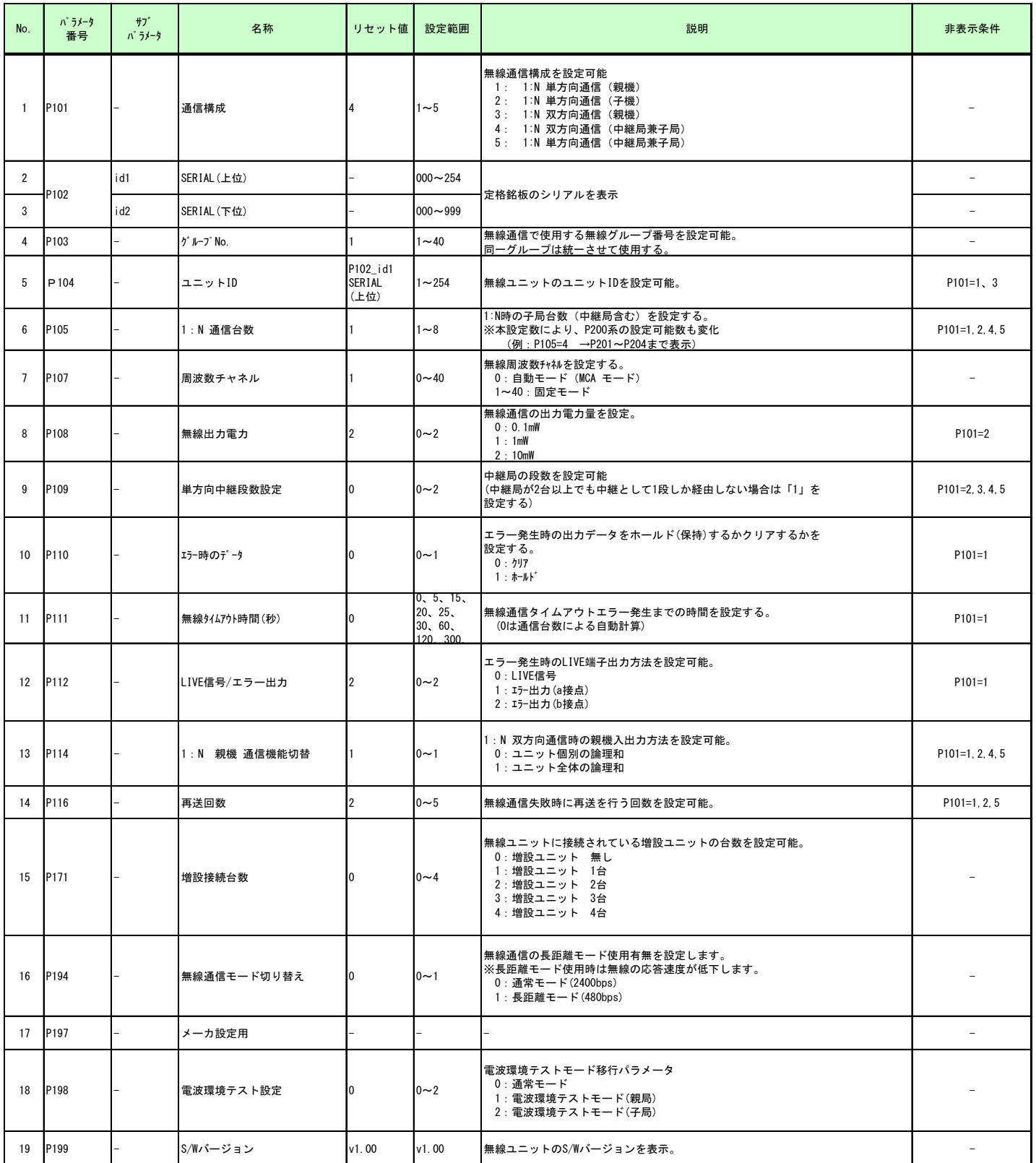

# (2)P200 系

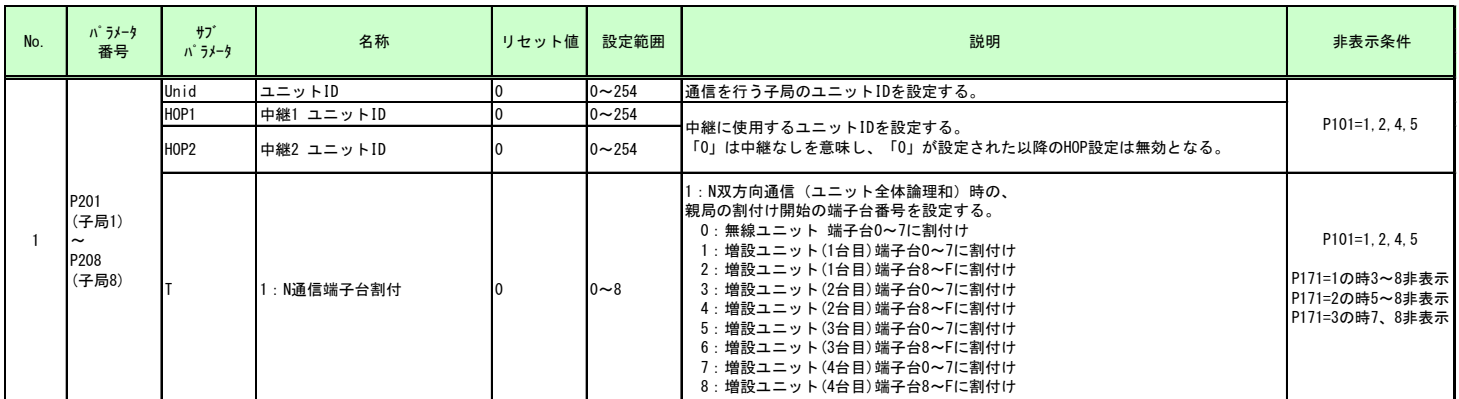

# (3)Pr01 系

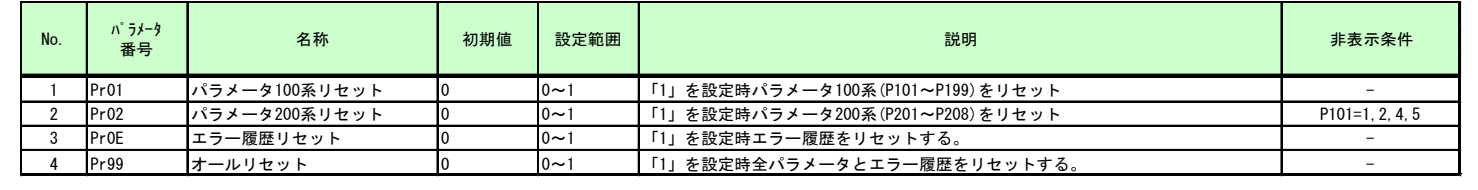

# 6.3. パラメータ説明

6.3.1. 通信構成設定(P101)

●単方向通信

親局からの電波が届く範囲にユニットを設置することで無線通信が可能です。

親局電波範囲を円で図示し、1:2 単方向通信時の無線通信構成を以下に示します。

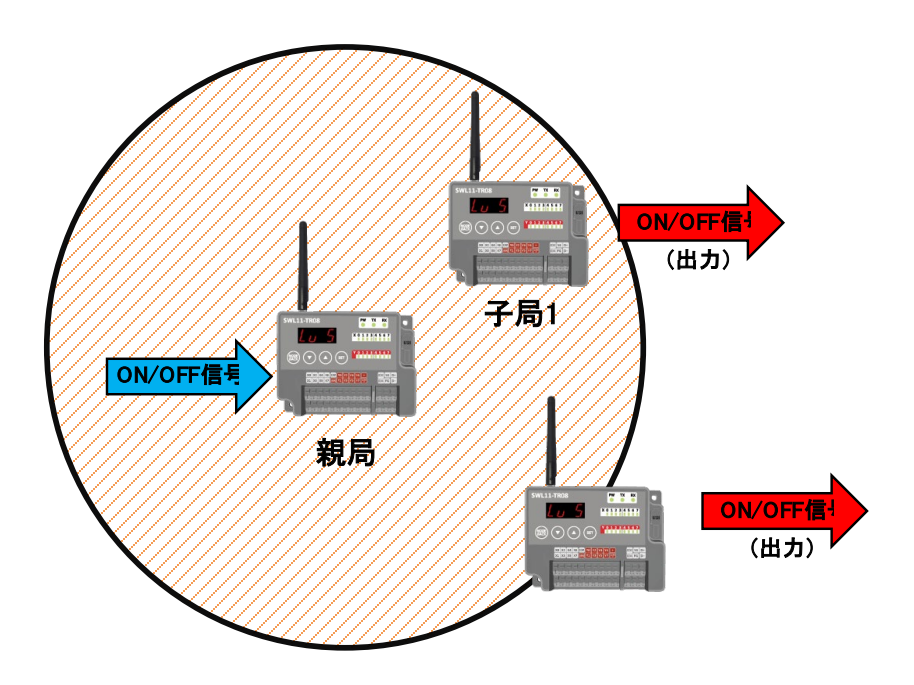

親局の入力(ON/OFF)を複数台の子局に出力指令(ON/OFF)として送信します。

(注)1:N 単方向設定時、子局の出力信号(ON/OFF)は全て同一です。

1:2 単方向通信時の入出力を以下に示します。

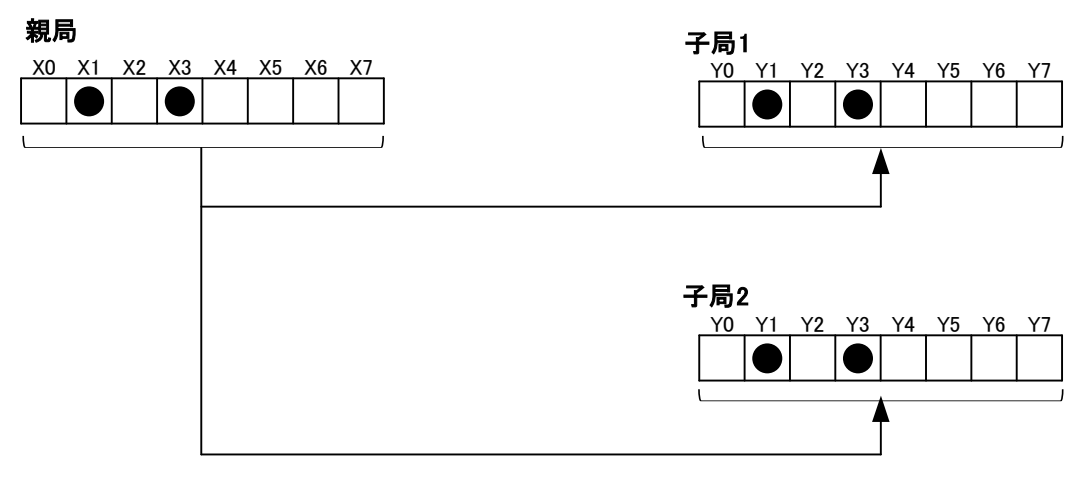

# ●双方向通信

特定の子局に対して親局から順番に通信を行います。 親局子局間の通信を矢印で示し、1:3 双方向通信時の無線構成を以下に示します。 ※本項では一例として全体論理和【P114=1】の場合を示しています。

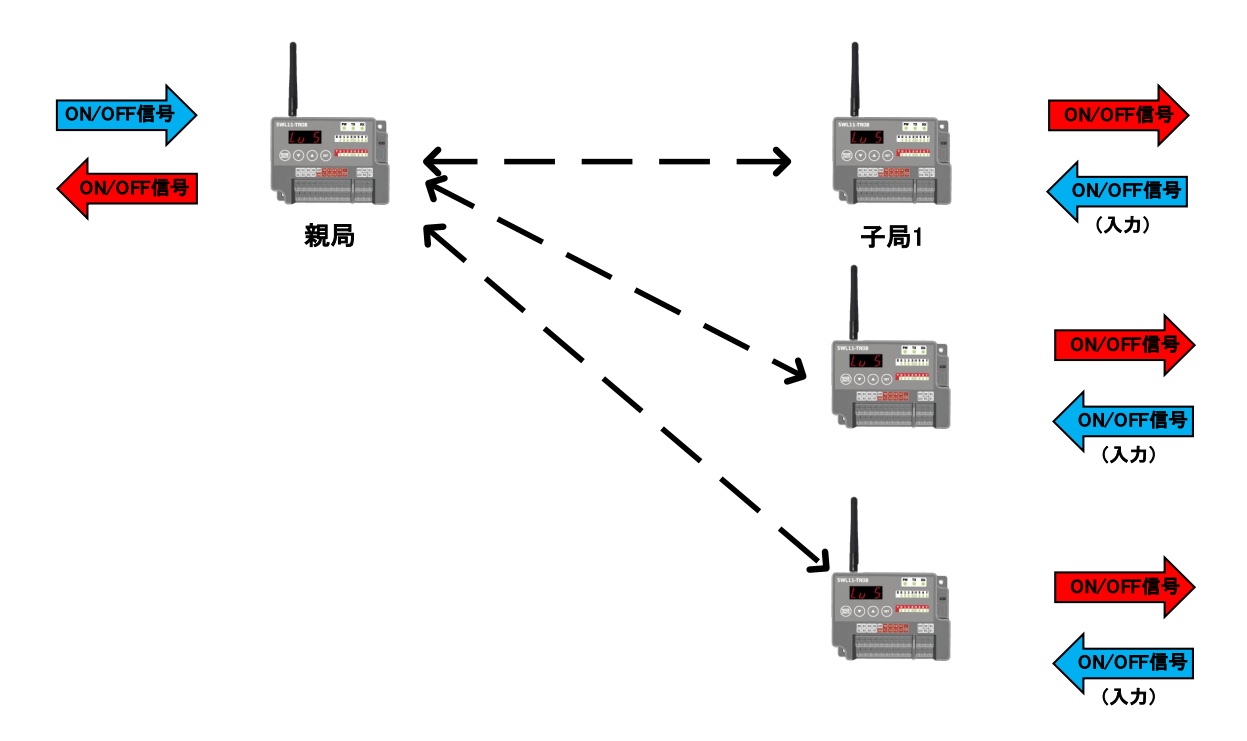

親局➡子局:親局の入力(ON/OFF)を子局の出力(ON/OFF)に送信します。子局の出力は全て同一です。 子局➡親局:子局の入力(ON/OFF)を親局の出力(ON/OFF)に送信します。

<例>子局 1,2,3 の入力(X0)が ON したら親局の出力(Y0)が ON します。

※双方向通信時の親局への子局入力割り付けは【P20\*\_T】の設定で切り替え可能です。

詳細は「6.3.15 通信相手設定」を参照ください。

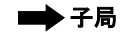

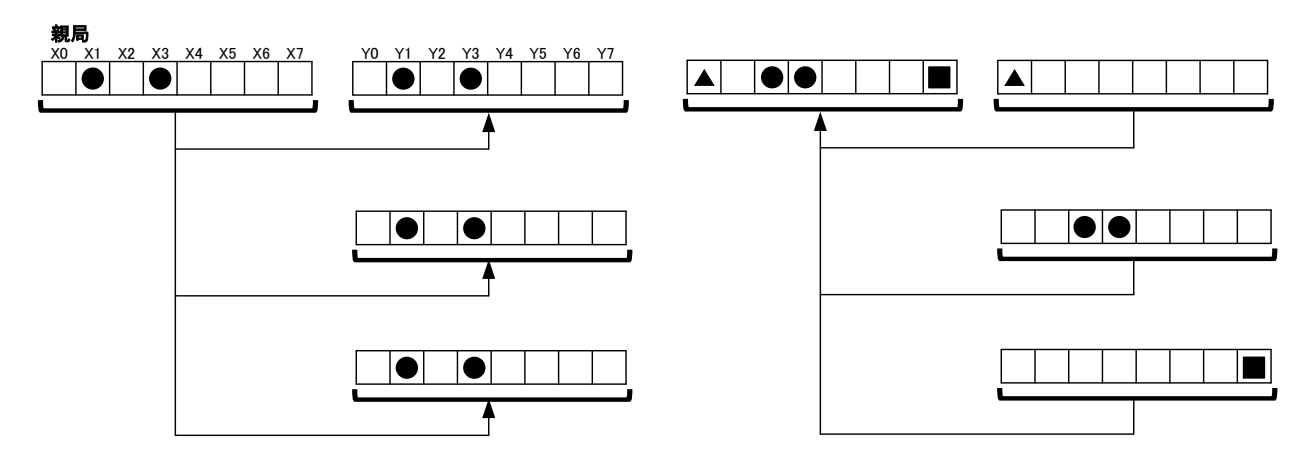

# 6.3.2. グループ No.設定(P103)

●同一セットの無線ユニット全てに同じグループ No.を設定する必要があります。

グループ No.の違うユニットとは通信できません。

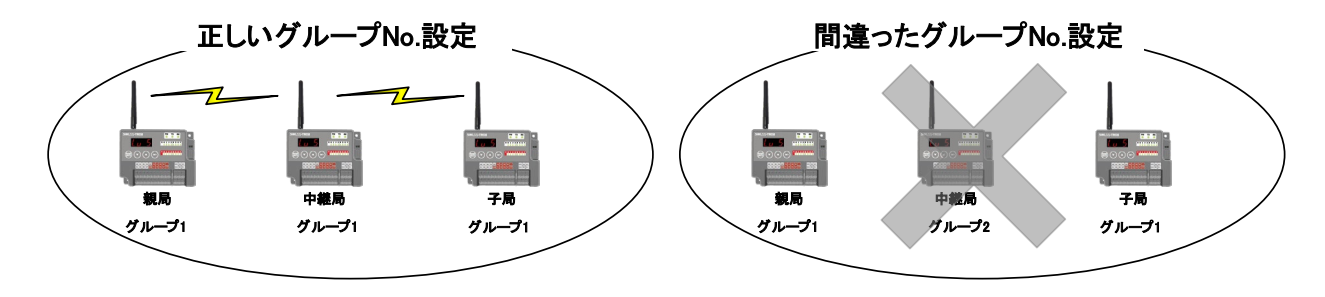

●同一エリアで複数セットを使用する際はグループ No.をずらして設定する必要があります。

グループ No.をずらすことで他セットへの誤送信や誤受信を防ぐことが可能です。

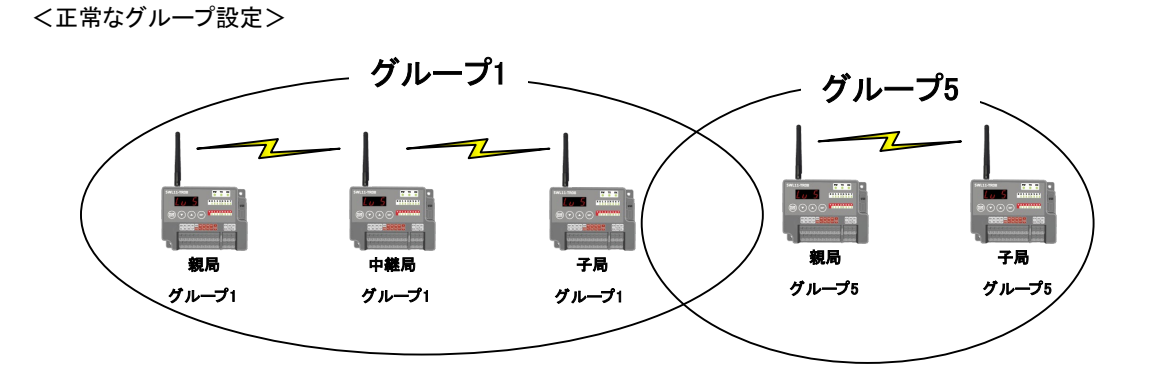

<間違ったグループ設定>

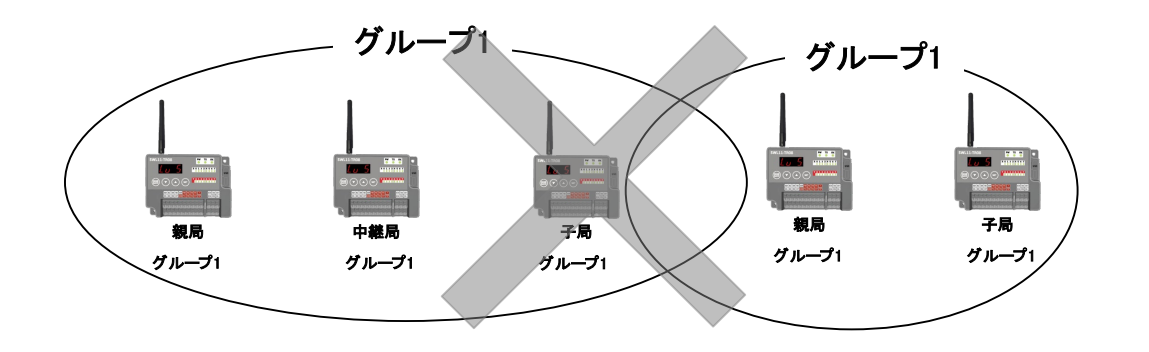

# !!注意事項!!

無線ユニットを複数セット使用する際は、周波数チャンネルを離しての使用を推奨しております。 詳細は「6.3.5 同一エリア使用数について」をご参照ください。

双方向通信時に親局と通信するユニット台数を設定可能です。 注)親局に通信相手 ID を登録するには通信台数【P105】を設定する必要があります。

# ●1:2 双方向通信

【P105】を「2」に設定することで 1 台の親局で 2 台の子局と通信が可能となります。

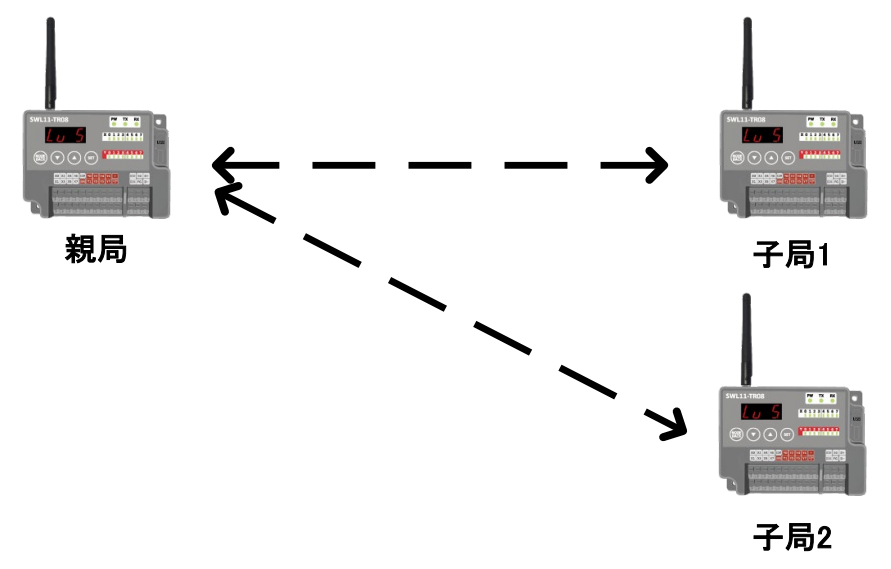

6.3.4. 周波数チャネル設定(P107)

同一エリアで複数グループの無線ユニットを使用する場合は、周波数チャネルを他システムとずらして設定することで 電波干渉を防ぐことができます。通信を行うユニットは、同一チャネル設定をしてください。

# **●自動モード(MCA モード)**

あらかじめ決められた周波数チャネルを自動的に検出し通信を確立します。 通信確立後、妨害電波等により通信が失敗した時には、自動的に別の周波数チャネルを検出し通信を 確立します。

# !!注意事項!!

通信応答性を求める場合は固定モードをご使用ください。

自動モード使用時は同一エリアで複数セットを使用することはできません。

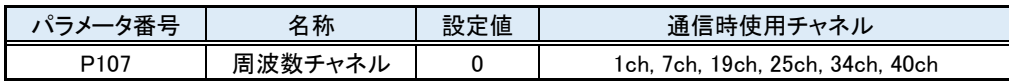

MCA(CH1)で通信 インディング MCA(CH7)に切り替わって通信

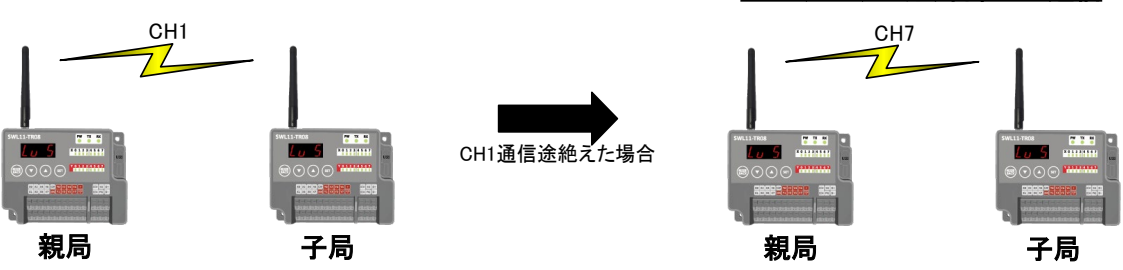

●固定モード

設定された周波数チャネルにて通信します。通信確立後、妨害電波等により通信が失敗した時には、

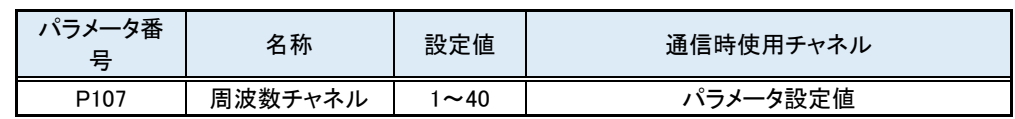

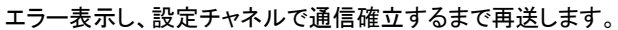

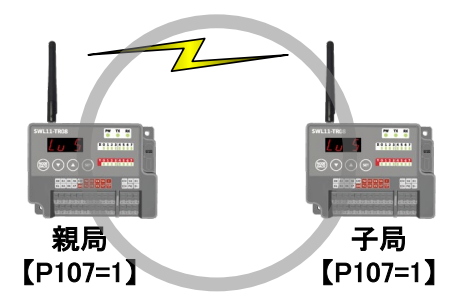

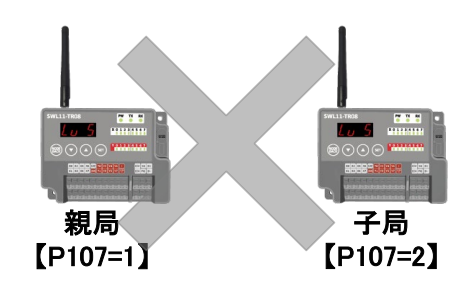

無線ユニット(親局)を同一エリアに複数設置する場合周波数間隔が狭いと通信エラーが発生します。 無線送信出力を下げることで同一エリアにより多くの無線ユニット(親局)の設置が可能となります。 以下に無線送信出力と同一エリアセット可能数を以下に示します。

# ●送信出力 10mW 設定時【P108:2】

10mW 使用時は周波数間隔を 12CH 以上開けてください。 同一エリアに親局を 3 台設置可能です。

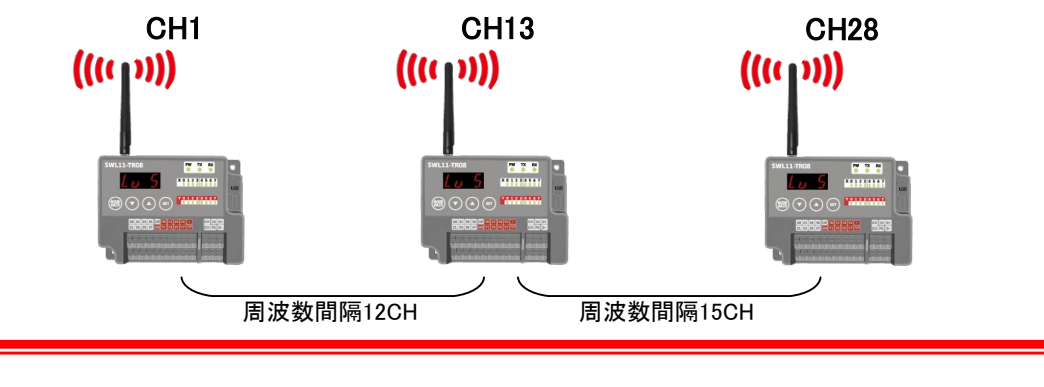

# !!注意事項!!

各ユニット間は 2m 以上離してください。各セットの親局、子局は 15m 以上離して通信してください。

## ●送信出力 1mW 設定時【P108:1】

1mW 使用時は周波数間隔を 9CH 以上開けてください。

同一エリアに親局を 4 台設置可能です。

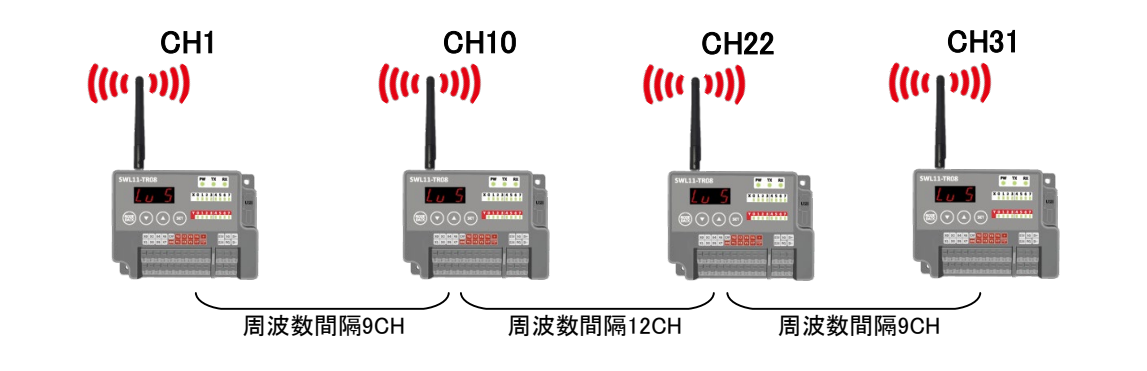

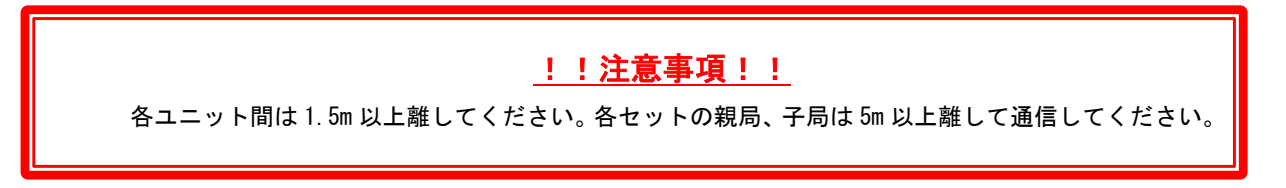

## **●送信出力 0.1mW 設定時【P108:0】**

0.1mW 使用時は周波数間隔を 6CH 以上開けてください。

同一エリアに親局を 6 台設置可能です。

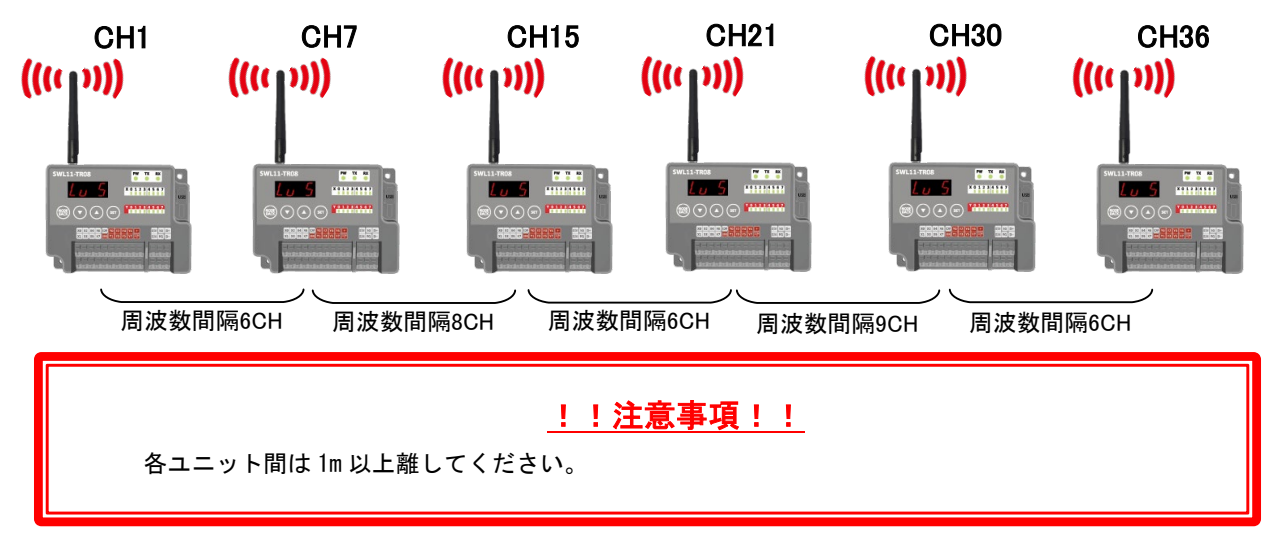

●無線ユニット(親局)を同一エリア内に複数台設置する場合、周波数間隔を均等に設定すると、通信エラーに なる可能性があります。そのため下記のとおり周波数間隔が均等にならないように設定してください。

例)1 台目を 10ch、2 台目を 20ch、3 台目を 30ch に設定した場合、周波数(チャネル)間隔がそれぞれ 10ch 間隔となり 互いに干渉し、電波が出せなくなる可能性があります。この場合、1 台目を 10ch、2 台目を 20ch、3 台目を 32ch のよう に、周波数(チャネル)間隔が異なるように設定してください。

その他の周波数についても同様に周波数間隔が均等とならないように設定する必要があります。

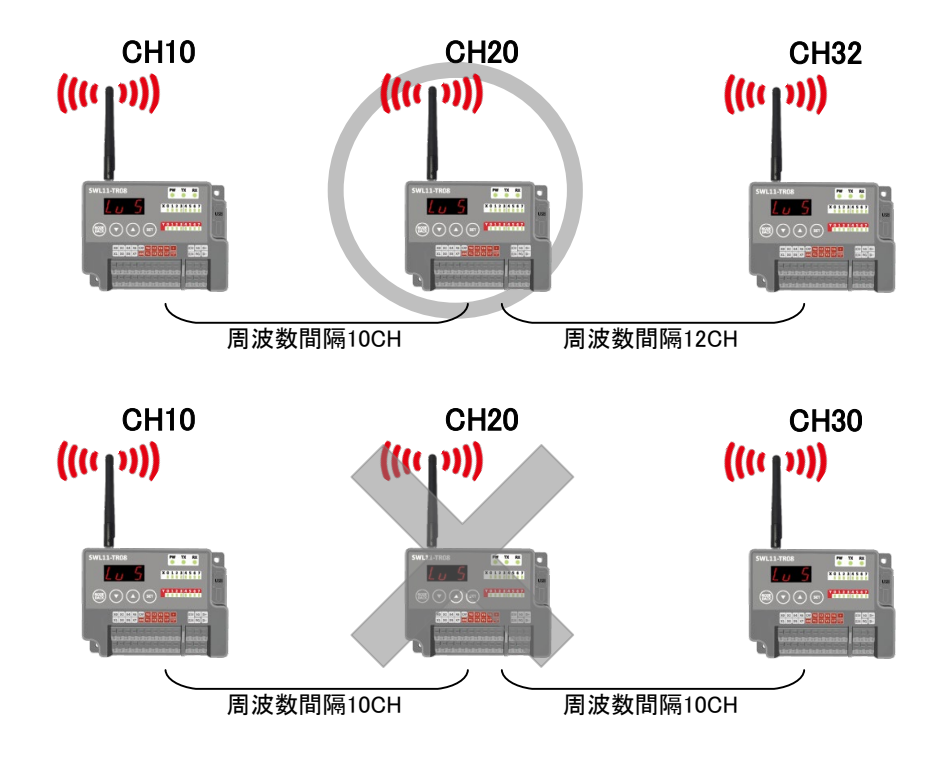

無線通信の出力電力量を設定することができます。 無線通信電力の値を小さくすることで通信距離は短くなりますが他のユニットに影響を及ばさなくなります。

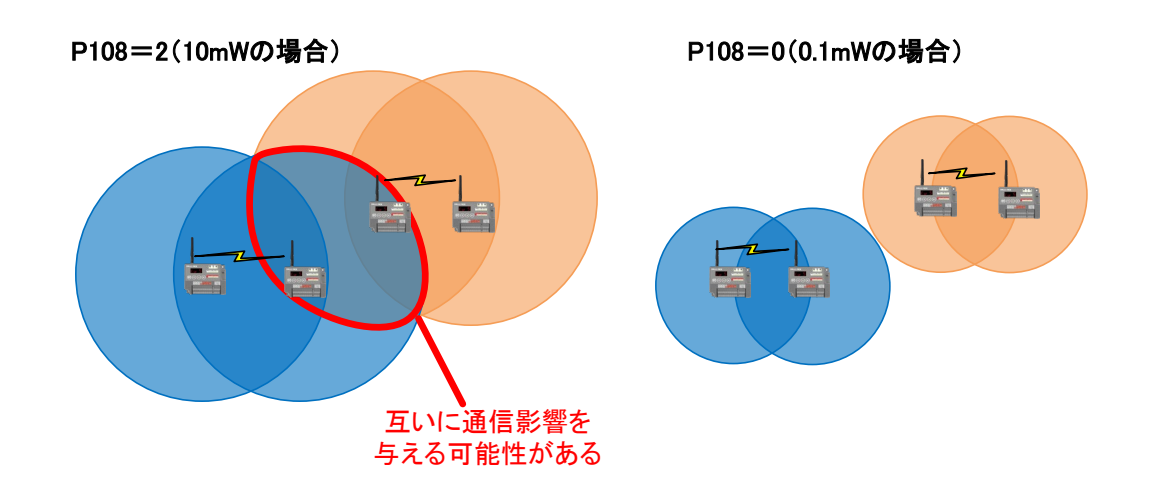

# 各無線送信出力の通信可能距離(見通し)は以下のとおりです。

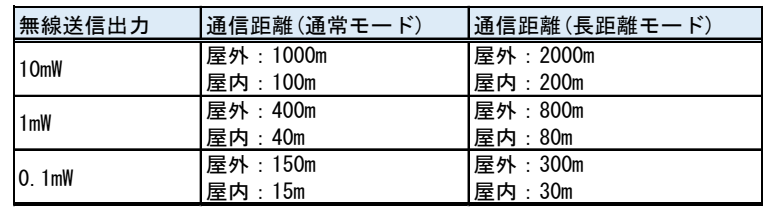

6.3.7. 単方向中継段数設定(P109)

【P109】を設定することで親局電波範囲外にある子局でも中継局を経由し、通信が可能となります。 最大中継段数は 2 段となります。親局と直接通信可能なユニットは親局と直接通信します。 親局電波範囲、中継局電波範囲を円で図示し、1:3 単方向通信(中継有り)時の無線通信構成を以下に示します。

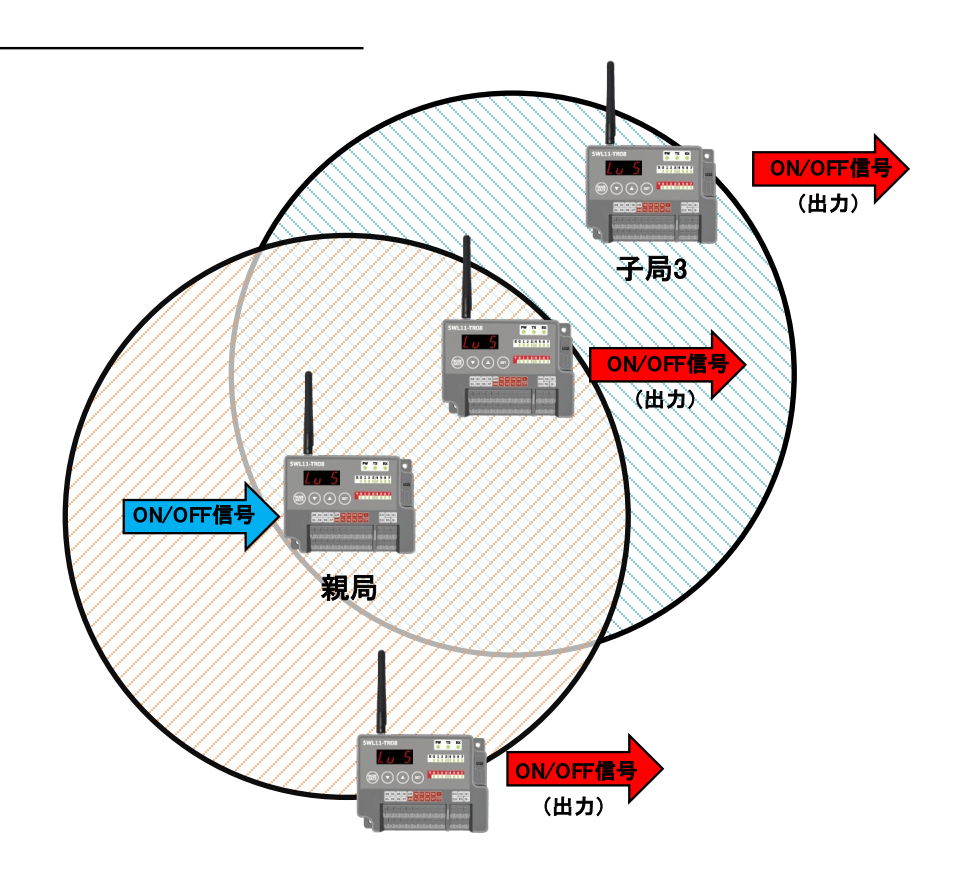

親局の入力(ON/OFF)を複数台の子局、中継局に出力(ON/OFF)を送信します。 (注)1:N 単方向設定設定時、子局中継局の出力信号(ON/OFF)は全て同一です。 1:3 単方向通信(中継有り)時の入出力を以下に示します。

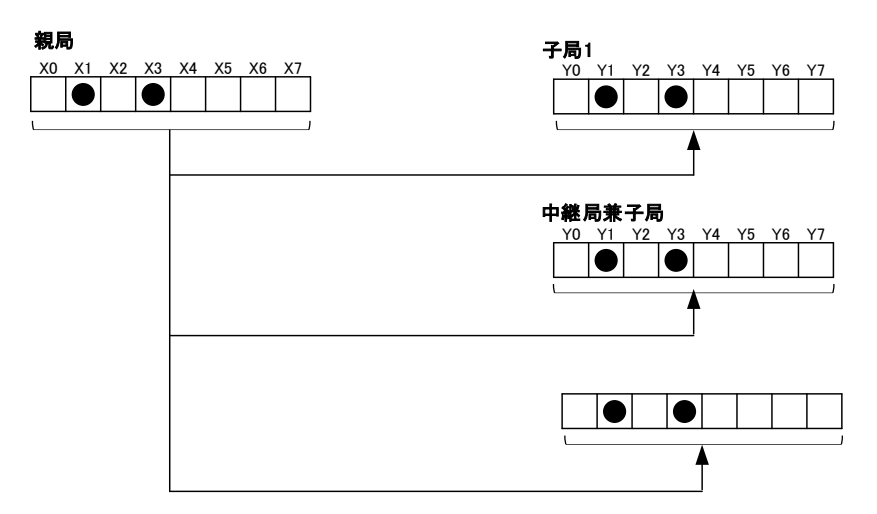

6.3.8. エラー時データ(P110)

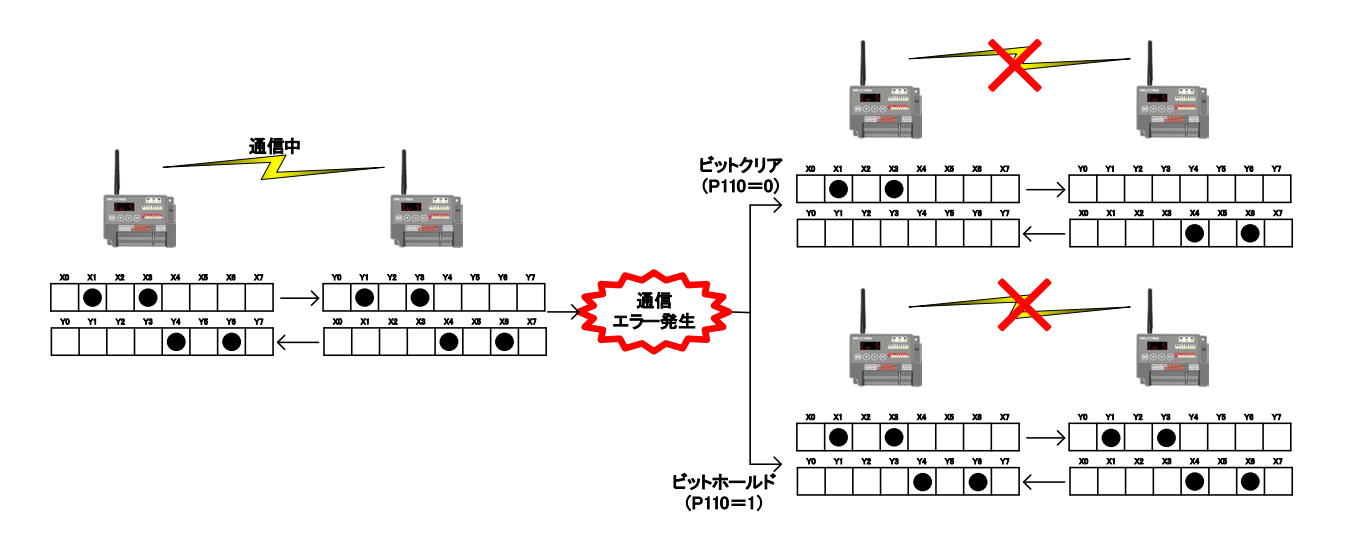

エラー発生時の出力データをホールド(保持)するかクリアするかを設定することができます。

# 1!注意事項!! クリアされるのは「E1」、「EH」発生時のみとなります。 その他エラー(「E2」、「E3」、「E4」等)発生時はクリア設定【P110=0】でも出力はホールドされます。

6.3.9. タイムアウトエラー発生時間(P111)

無線タイムアウトエラー発生までの時間を設定します。無線環境が不安定で応答速度を求めない システムの時は,この値を大きくすることで無線ユニットがエラーを出力する頻度を減らすことができます。 自動設定(P111=0)、無線通信時間の目安を下記に示します。 無線通信時間より余裕を持った値を設定してください。

無線ユニットのタイムアウトエラー時間は以下の計算となります。 ※通信構成(P101)、無線通信モード(194)により計算式が異なります。

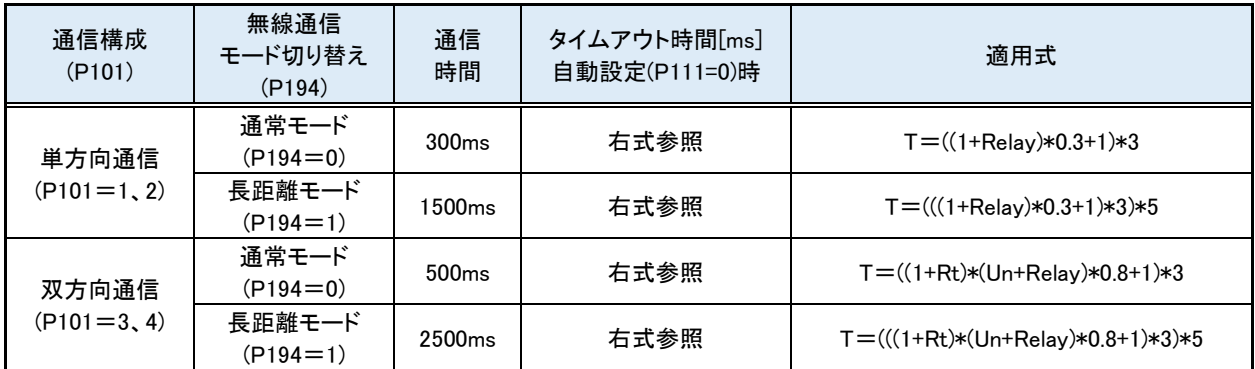

※送信時間は、増設ユニットを含めた送信時間です。

T :タイムアウト設定時間 Relay :中継段数 Rt :再送回数 Un:送信対象子局台数

例)

①単方向通信、通常モード、中継 1 段の場合

タイムアウト時間=((1+1)\*0.3+1)\*3

#### 4.8s 以上でタイムアウト設定してください。

②単方向通信、長距離モード、中継 1 段の場合

タイムアウト時間=(((1+1)\*0.3+1)\*3)\*5

24s 以上でタイムアウト設定してください。

③双方向通信、通常モード、再送回数 2 回、中継 1 段、子局 3 台の場合

タイムアウト時間=((1+2)\*(3+1)\*0.8+1)\*3

31.8s 以上でタイムアウト設定してください。

④双方向通信、長距離モード、再送回数 2 回、中継 1 段、子局 3 台の場合 タイムアウト時間=(((1+2)\*(3+1)\*0.8+1)\*3)\*5

#### 52s 以上でタイムアウト設定してください。

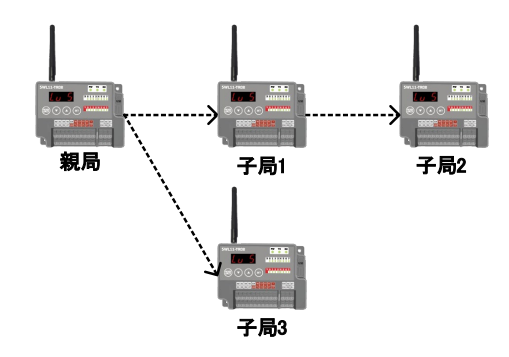

エラー発生時に、エラー出力端子から出力する信号の形式を設定できます。 ブザーやランプ等に接続することで、無線入出力子局側でのエラー検知が容易になります。 エラー出力端子の出力仕様については『3.4.(3) トランジスタ出力(シンクタイプ)』を参照ください。

| 名称      | 設定内容                         | パラメータ番号          | 初期値  |
|---------|------------------------------|------------------|------|
| エラー端子出力 | ・LIVE 信号出力<br>▪a 接点<br>・b 接点 | P <sub>112</sub> | b 接点 |

エラー出力に関連するパラメータ

エラー端子出力の設定によって、LIVE 信号出力、a 接点、b 接点の 3 つから信号タイプを選択可能。

●LIVE 信号出力

・1 秒周期の ON/OFF 波形を出力します。

・通信が正常に行われている時に LIVE 信号(0.5 秒 ON/0.5 秒 OFF を繰り返し)出力します。

・通信異常発生時は出力を OFF します。

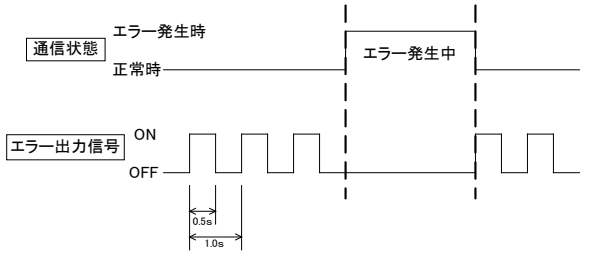

#### ●a 接点

通信異常発生時にエラー出力を ON します。(通信正常時のエラー出力信号は OFF となります。)

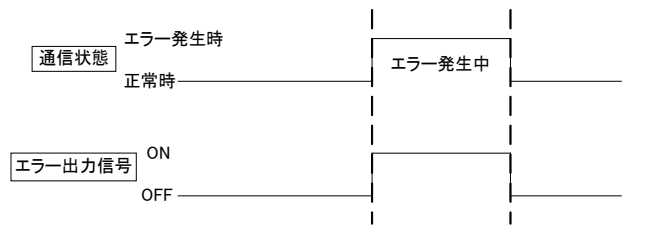

●b 接点 (初期設定)

通信異常発生時にエラー出力を OFF します。(通信正常時のエラー出力信号は ON となります。)

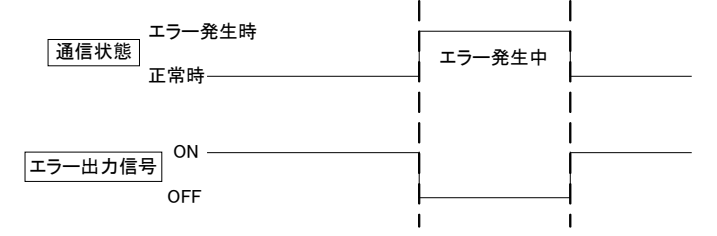

6.3.11.1:N 双方向通信機能切り替え(P114)

1:N 双方向通信時の親機入出力方法をユニット個別の論理和(P114=0)

もしくはユニット全体の論理和(P114=1)に設定することができます。

※双方向通信時のみ有効なパラメータです。

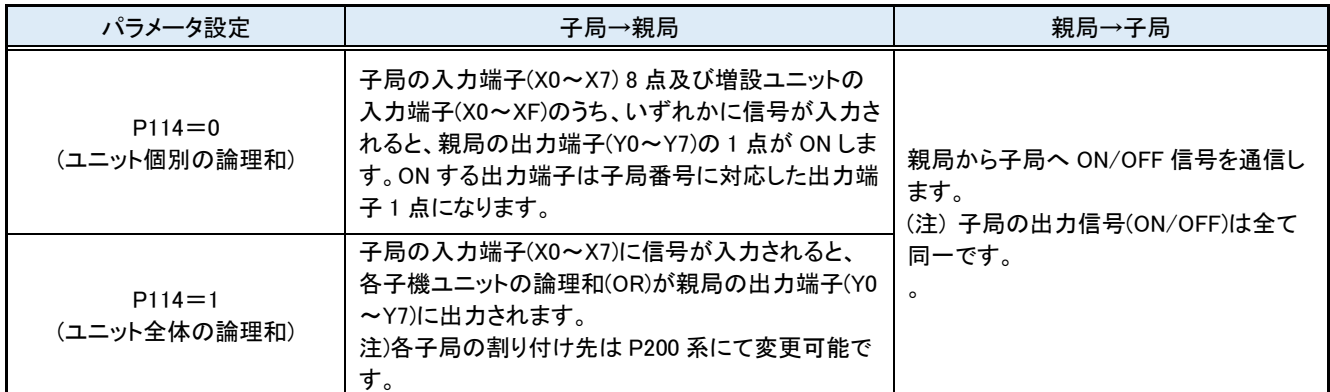

1:2 双方向構成での通信機能切り替えを以下に記載いたします。

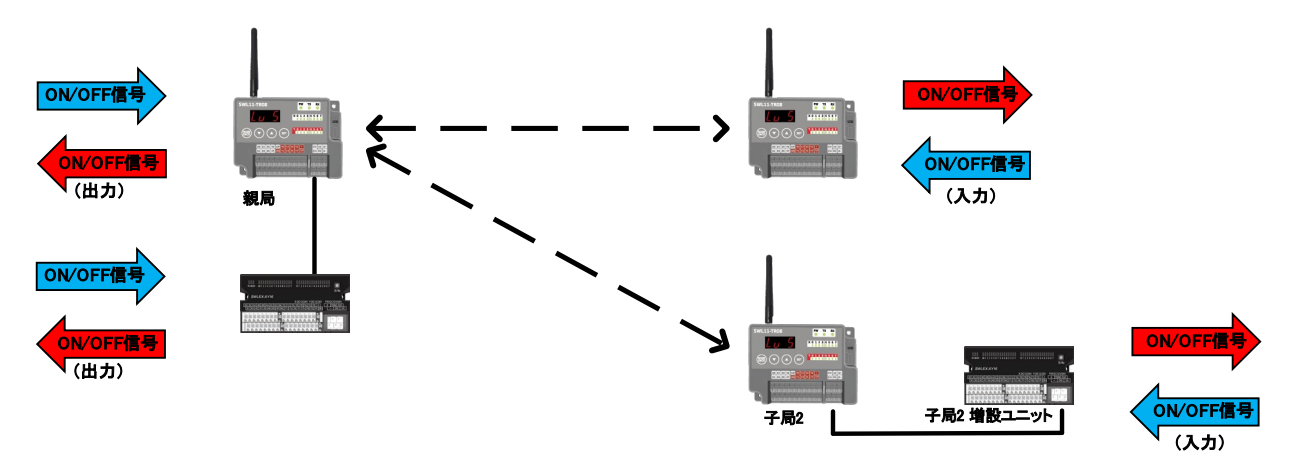

# ●個別論理和

個別論理和設定時【P114:0】の入出力割り付けは以下の通りです。

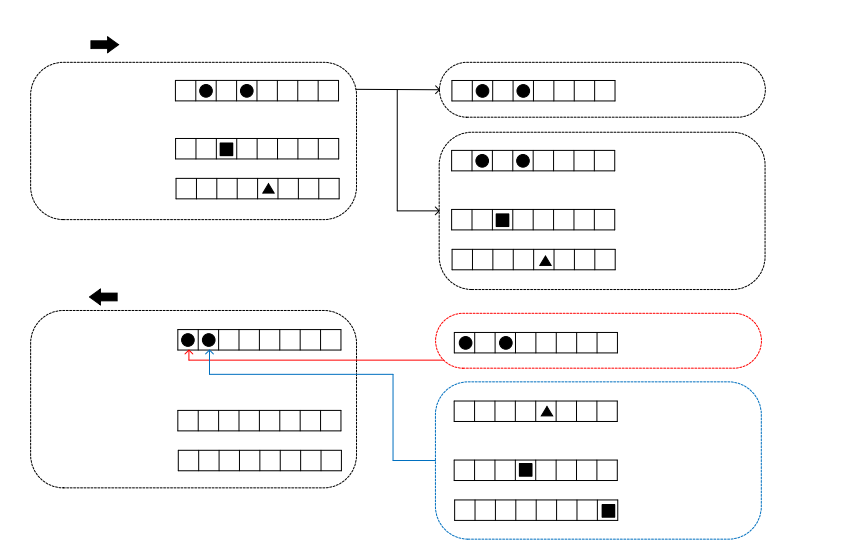

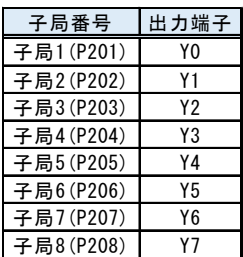

# ●全体論理和

全体論理和設定時【P114:1】の入出力割り付けは以下の通りです。

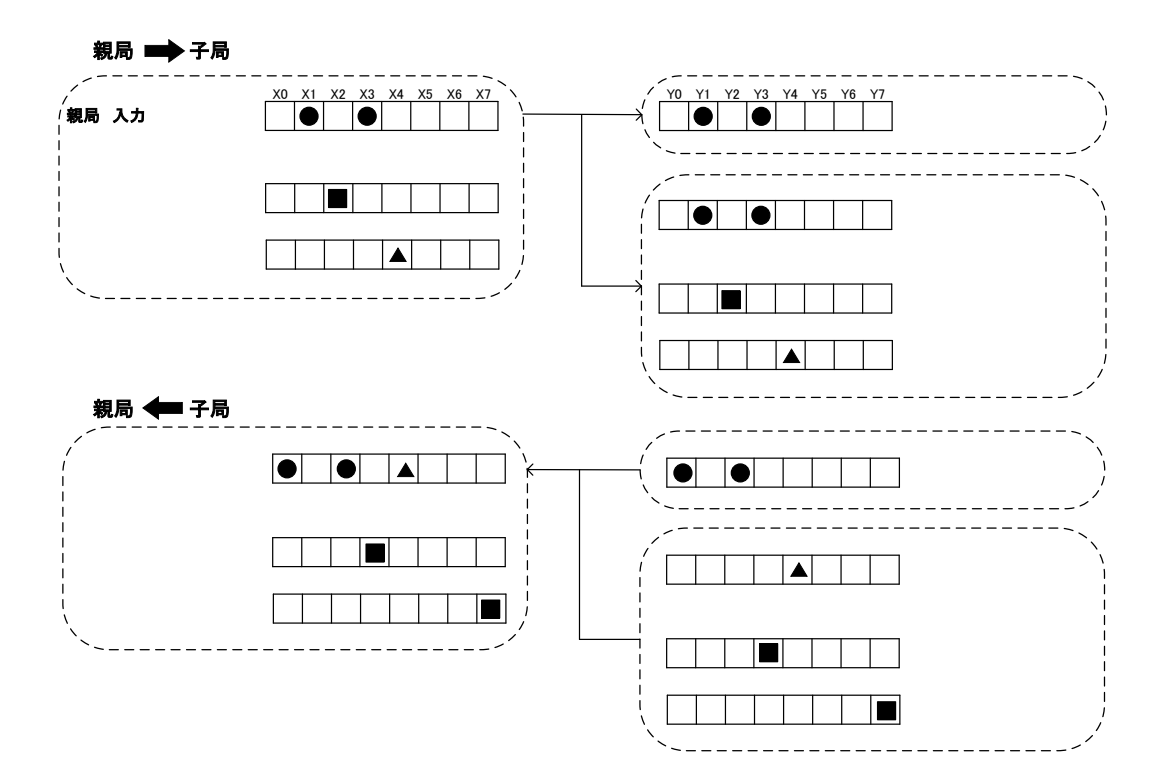
無線送信再送の実施回数を設定します。単方向通信設定の場合は、設定できません。 無線通信再送回数を設定することにより、通信の安定性は向上しますが、通信に必要な時間が長くなります。

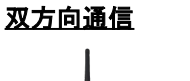

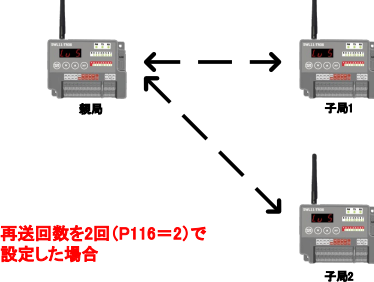

通常運転時のシーケンス

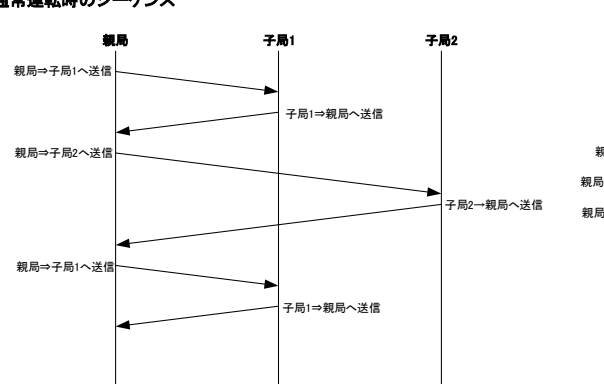

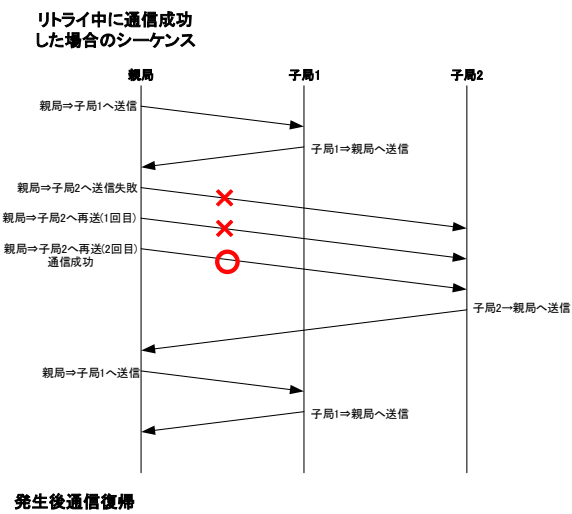

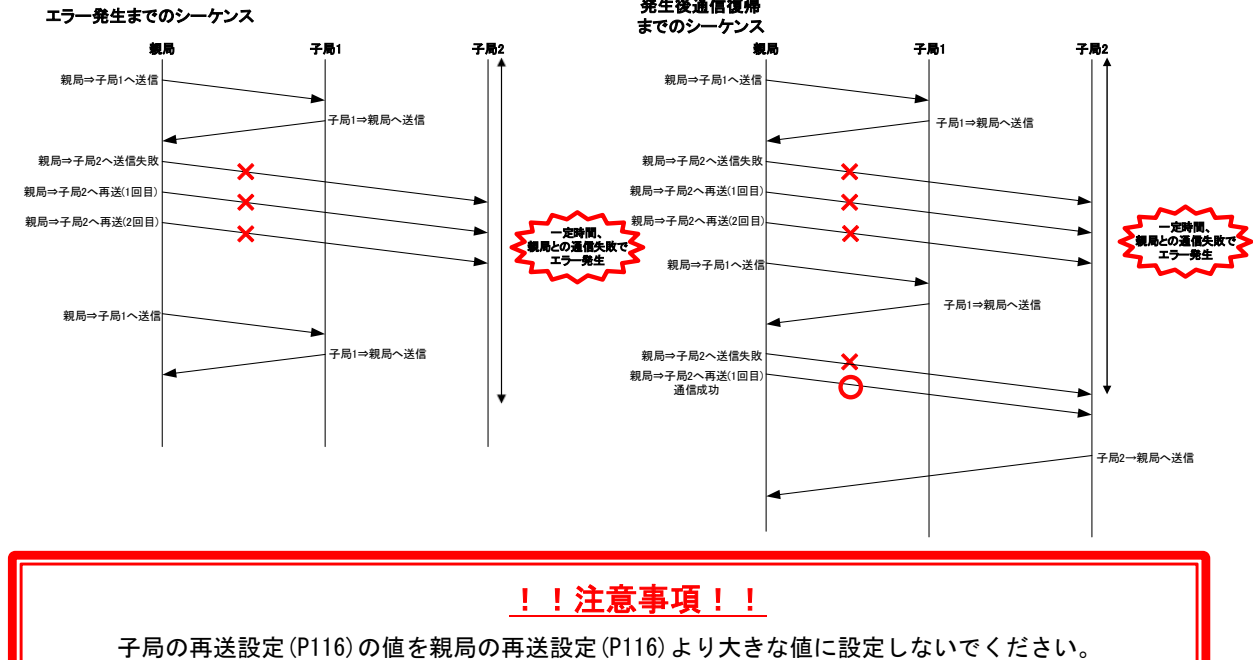

タイムアウトエラーが発生しやすくなります。

特定小電力無線用増設ユニット SWLEX-XY16(別売)、SWLEX-X16(別売)を接続することで、入力信号最大 72 点、出力 信号最大 72 点の ON/OFF 信号を通信します。

無線ユニットの【P171】に接続する増設ユニットの台数を設定することで通信が可能となります。

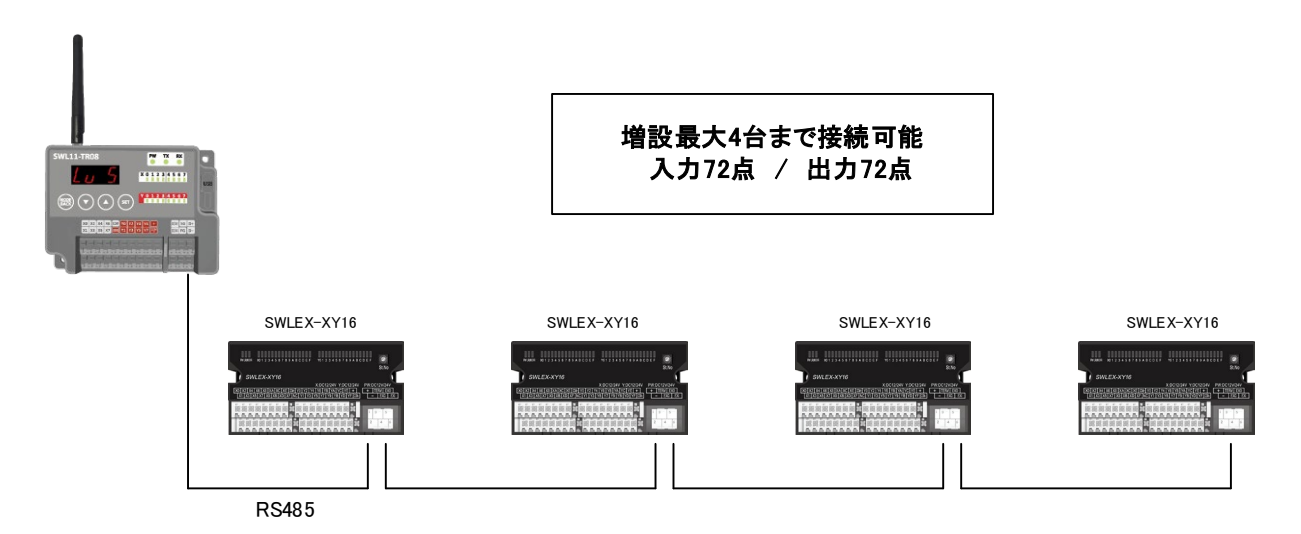

【増設ユニット仕様】

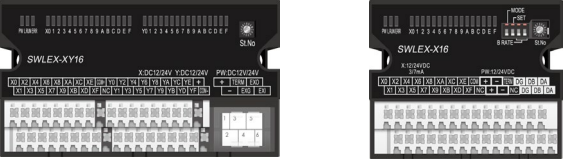

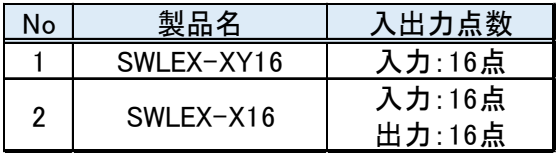

ここでは、増設ユニット接続台数を設定するパラメータ【P171】及び 1:N 双方向通信端子台割付を設定するパラメータ 【P201\_T】について紹介致します。

# ●1:N 単方向通信(増設あり)

【P171】の設定値に設定した台数分増設ユニットを接続することが可能となります。 親局電波範囲を円で図示し、1:2 単方向通信時の無線通信構成を以下に示します。

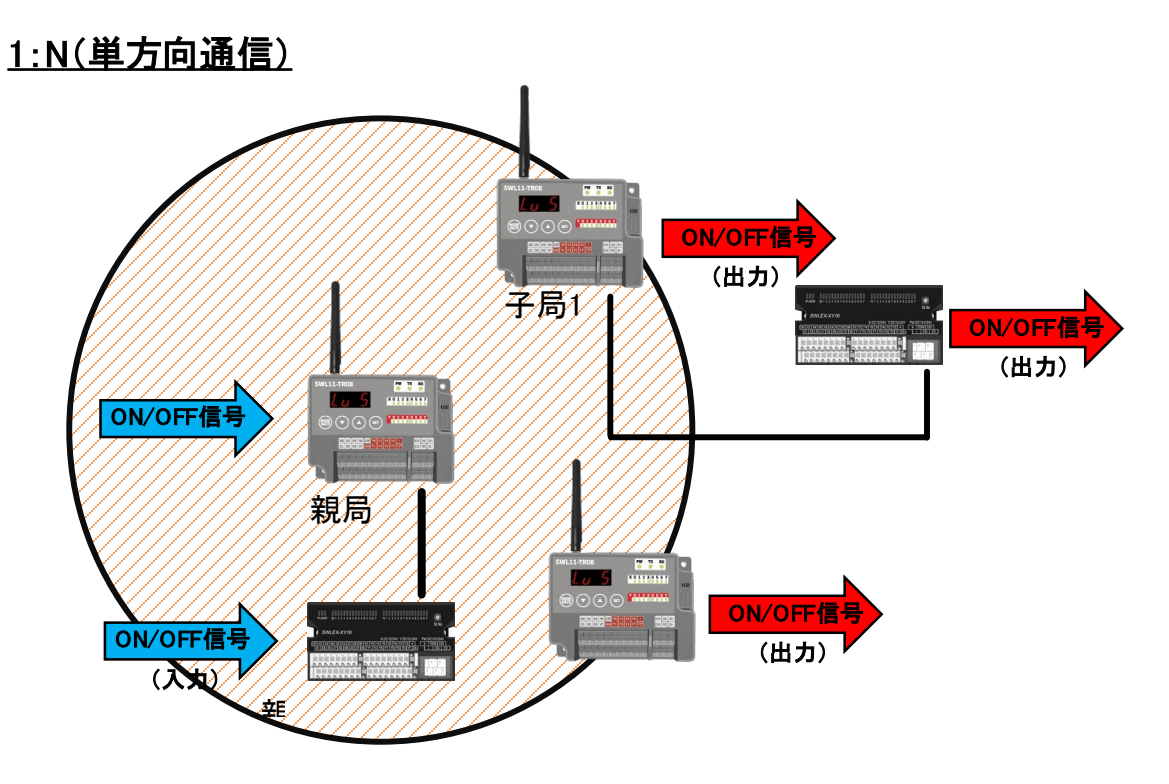

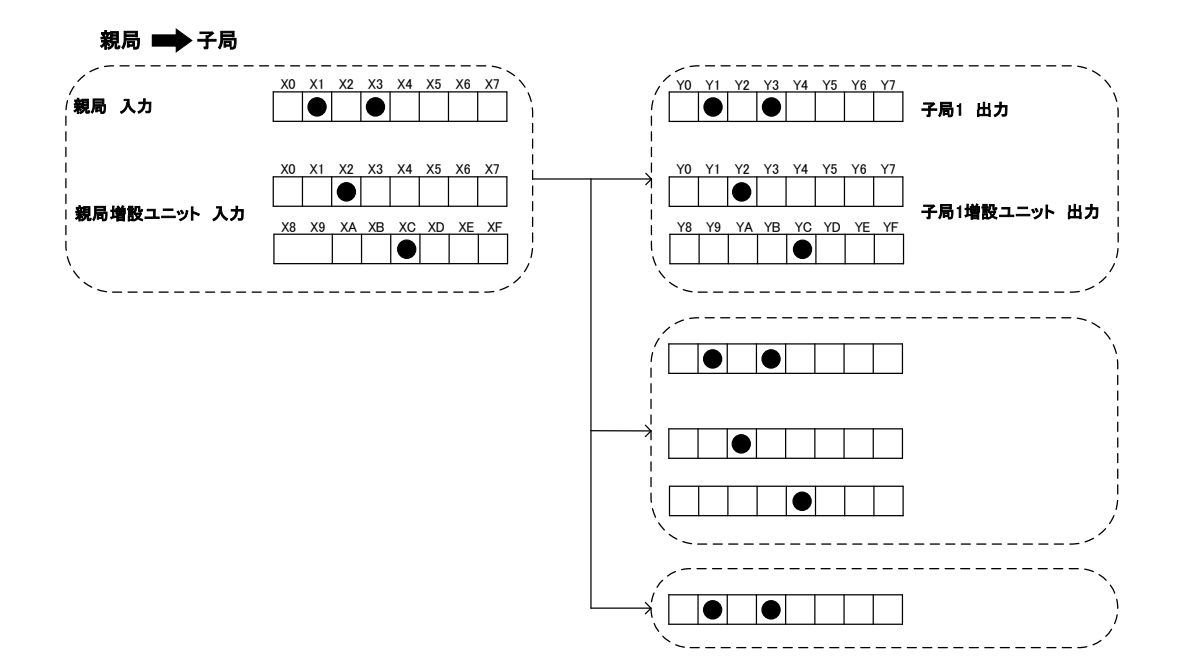

**●1:N 双方向通信(増設あり)** 

N:1 双方向通信時、端子台割付機能を使用することで、子機本体の入出力端子と親機増設ユニットの入出力端子とで ON/OFF 信号を通信することができます。

1:N(双方向通信)

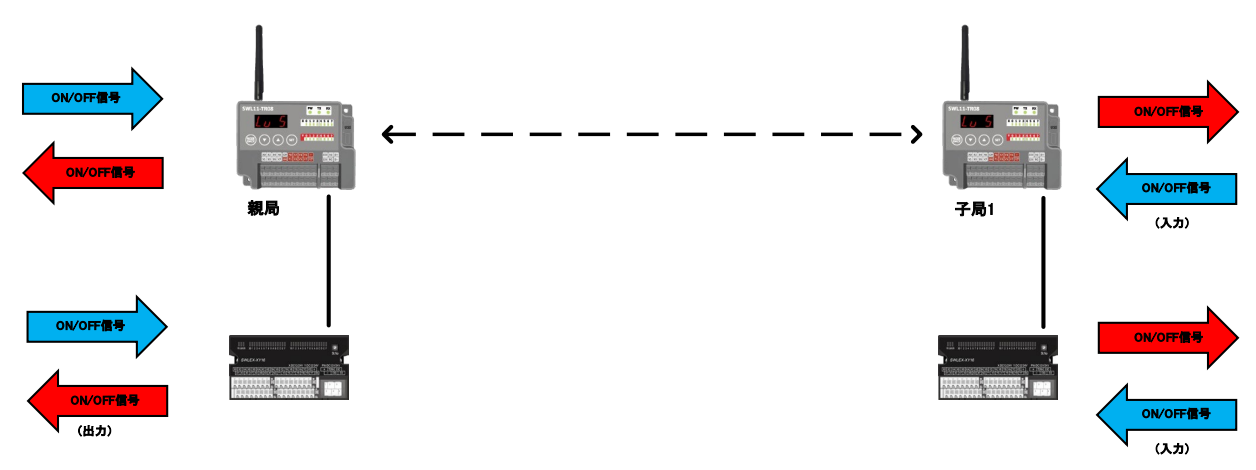

【P201\_T】を設定することで子局の入力を親局に割り付けることが可能です。

各設定時の入出力を以下に示します。

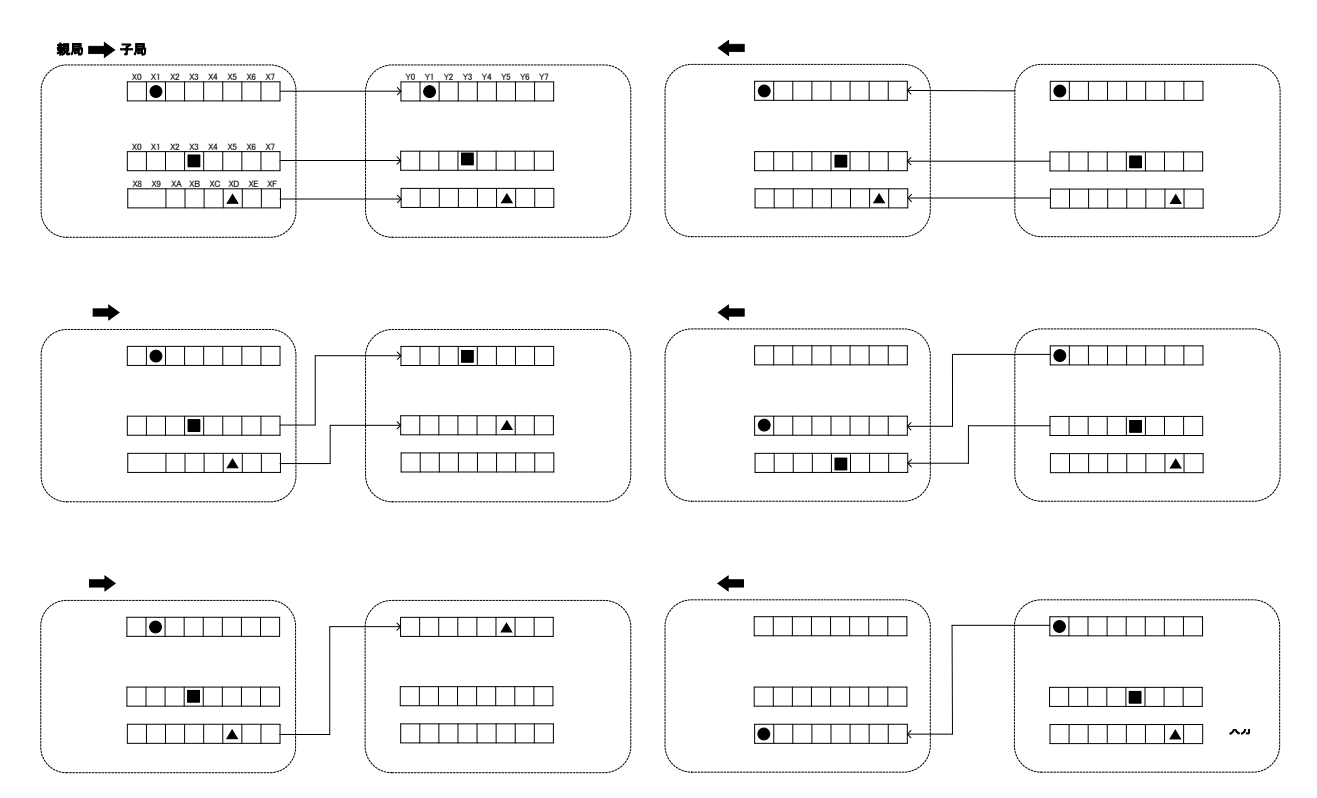

6.3.14. 無線通信モード切り替え(P194)

無線通信モードを長距離モード【194:1】に切り替えることで、通信距離を格段に伸ばすことができます。 通信距離が伸びますが、無線応答性は低下します。

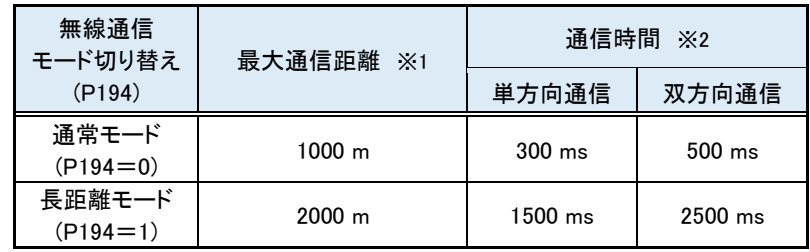

※1 最大通信距離は、見通し、電波強度Lv3 で通信できる範囲です。

遮蔽物がある場合は、通信距離が短くなりますので、あらかじめご確認ください。 ※2 通信時間は、増設ユニットを最大数接続した場合です。

6.3.15. 通信相手設定(P201~P208)

●通信相手ユニット ID 設定

1:N 双方向通信時【P20\*\_Unid】に通信相手のユニット ID【P104】を登録することで通信相手を決定できます。 注)通信相手設定【P201~P208】は双方向通信台数【P105】の設定値により非表示になる場合があります。 <例>双方向通信台数【P105=3】の時、【P20\*】は P201~P203 までしか表示されません。

以下に 1:3 双方向通信時の通信相手ユニット ID【P20\*\_Unid】の設定例を示します。

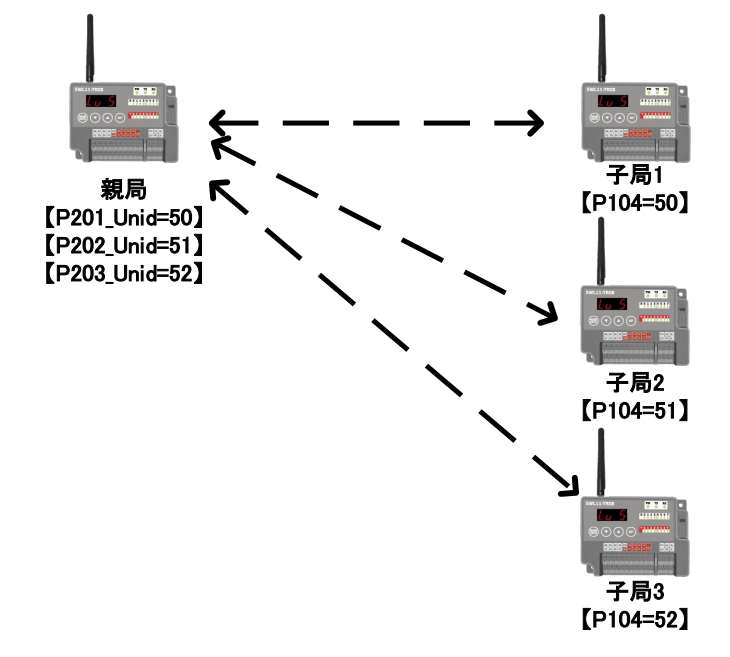

### ●双方向通信中継設定

【P20\*\_HOP1】に中継段数 1 段目に使用するユニットのユニット ID【P104】、【P20\*\_HOP2】に中継段数 2 段目に 使用するユニットのユニット ID【P104】を登録することで中継局を経由した通信が可能です。 中継機能を使用することで親局の電波が届かない範囲にある無線ユニットと通信が可能です。 最大中継段数は 2 段です。 親局子局、中継局間の通信を矢印で示し、1:3 双方向通信時の無線構成を示します。

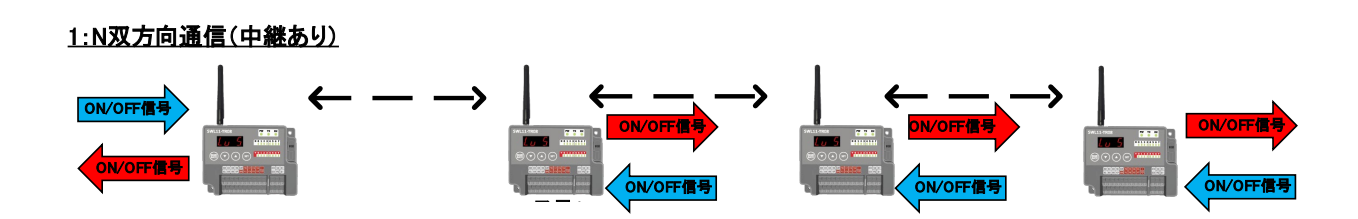

親局パラメータ設定例は以下のとおりです。

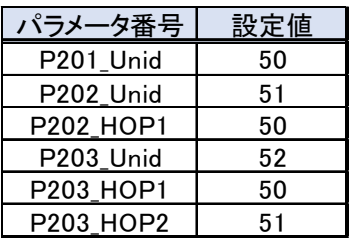

親局➡子局:親局の入力(ON/OFF)を子局の出力(ON/OFF)に送信します。子局の出力は全て同一です。

子局➡親局:子局の入力(ON/OFF)を親局の出力(ON/OFF)に送信します。

<例>子局 1,2,3 の入力(X0)が ON したら親局の出力(Y0)が ON します。

1:3 双方向通信(中継有り)時の入出力を次ページに記載いたします。

※双方向通信時の親局への子局入力割り付けは【P20\*\_T】の設定で切り替え可能です。

詳細は「6.3.15 通信相手設定」を参照ください。

# !!注意事項!!

中継局設定を行った時、子局は中継局を経由してしか親局と通信を行いません。 中継局が通信不可能になった場合、その中継局を経由して通信していた子局は全て通信不可能となります。

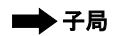

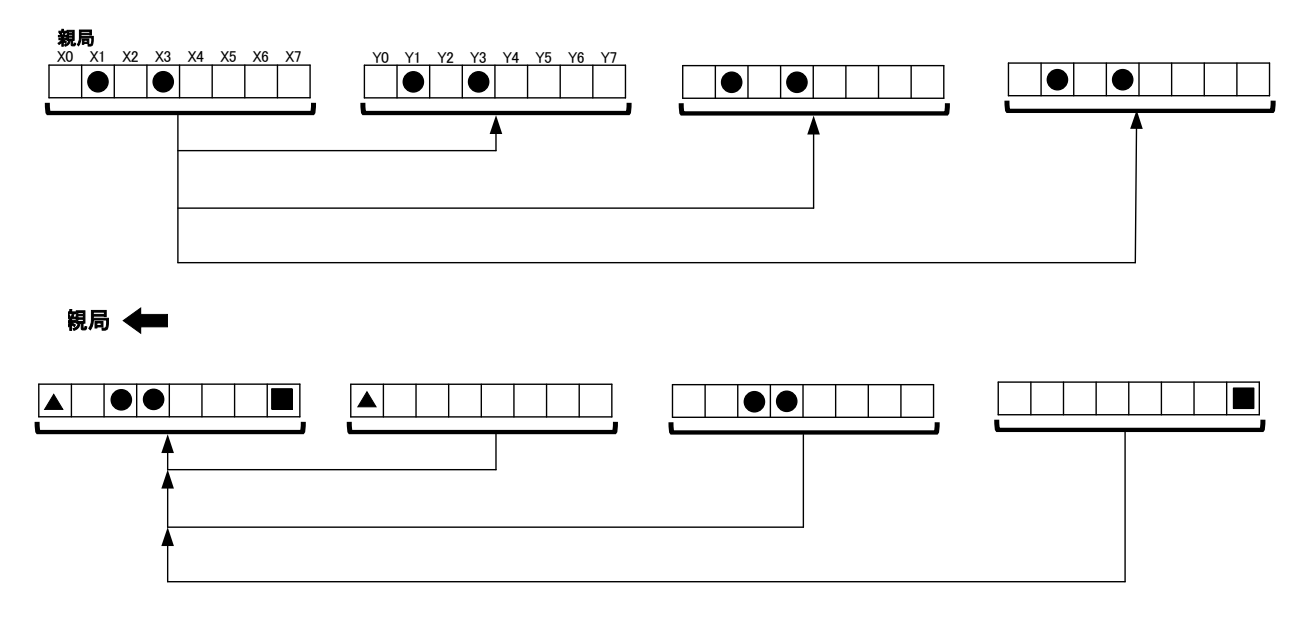

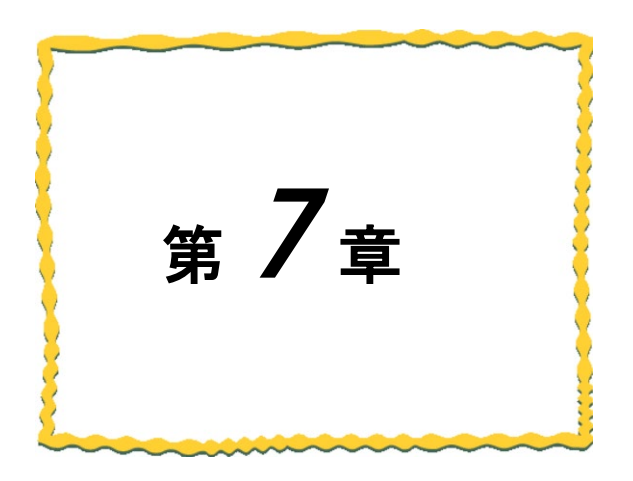

# 第7章 保守資料

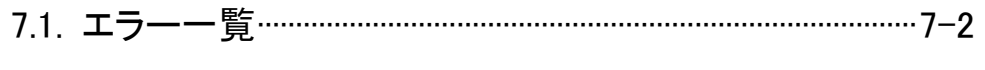

## エラー一覧  $7.1.$

# (1)親局のエラーコード

以下に親局動作時のエラーコード一覧を記載します。

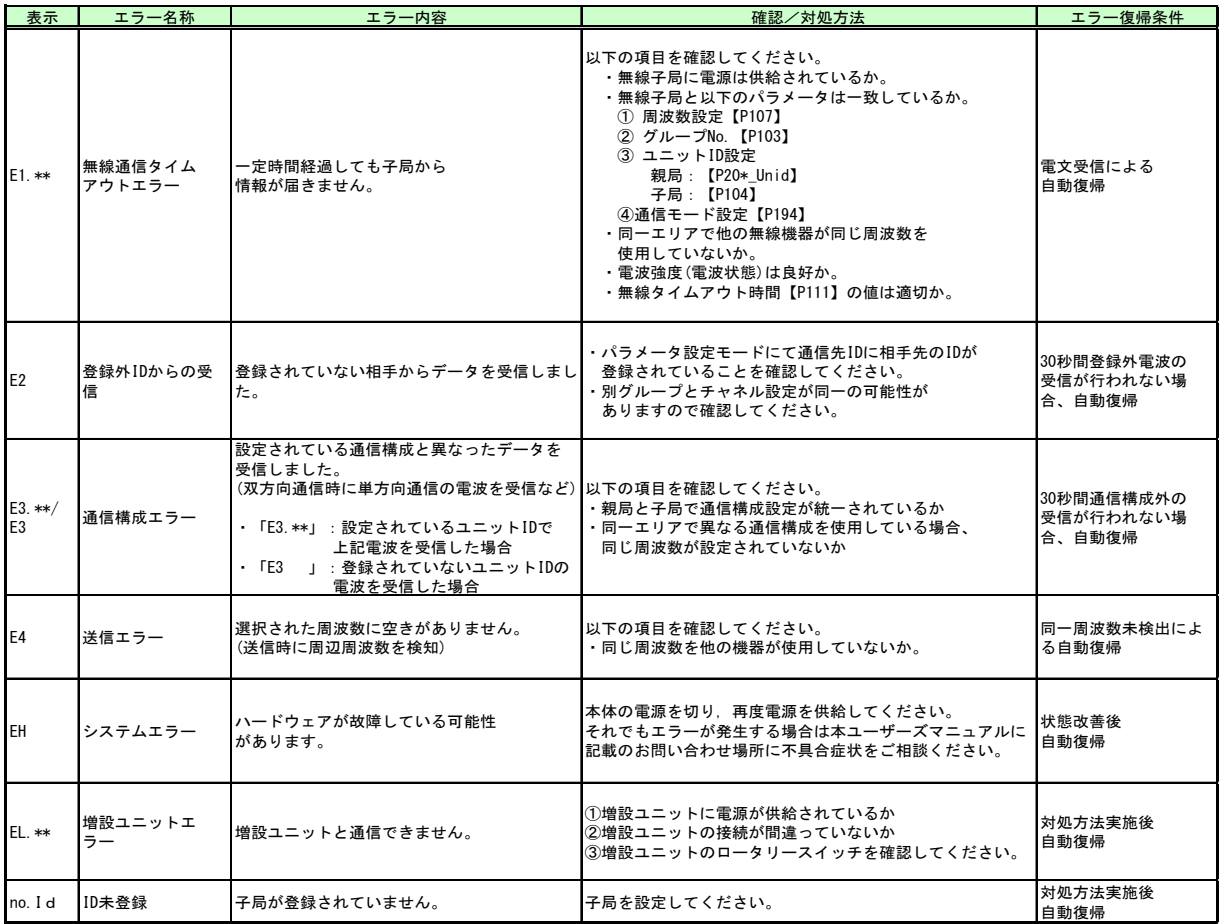

# (2)子局のエラーコード

以下に子局動作時のエラーコード一覧を記載します。

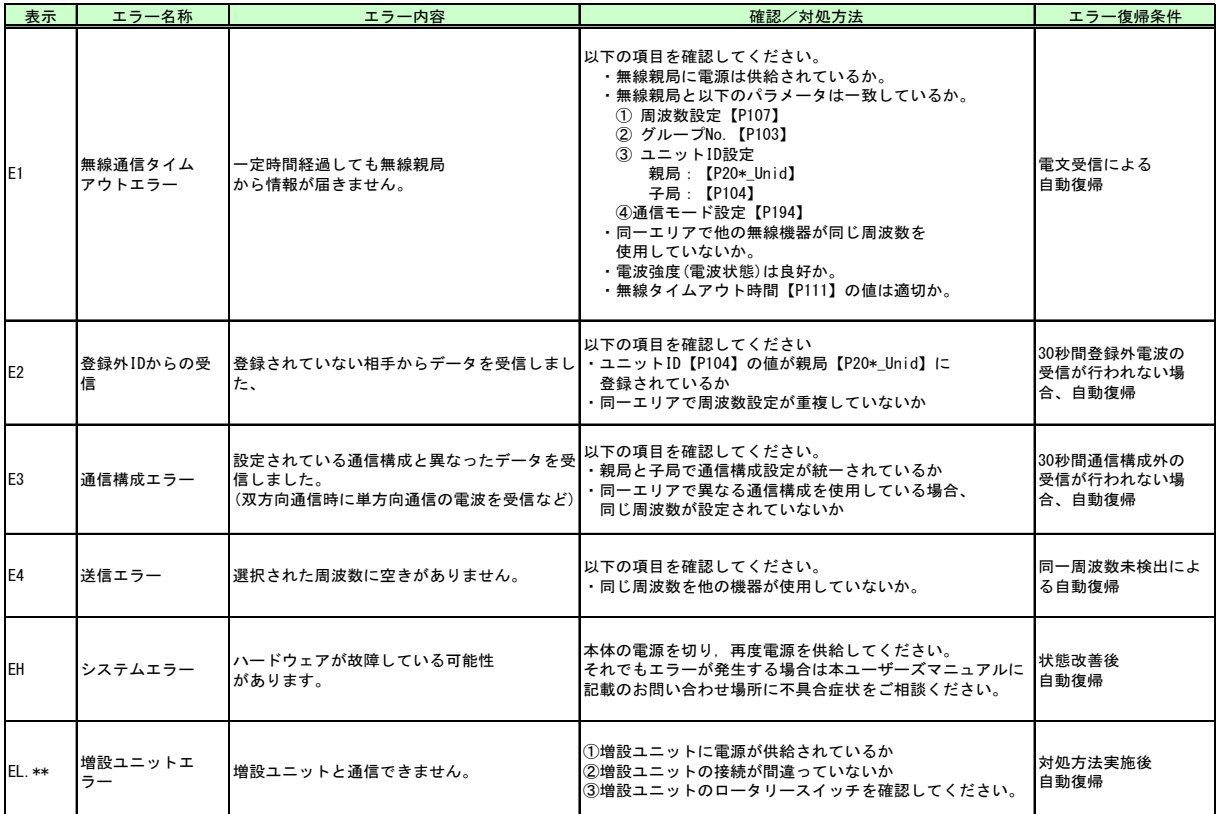

# 7.2. 保証について

ご使用に関しましては、以下の製品保証内容をご確認いただきますよう、よろしくお願いいたします。

### 無償保証期間と無償保証範囲

無償保証期間中に、製品に当社側の責任による故障や瑕疵(以下併せて「故障」と呼びます)が発生した場合、お買い 上げいただいた販売店または当社支社/支店を通じて、無償で製品を修理、または代替品の提供をさせていただきます。 ただし、離島およびこれに準ずる遠隔地への出張修理が必要な場合は、技術者派遣に要する実費を申し受けます。

### ■無償保証期間

製品の無償保証期間は、製品ご購入後またはご指定場所に納入後 1 年間とさせていただきます。

ただし、当社製品出荷後の流通期間を最長 6 ヶ月として、製造から 18 ヶ月を無償保証期間の上限とさせていただきま す。また、修理品の無償保証期間は、修理前の保証期間を超えて長くなることはありません。

### ■無償保証範囲

- (1)使用状態、使用方法および使用環境などが、取扱説明書、製品本体注意ラベルなどに記載された条件、注意事項な どに従った正常な状態で使用されている場合に限定させていただきます。
- (2)無償保証期間内であっても、下記の場合は保証の対象範囲から除外させていただきます。
	- ①お客様における不適切な保管や取扱い、不注意、過失などにより生じた故障。
	- ②お客様にて当社の了解なく製品に改造、修理などを加えたことに起因する故障。
	- ③当社製品が本来の使用方法以外で使用されたことによる故障、または業界の通念を超えた使用による故障。
	- ④取扱説明書などに指定されたケーブルやアクセサリ、機器が正常に保守、交換されていれば防げたと認められる 故障。
	- ⑤当社出荷当時の科学技術の水準では予見できなかった事由による故障。
	- ⑥火災などの不可抗力による外部要因および地震、雷、風水害などの天変地異など、当社側の責ではない原因によ る故障。
	- ⑦その他、当社の責任以外による故障またはお客様が当社責任外と認めた故障。

生産中止後の有償保証期間

当社が有償にて製品修理を受け付けることができる期間は、その製品の生産中止後 7 年間です。

生産中止後の製品供給、代替品の供給はできません。

### 機会損失、二次損失などへの保証責務の除外

無償保証期間の内外を問わず、当社の責に帰すことができない事由から生じた損害、当社製品の故障に起因するお客 様での機会損失、利益の逸失・損失、当社の予見の有無を問わず特別の事情から生じた損害、二次損害、

事故補償、交換にかかわる費用、当社製品以外への損傷およびその他の業務に対する補償については、

当社は責任を負いかねます。

### 製品仕様の変更

カタログ、仕様書、技術資料などに記載されている仕様は、お断りなしに変更することがあります。

製品の適用について

■使用条件

当社製品をご使用される場合は、万一、故障、不具合などが発生した場合でも重大な事故にいたらない用途であること、 バックアップなどの対策が実施されていることをご使用の条件とさせていただきます。

■適用の除外など

- (1)当社製品は、一般工業などへの用途を対象として設計・製造されています。原子力発電所およびその他発電所、鉄 道や航空などの公共交通機関といった公共への影響が大きい用途や車両設備医用機械、娯楽機械、安全装置、焼 却設備、および行政機関や個別業界の規制に従う設備への使用で、特別品質保証体制をご要求になる用途には、 適用を除外させていただきます。
- (2)人命や財産に大きな影響が予測され、安全面や制御システムにとくに高信頼性が要求される用途には適用を除外さ せていただきます。
- (3)ただし、上記の用途であっても、用途を限定して特別な品質をご要求にならないことをお客様にご承認いただいた場 合には、適用可能とさせていただきます。

その他

上記の記載内容は、日本国内での取引および使用を前提としております。

◆ 製品のお問い合わせ

各製品に関するお問い合わせ先は、当社ホームページにてご確認ください。 www.melsc.co.jp/business/introduction/inquiry.html

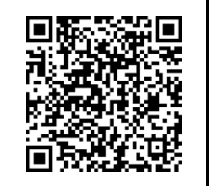

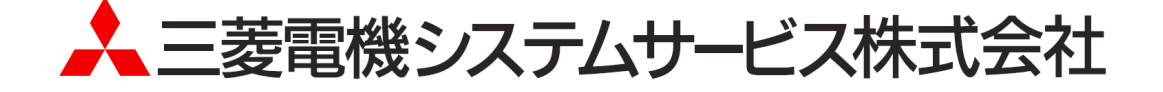

・お断りなしに内容を変更することがありますのでご了承ください。

・無断転載をしないでください。

X903180901C 2024年3月作成